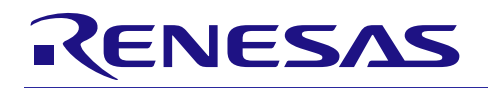

# RX ファミリ 簡易 I 2 C モジュール Firmware Integration Technology

## 要旨

本アプリケーションノートは、Firmware Integration Technology (FIT)を使用した簡易 I 2C モジュールにつ いて説明します。本モジュールはシリアルインタフェース(SCI)を使用して、デバイス間で通信を行います。 以降、本モジュールを SCI (簡易 I 2C モード) FIT モジュールと称します。

## 対象デバイス

以下は、この API によってサポートできるデバイスの一覧です。

- RX110、RX111、RX113 グループ
- RX130、RX13T グループ
- RX140 グループ
- RX230、RX231、RX23E-A、RX23T、RX23W グループ
- RX24T、RX24U グループ
- RX64M グループ
- RX65N、RX651 グループ
- RX660 グループ
- RX66T グループ
- RX66N グループ
- RX671 グループ
- RX71M グループ
- RX72T グループ
- RX72M グループ
- RX72N グループ

本アプリケーションノートを他のマイコンへ適用する場合、そのマイコンの仕様にあわせて変更し、十分 評価してください。

対象コンパイラ

- Renesas Electronics C/C++ Compiler Package for RX Family
- GCC for Renesas RX
- IAR C/C++ Compiler for Renesas RX

各コンパイラの動作確認内容については「[6.3](#page-60-0) [動作確認環境詳細」](#page-60-0)を参照してください。

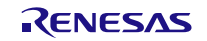

## 目次

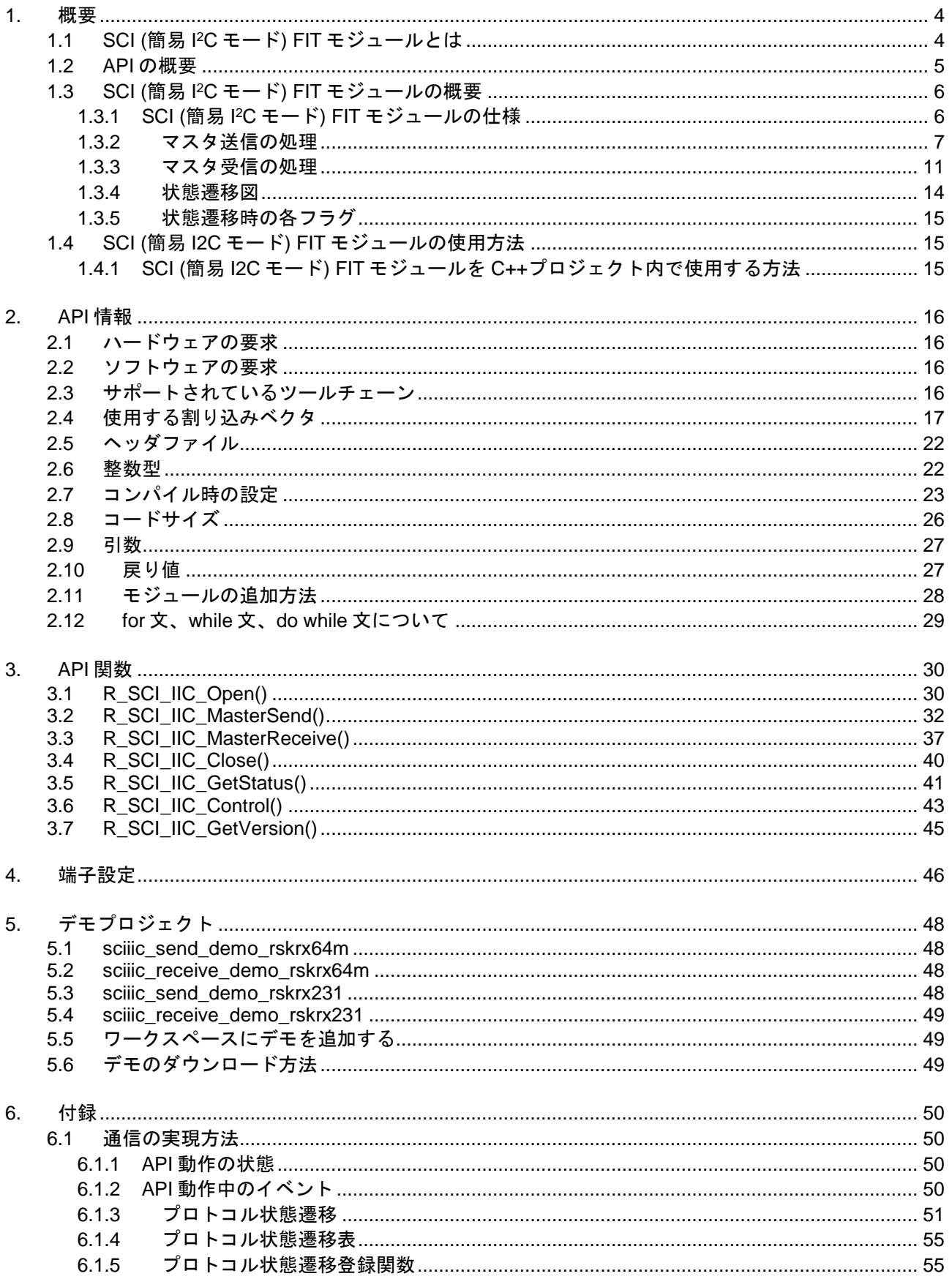

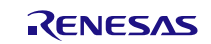

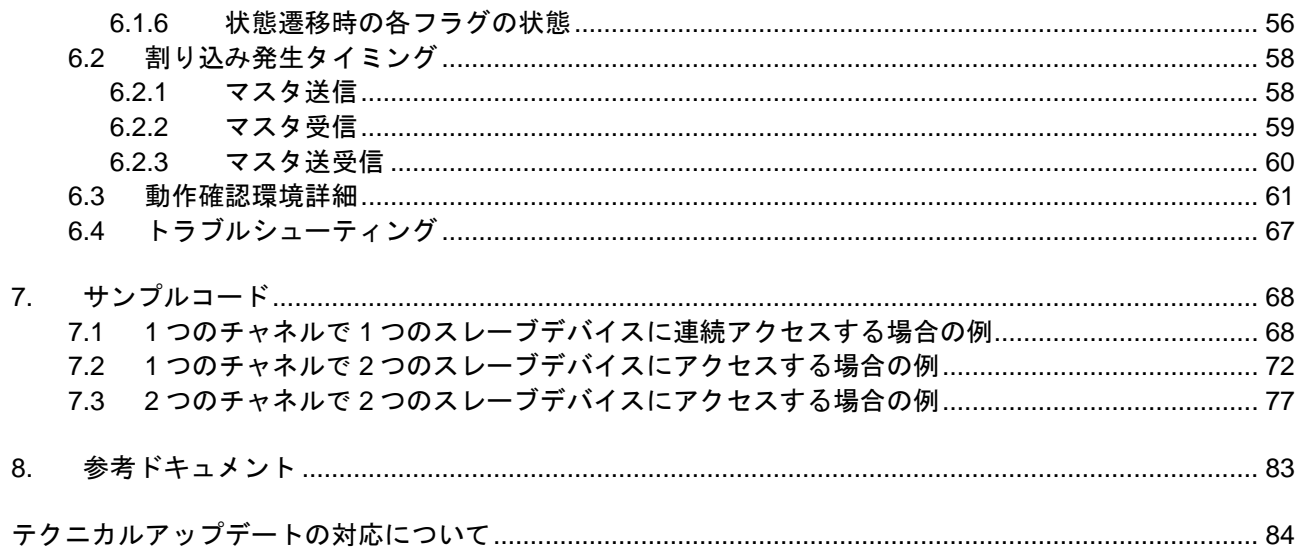

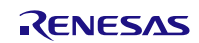

## <span id="page-3-0"></span>1. 概要

SCI (簡易 I 2C モード) FIT モジュールは、SCI を使用し、マスタデバイスがスレーブデバイスと送受信を 行うための手段を提供します。SCI の簡易 I<del>'</del>C モードは、NXP 社が提唱する I<del>'</del>C バス(Inter-IC-Bus)インタフ ェース方式のシングルマスタモードに準拠しています。以下に本モジュールがサポートしている機能を列挙 します。

- シングルマスタモードのみに対応(スレーブ送信、スレーブ受信には非対応)
- コンディション波形の生成
- 通信モードはスタンダードモードとファストモードに対応し、最大転送速度は 384kbps

#### 制限事項

- DMAC、DTC と組み合わせて使用することはできません。
- 10 ビットアドレスの送信には対応していません。
- 多重割り込みには対応していません。
- コールバック関数内では R SCI IIC GetStatus 関数以外の API 関数のコールは禁止です。
- 割り込みを使用するため、I フラグは"1"で使用してください。
- SCI(簡易 I<sup>2</sup>C モード) FIT モジュールと SCI モジュール Firmware Integration Technology(R01AN1815) を組み合わせて使用するとき、同じチャネルを同時に使用することはできません。

ュールとは

<span id="page-3-1"></span>1.1 SCI (簡易 I<sup>2</sup>C モード) FIT モジ

本モジュールは API として、プロジェクトに組み込んで使用します。本モジュールの組み込み方につい ては、[2.11](#page-27-0) を参照してください。

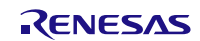

<span id="page-4-0"></span>1.2 API の概要

表 [1.1](#page-4-1) に本モジュールに含まれる API 関数を示します。

## <span id="page-4-1"></span>表 1.1 API 関数一覧

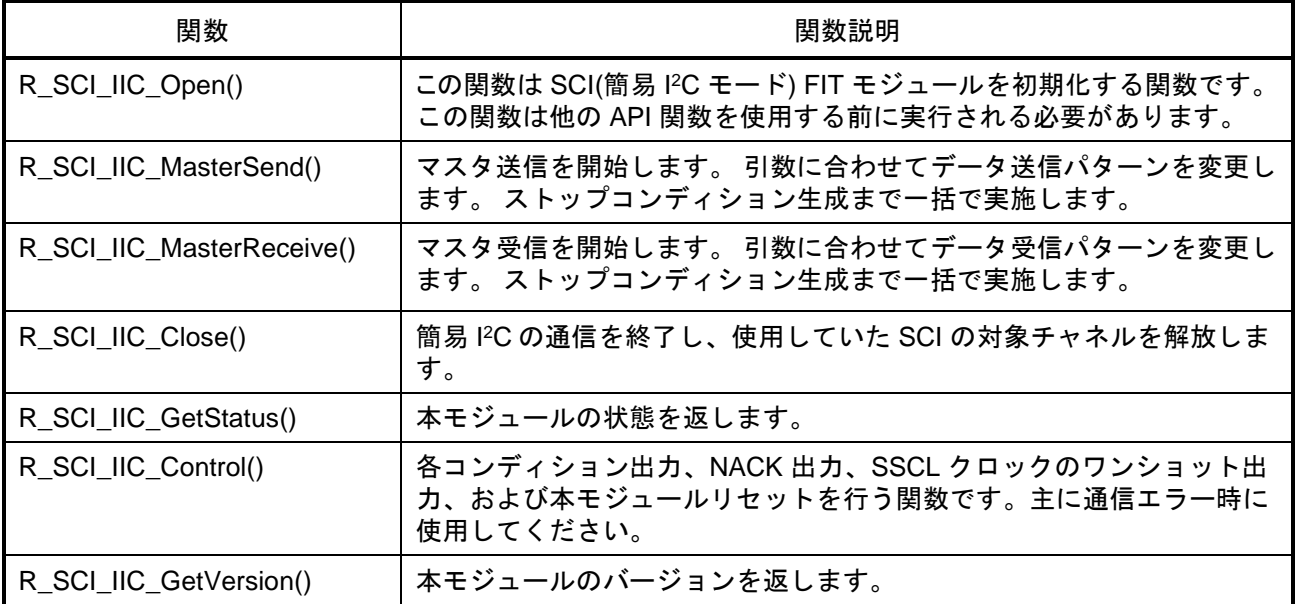

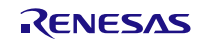

## <span id="page-5-0"></span>1.3 SCI (簡易 I<sup>2</sup>C モード) FIT モジ

ュールの概要

- <span id="page-5-1"></span>1.3.1 SCI (簡易 l<sup>2</sup>C モード) FIT モジュールの仕様
- 1) 本モジュールでは、マスタ送信、マスタ受信 をサポートします。
- -マスタ送信では、4 種類の送信パターンが設定可能です。マスタ送信の詳細は「[1.3.2](#page-6-0) [マスタ送信の処](#page-6-0) [理」](#page-6-0)に示します。
- -マスタ受信では、マスタ受信とマスタ送受信の 2 種類の受信パターンが設定可能です。 マスタ受信の詳細は「[1.3.3](#page-10-0) [マスタ受信の処理」](#page-10-0)に示します。
- 2) 割り込みは、スタートコンディション生成、スレーブアドレス送信、データ受信、ストップコンディショ ン生成のいずれかの処理が完了すると発生します。SCI(簡易 I 2C モード)の割り込み内で本モジュールの通 信制御関数を呼び出し、処理を進めます。
- 3) 本モジュールは、複数のチャネルを制御することができます。また複数チャネルを持つデバイスでは複数 チャネルを使用して同時に通信することができます。
- 4) 1 つのチャネル・バス上の複数のスレーブデバイスを制御できます。 ただし通信中(スタートコンディション生成から、ストップコンディション生成完了までの期間)は、その デバイス以外の通信はできません。図 [1.1](#page-5-2) に複数スレーブデバイスの制御例を示します。

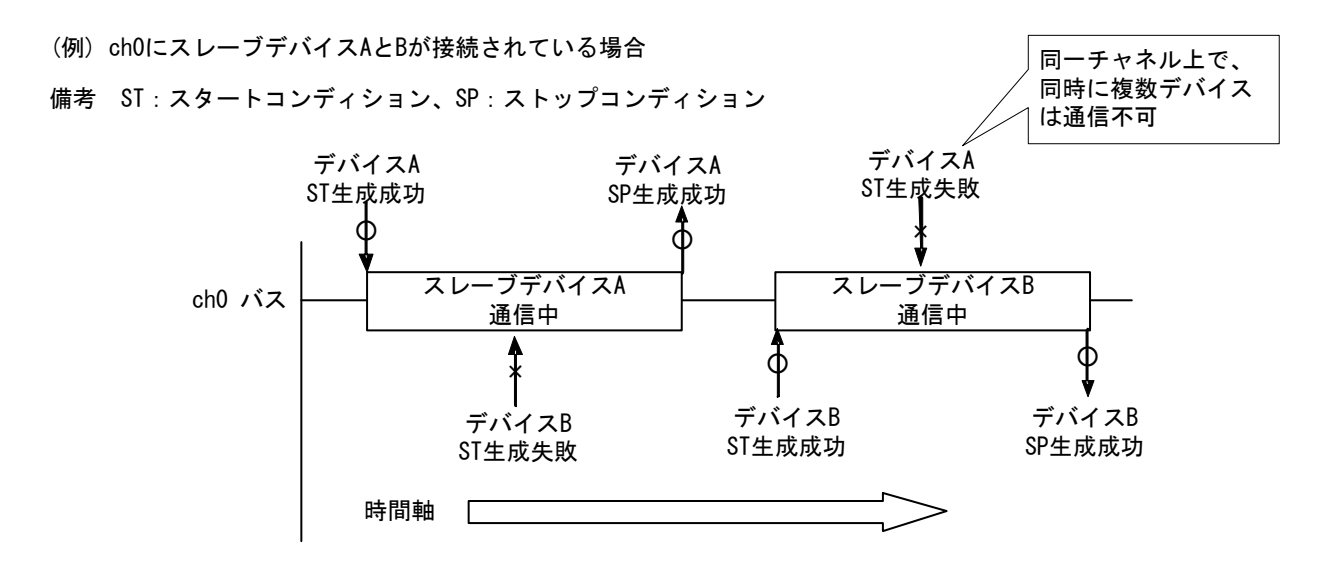

<span id="page-5-2"></span>図 1.1 複数スレーブデバイス制御例

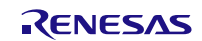

RX ファミリ 簡易 **I**

<span id="page-6-0"></span>1.3.2 マスタ送信の処理

マスタデバイス (RX MCU) からスレーブデバイスへデータを送信します。

本モジュールでは、マスタ送信は 4 種類の波形を生成できます。マスタ送信の際の引数とする I 2C 通信情 報構造体の設定値によってパターンを選択します。I<del>°</del>C 通信情報構造体の詳細は、 「[2.9](#page-26-0) [引数」](#page-26-0)を参照して ください。図 [1.2](#page-6-1)~図 [1.5](#page-8-0) に 4 種類の送信パターンを示します。

#### (1) パターン 1

マスタデバイス(RX MCU)からスレーブデバイスへデータを送信します。

初めにスタートコンディション(ST)を生成し、次にスレーブデバイスのアドレスを送信します。このとき、 8 ビット目は転送方向指定ビットになりますので、データ送信時には"0"(Write)を送信します。次に 1st デ ータを送信します。1st データとは、データ送信を行う前に、事前に送信したいデータがある場合に使用し ます。例えばスレーブデバイスが EEPROM の場合、EEPROM 内部のアドレスを送信することができます。 次に 2nd データを送信します。2nd データがスレーブデバイスへ書き込むデータになります。データ送信を 開始し、全データの送信が完了すると、ストップコンディション(SP)を生成してバスを解放します。

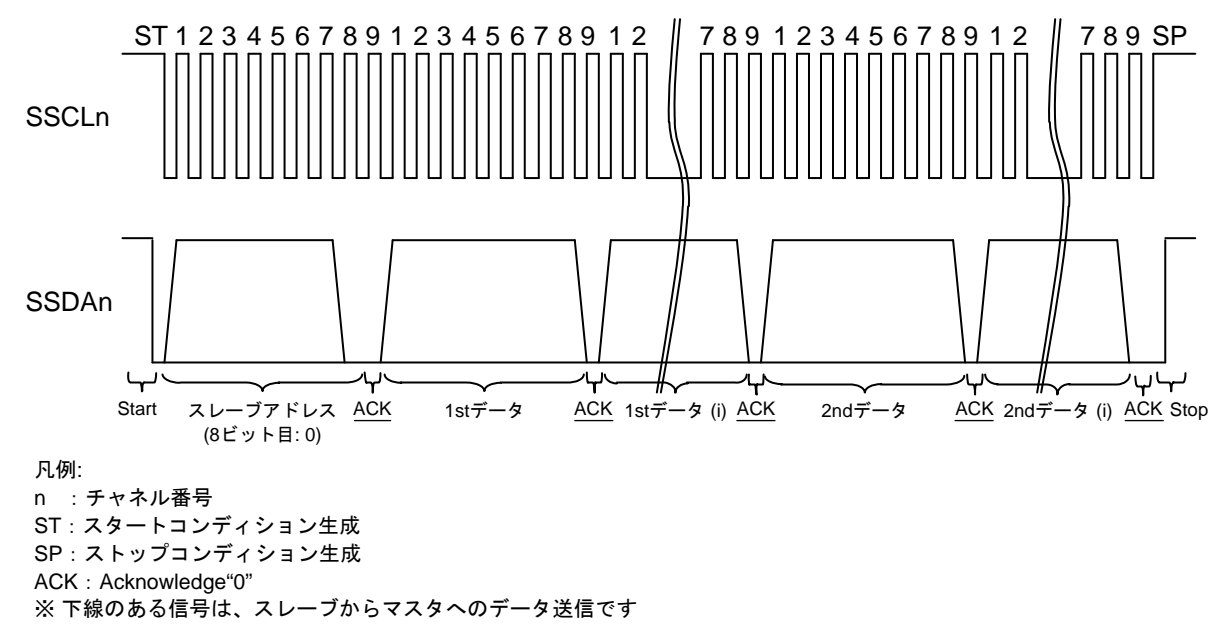

<span id="page-6-1"></span>図 1.2 マスタ送信(パターン 1)信号図

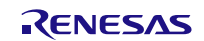

#### (2) パターン 2

マスタ(RX MCU)からスレーブデバイスへデータを送信します。ただし、1st データを設定していない場合、 1st データは送信しません。

スタートコンディション(ST)を生成からスレーブデバイスのアドレスを送信まではパターン 1 と同様に動 作します。次に 1st データを送信せず、2nd データを送信します。全データの送信が完了すると、ストップ コンディション(SP)を生成してバスを解放します。

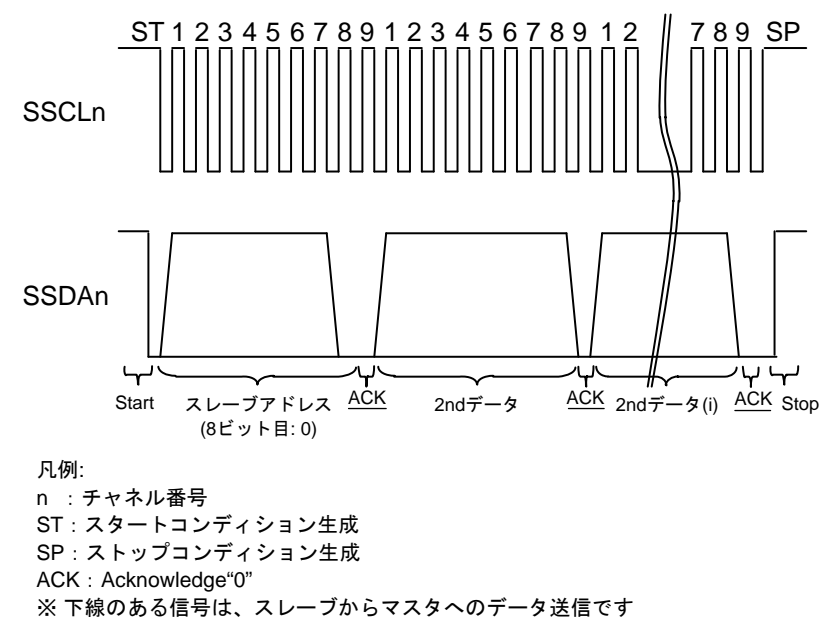

図 1.3 マスタ送信(パターン 2) 信号図

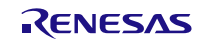

(3) パターン 3

スタートコンディション(ST)を生成から、スレーブアドレス送信まではパターン 1 と同様に動作します。 スレーブアドレス送信後、1st データ/2nd データを設定していない場合、データ送信は行わず、ストップコ ンディション(SP)を生成してバスを解放します。

接続されているデバイスを検索する場合や、EEPROM 書き換え状態を確認する Acknowledge Polling を 行う際に有効な処理です。

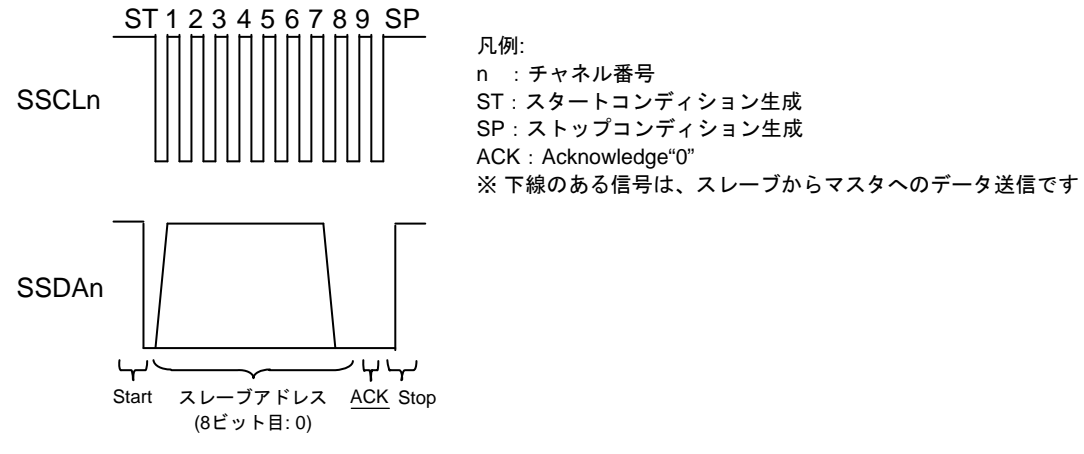

図 1.4 マスタ送信(パターン 3)信号図

(4) パターン 4

スタートコンディション(ST)を生成後、スレーブアドレスと 1st データ/2nd データを設定していない場合、 スレーブアドレス送信とデータの送信は行わず、ストップコンディション(SP)を生成してバスを解放します。 バス解放のみを行いたい場合に有効な処理です。

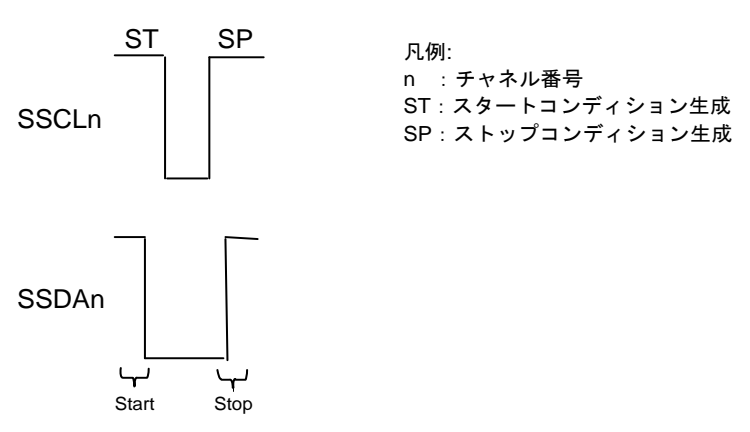

<span id="page-8-0"></span>図 1.5 マスタ送信(パターン 4) 信号図

図 [1.6](#page-9-0) にマスタ送信を行う際の手順を示します。コールバック関数は、ストップコンディション生成後に 呼ばれます。I 2C 通信情報構造体メンバの CallBackFunc に関数名を指定してください。

<span id="page-9-0"></span>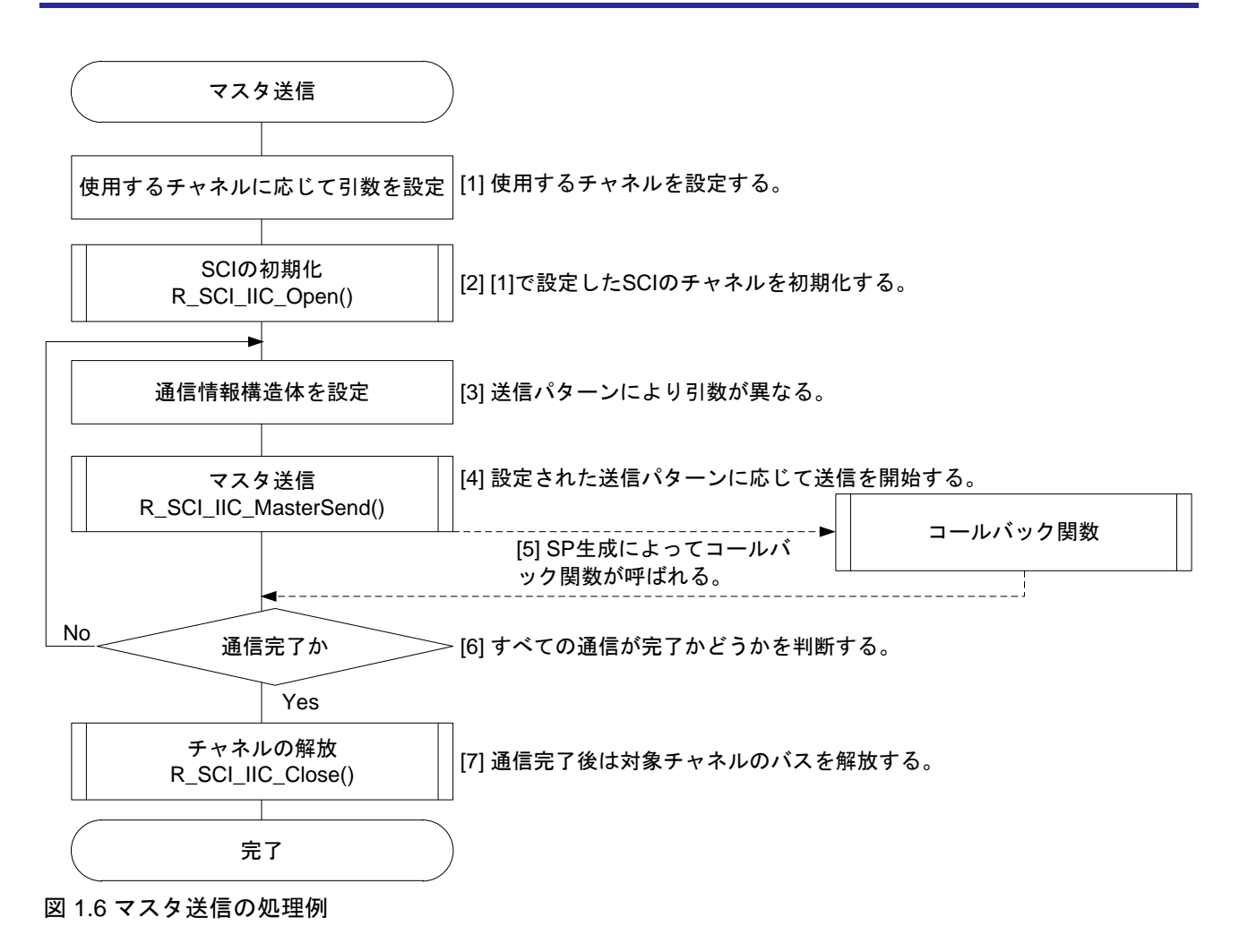

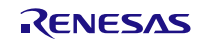

#### <span id="page-10-0"></span>1.3.3 マスタ受信の処理

マスタデバイス(RX MCU)はスレーブデバイスからデータを受信します。本モジュールでは、マスタ受信 とマスタ送受信に対応しています。マスタ受信の際の引数とする I 2C 通信情報構造体の設定値によってパタ ーンを選択します。I 2C 通信情報構造体の詳細は、「[2.9](#page-26-0) [引数」](#page-26-0)を参照してください。図 [1.7](#page-10-1)~図 [1.8](#page-11-0) に受信 パターンを示します。

(1) マスタ受信

マスタ(RX MCU)はスレーブデバイスからデータを受信します。

初めにスタートコンディション(ST)を生成し、次にスレーブデバイスのアドレスを送信します。このとき、 8 ビット目は転送方向指定ビットになりますので、データ受信時には"1"(Read)を送信します。次にデータ受 信を開始します。受信中は、1 バイト受信するごとに ACK を送信しますが、最終データ時のみ NACK を送 信し、スレーブデバイスへ受信処理が完了したことを通知します。全データの受信が完了すると、ストップ コンディション(SP)を生成してバスを解放します。

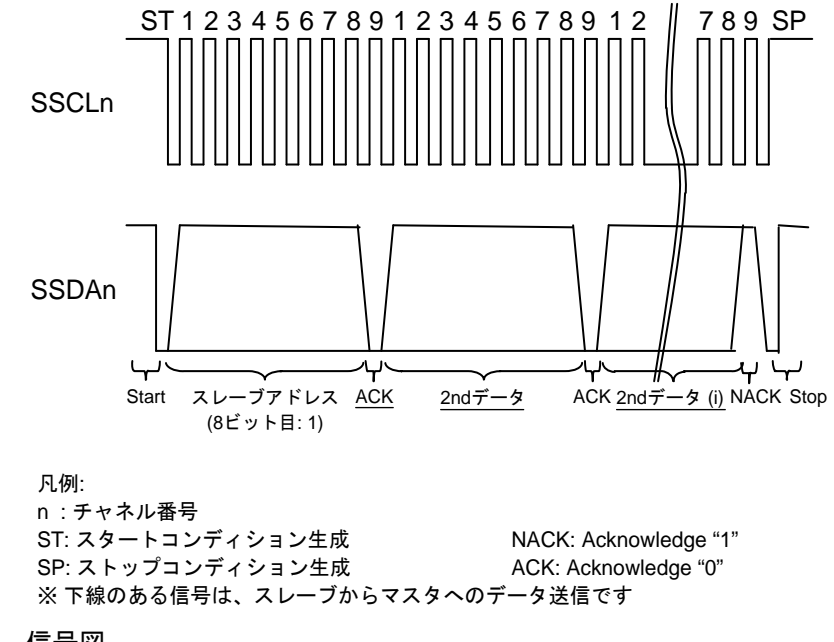

<span id="page-10-1"></span>図 1.7 マスタ受信 信号図

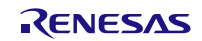

(2) マスタ送受信

マスタ(RX MCU)からスレーブデバイスへデータを送信します(マスタ送信)。送信完了後、リスタートコ ンディションを生成し、転送方向を"1"(Read)に変更して、マスタはスレーブデバイスからデータを受信 します(マスタ受信)。

初めにスタートコンディション(ST)を生成し、次にスレーブデバイスのアドレスを送信します。このとき、 8 ビット目は転送方向指定ビットになりますので、データ送信時には"0"(Write)を送信します。次に 1st デ ータを送信します。データの送信が完了すると、リスタートコンディション(RST)を生成し、スレーブアド レスを送信します。このとき、転送方向指定ビットは"1"(Read)を送信します。次にデータ受信を開始し ます。受信中は、1 バイト受信するごとに ACK を送信しますが、最終データ時のみ NACK を送信し、スレ 。<br>ーブデバイスへ受信処理が完了したことを通知します。全データの受信が完了すると、ストップコンディシ ョン(SP)を生成してバスを解放します。

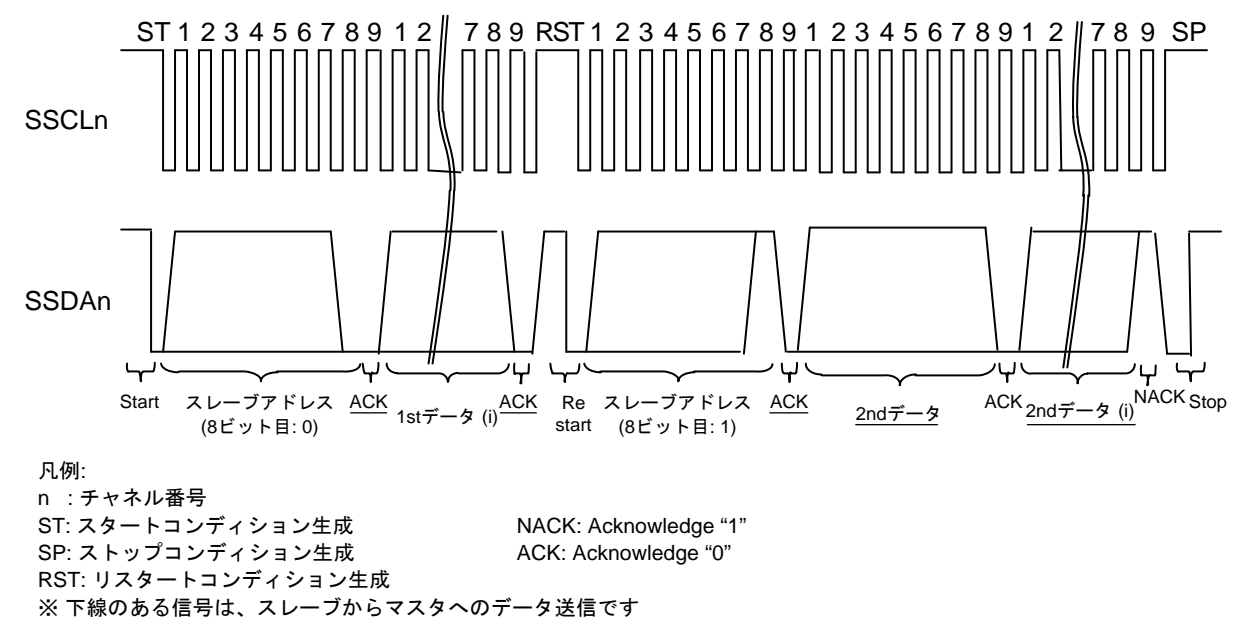

<span id="page-11-0"></span>図 1.8 マスタ送受信 信号図

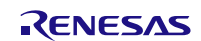

図 [1.9](#page-12-0) にマスタ受信を行う際の手順を示します。コールバック関数は、ストップコンディション生成後に 呼ばれます。I 2C 通信情報構造体メンバの CallBackFunc に関数名を指定してください。

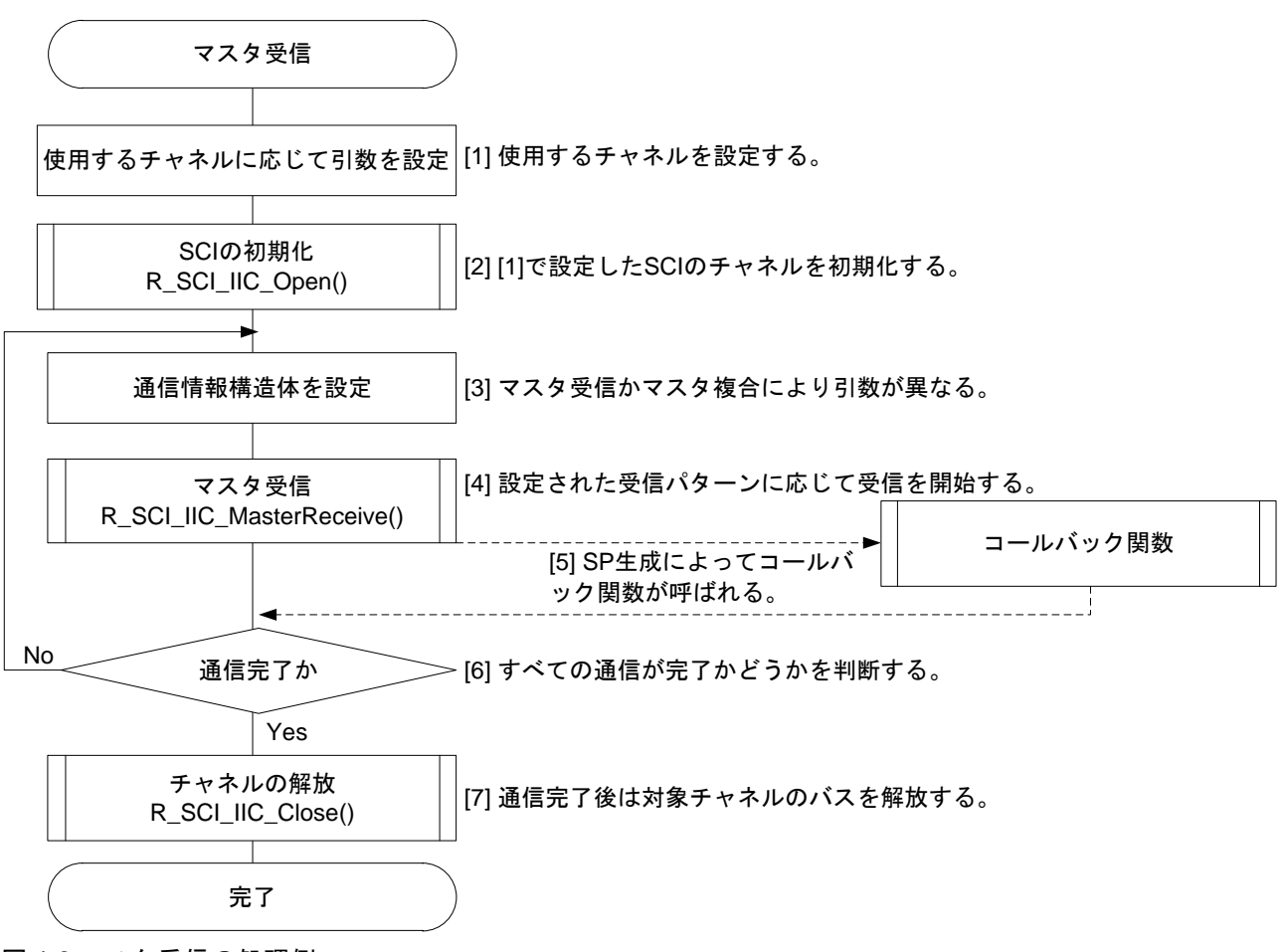

<span id="page-12-0"></span>図 1.9 マスタ受信の処理例

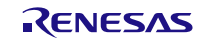

#### <span id="page-13-0"></span>1.3.4 状態遷移図

本モジュールを使用する場合、未初期化状態、アイドル状態、通信中のいずれかの状態になります。 図 [1.10](#page-13-1) に、状態遷移図を示します。

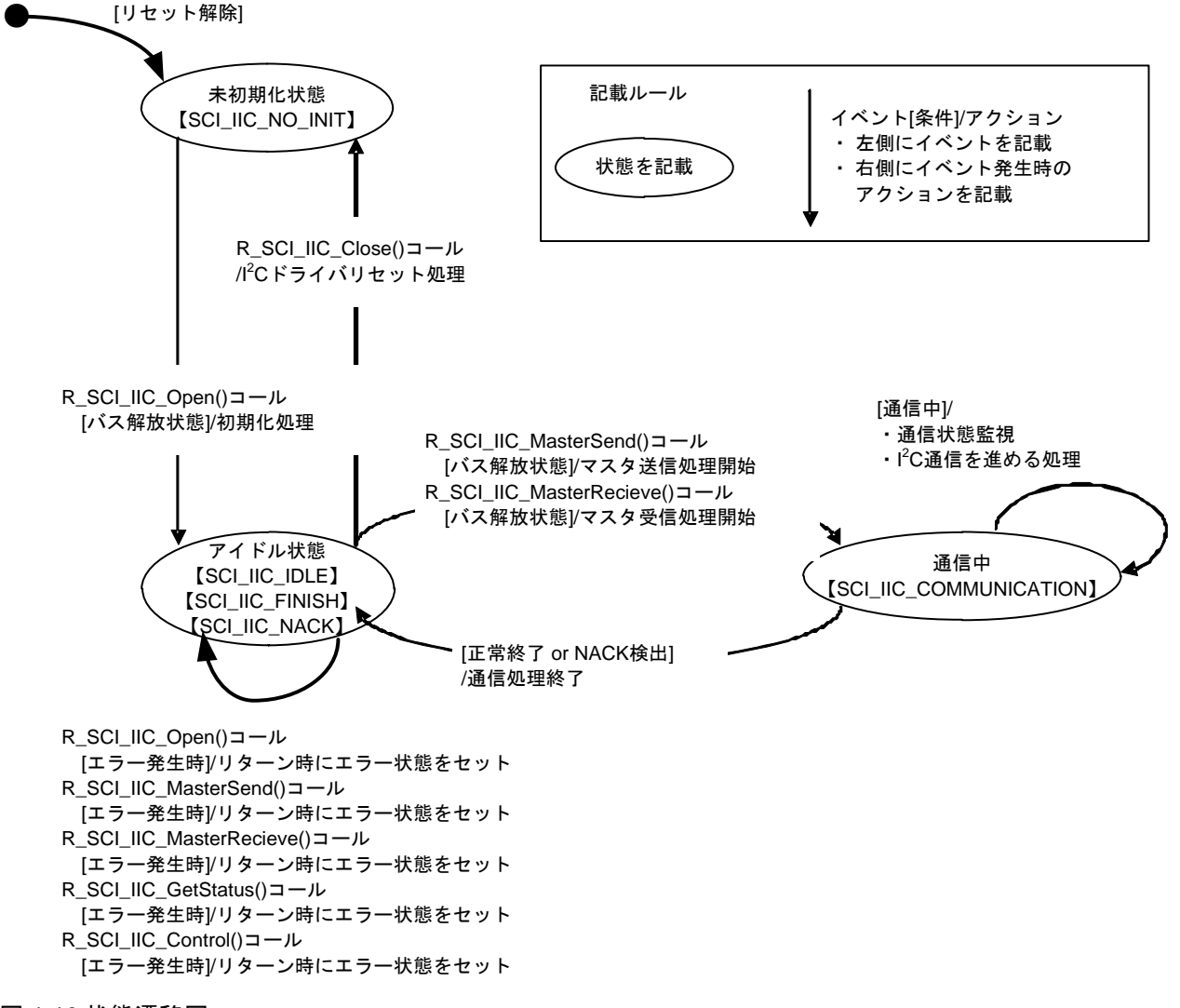

<span id="page-13-1"></span>図 1.10 状態遷移図

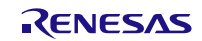

## <span id="page-14-0"></span>1.3.5 状態遷移時の各フラグ

I 2C 通信情報構造体メンバにはデバイス状態フラグ(dev\_sts)があります。デバイス状態フラグには、その デバイスの通信状態が格納されます。またこのフラグにより、同一チャネル上の複数のスレーブデバイスの 制御を行うことができます[。表](#page-14-3) 1.3 に状態遷移時のデバイス状態フラグの一覧を示します。

<span id="page-14-3"></span>表 1.3 状態遷移時のデバイス状態フラグの一覧

| 状態          | デバイス状態フラグ(dev_sts)    |
|-------------|-----------------------|
| 未初期化状態      | SCI_IIC_NO_INIT       |
|             | SCI IIC IDLE          |
| アイドル状態      | <b>SCI IIC FINISH</b> |
|             | SCI IIC NACK          |
| 通信中(マスタ送信)  | SCI IIC COMMUNICATION |
| 通信中(マスタ受信)  | SCI IIC COMMUNICATION |
| 通信中(マスタ送受信) | SCI IIC COMMUNICATION |
| エラー         | <b>SCI IIC ERROR</b>  |

<span id="page-14-1"></span>1.4 SCI (簡易 I2C モード) FIT モジュールの使用方法

<span id="page-14-2"></span>1.4.1 SCI (簡易 I2C モード) FIT モジュールを C++プロジェクト内で使用する方法

C++プロジェクトでは、SCI (簡易 I2C モード) FIT モジュールのインタフェースヘッダファイルを extern "C"の宣言に追加してください。

```
extern "C"
{
   #include "r_smc_entry.h"
   #include "r_sci_iic_rx_if.h"
}
```
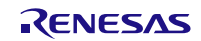

## <span id="page-15-0"></span>2. API 情報

本モジュールの API はルネサスの API の命名基準に従っています。

## <span id="page-15-1"></span>2.1 ハードウェアの要求

ご使用になる MCU が以下の機能をサポートしている必要があります。

• SCI

## <span id="page-15-2"></span>2.2 ソフトウェアの要求

このドライバは以下のパッケージに依存しています。

• ボードサポートパッケージモジュール (r\_bsp) Rev.5.20 以上

## <span id="page-15-3"></span>2.3 サポートされているツールチェーン

このドライバは下記ツールチェーンで動作確認を行っています。詳細は、「[6.3](#page-60-0) [動作確認環境詳細」](#page-60-0)を参照 ください。

- Renesas RX Toolchain v.2.02.00
- Renesas RX Toolchain v.2.03.00
- Renesas RX Toolchain v.2.05.00
- Renesas RX Toolchain v.2.06.00
- Renesas RX Toolchain v.2.07.00
- Renesas RX Toolchain v.3.00.00
- Renesas RX Toolchain v.3.01.00
- Renesas RX Toolchain v.3.02.00
- Renesas RX Toolchain v.3.03.00
- Renesas RX Toolchain v.3.04.00

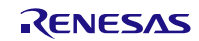

## <span id="page-16-0"></span>2.4 使用する割り込みベクタ

R\_SCI\_IIC\_MasterSend 関数、R\_SCI\_IIC\_MasterReceive 関数を実行したとき、引数のパラメータで指定し たチャネル番号のチャネルに対応した TXI 割り込み、TEI 割り込みが有効になります。

表 [2.1](#page-17-0)~表 2.5 に SCI(簡易 I<del>'</del>C モード) FIT モジュールが使用する割り込みベクタを示します。

表 2.1 使用する割り込みベクタ一覧(1)

| デバイス         | 割り込みベクタ                          |
|--------------|----------------------------------|
| <b>RX110</b> | TXI1 割り込み[チャネル 1] (ベクタ番号: 220)   |
| RX111        | TEI1 割り込み[チャネル 1] (ベクタ番号: 221)   |
| RX13T        | TXI5 割り込み[チャネル 5] (ベクタ番号: 224)   |
|              | TEI5 割り込み「チャネル 5] (ベクタ番号: 225)   |
|              | TXI12 割り込み[チャネル 12](ベクタ番号: 240)  |
|              | TEI12 割り込み[チャネル 12](ベクタ番号: 241)  |
| <b>RX113</b> | TXI0 割り込み[チャネル 0] (ベクタ番号: 216)   |
| RX130        | TEI0 割り込み[チャネル 0] (ベクタ番号: 217)   |
| RX230        | TXI1 割り込み[チャネル 1] (ベクタ番号: 220)   |
| RX231        | TEI1 割り込み[チャネル 1] (ベクタ番号: 221)   |
|              | TXI5 割り込み[チャネル 5] (ベクタ番号: 224)   |
|              | TEI5 割り込み[チャネル 5] (ベクタ番号: 225)   |
|              | TXI6 割り込み[チャネル 6] (ベクタ番号: 228)   |
|              | TEI6 割り込み[チャネル 6](ベクタ番号: 229)    |
|              | TXI8 割り込み[チャネル 8] (ベクタ番号: 232)   |
|              | TEI8 割り込み[チャネル 8] (ベクタ番号: 233)   |
|              | TXI9 割り込み[チャネル 9] (ベクタ番号: 236)   |
|              | TEI9 割り込み[チャネル 9] (ベクタ番号: 237)   |
|              | TXI12 割り込み[チャネル 12](ベクタ番号: 240)  |
|              | TEI12 割り込み[チャネル 12](ベクタ番号: 241)  |
| <b>RX140</b> | TXI1 割り込み[チャネル 1] (ベクタ番号: 220)   |
|              | TEI1 割り込み[チャネル 1](ベクタ番号: 221)    |
|              | TXI5 割り込み[チャネル 5] (ベクタ番号: 224)   |
|              | TEI5 割り込み[チャネル 5] (ベクタ番号: 225)   |
|              | TXI6 割り込み[チャネル 6] (ベクタ番号: 228)   |
|              | TEI6 割り込み[チャネル 6] (ベクタ番号: 229)   |
|              | TXI8 割り込み[チャネル 8] (ベクタ番号: 232)   |
|              | TEI8 割り込み[チャネル 8] (ベクタ番号: 233)   |
|              | TXI9 割り込み[チャネル 9] (ベクタ番号: 236)   |
|              | TEI9 割り込み[チャネル 9] (ベクタ番号: 237)   |
|              | TXI12 割り込み[チャネル 12] (ベクタ番号: 240) |
|              | TEI12 割り込み[チャネル 12](ベクタ番号: 241)  |
| RX23E-A      | TXI1 割り込み[チャネル 1] (ベクタ番号: 220)   |
|              | TEI1 割り込み[チャネル 1](ベクタ番号: 221)    |
|              | TXI5 割り込み[チャネル 5] (ベクタ番号: 224)   |
|              | TEI5 割り込み「チャネル 5] (ベクタ番号: 225)   |
|              | TXI6 割り込み[チャネル 6] (ベクタ番号: 228)   |
|              | TEI6 割り込み「チャネル6] (ベクタ番号: 229)    |
|              | TXI12 割り込み[チャネル 12] (ベクタ番号: 240) |
|              | TEI12 割り込み[チャネル 12] (ベクタ番号: 241) |

<span id="page-17-0"></span>表 2.2 使用する割り込みベクタ一覧(2)

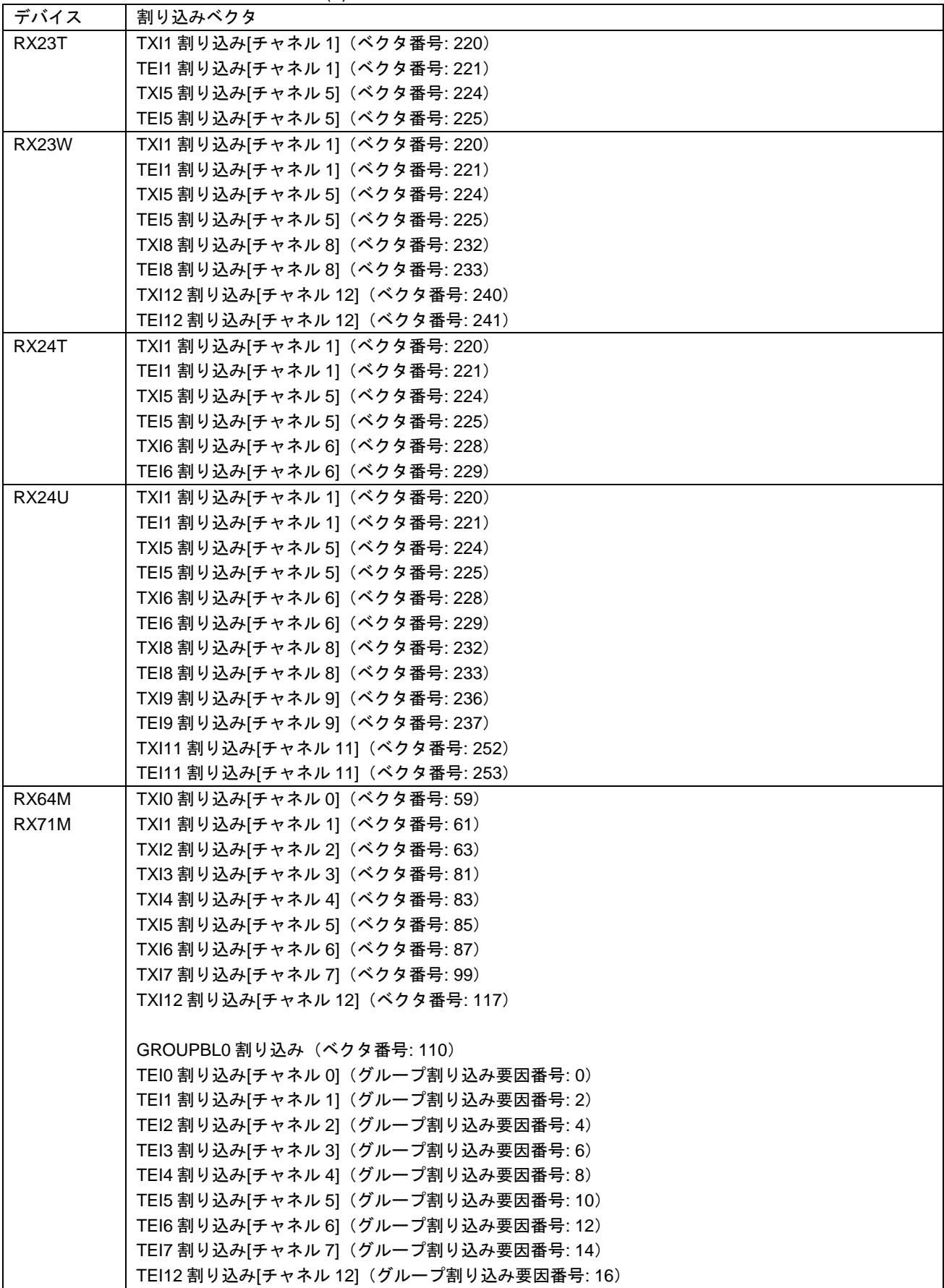

**RX ファミリ** 

表 2.3 使用する割り込みベクタ一覧(3)

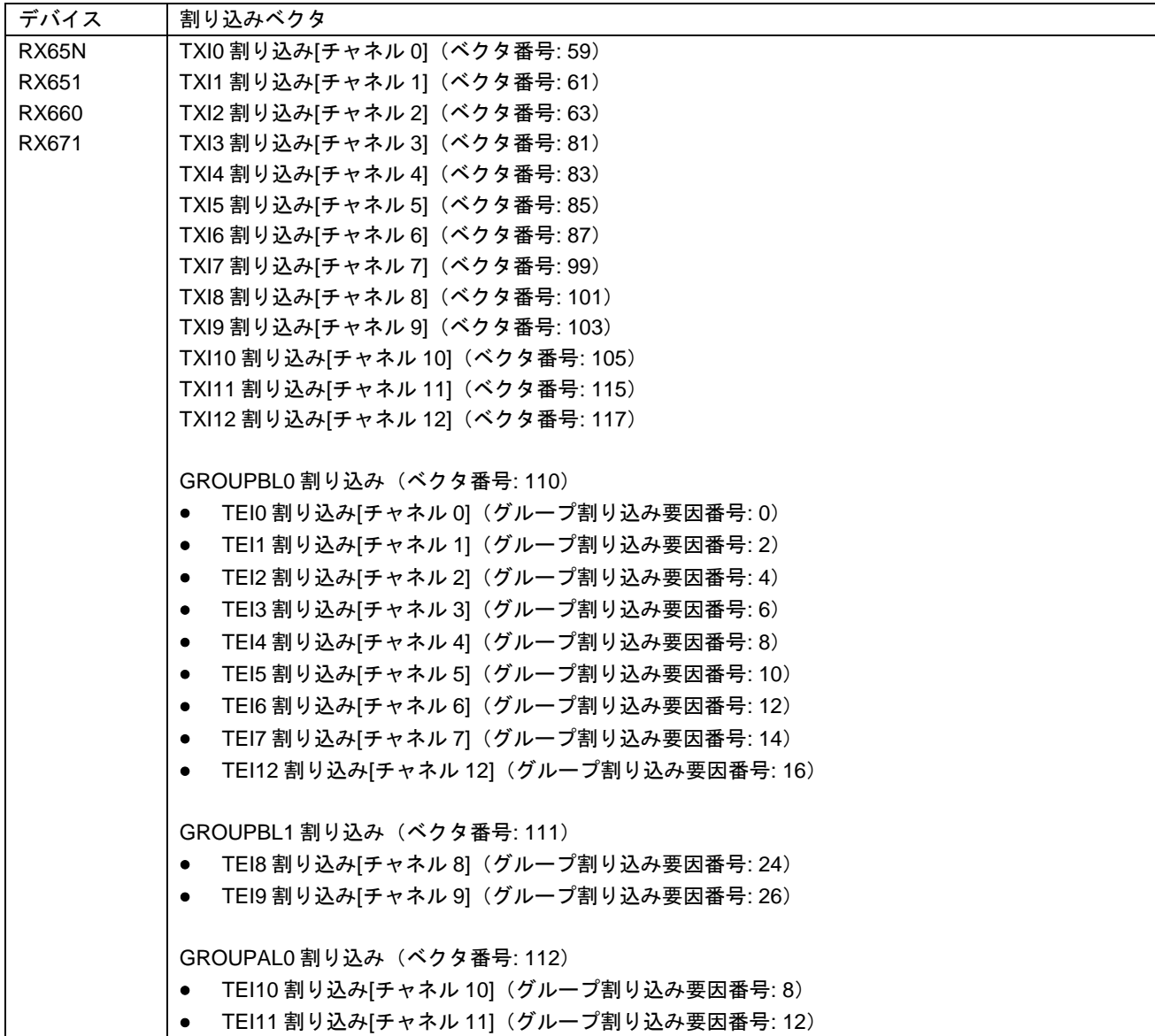

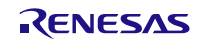

表 2.4 使用する割り込みベクタ一覧(4)

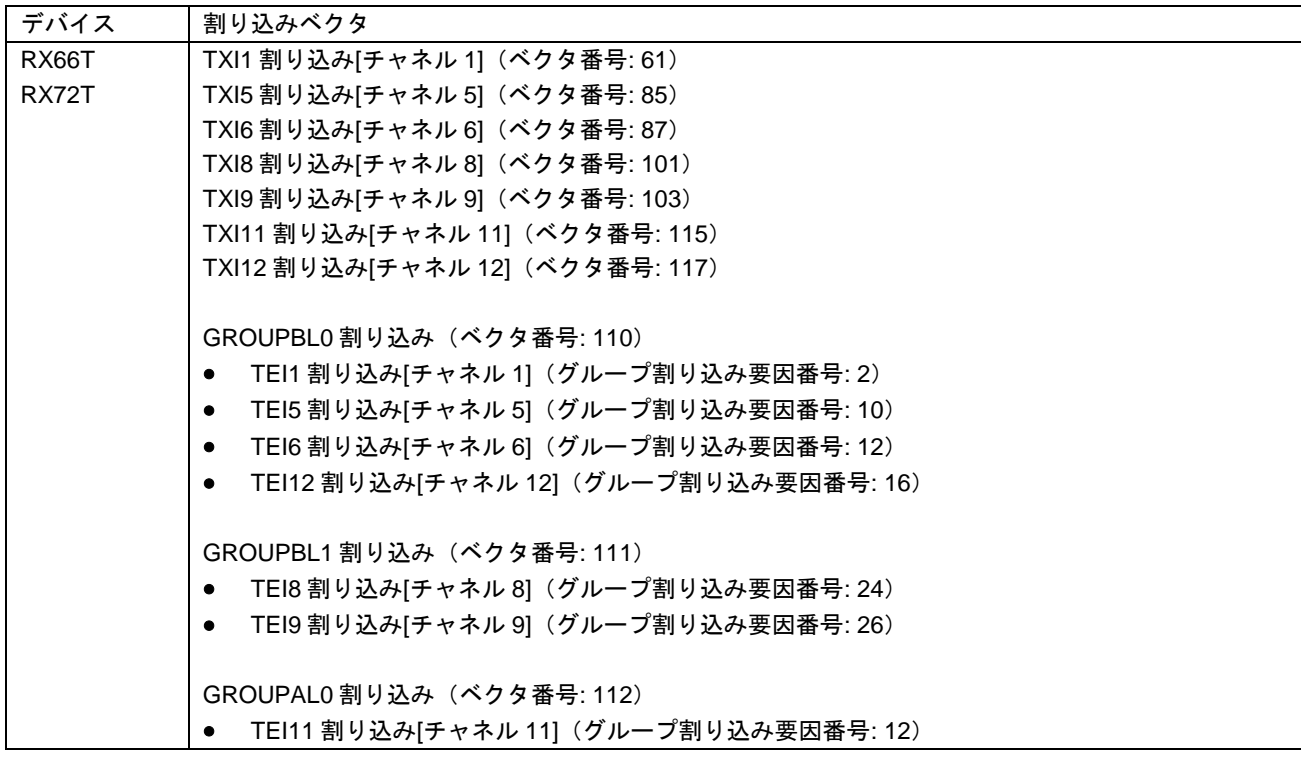

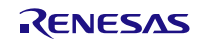

**RX ファミリ** 

表 2.5 使用する割り込みベクタ一覧(5)

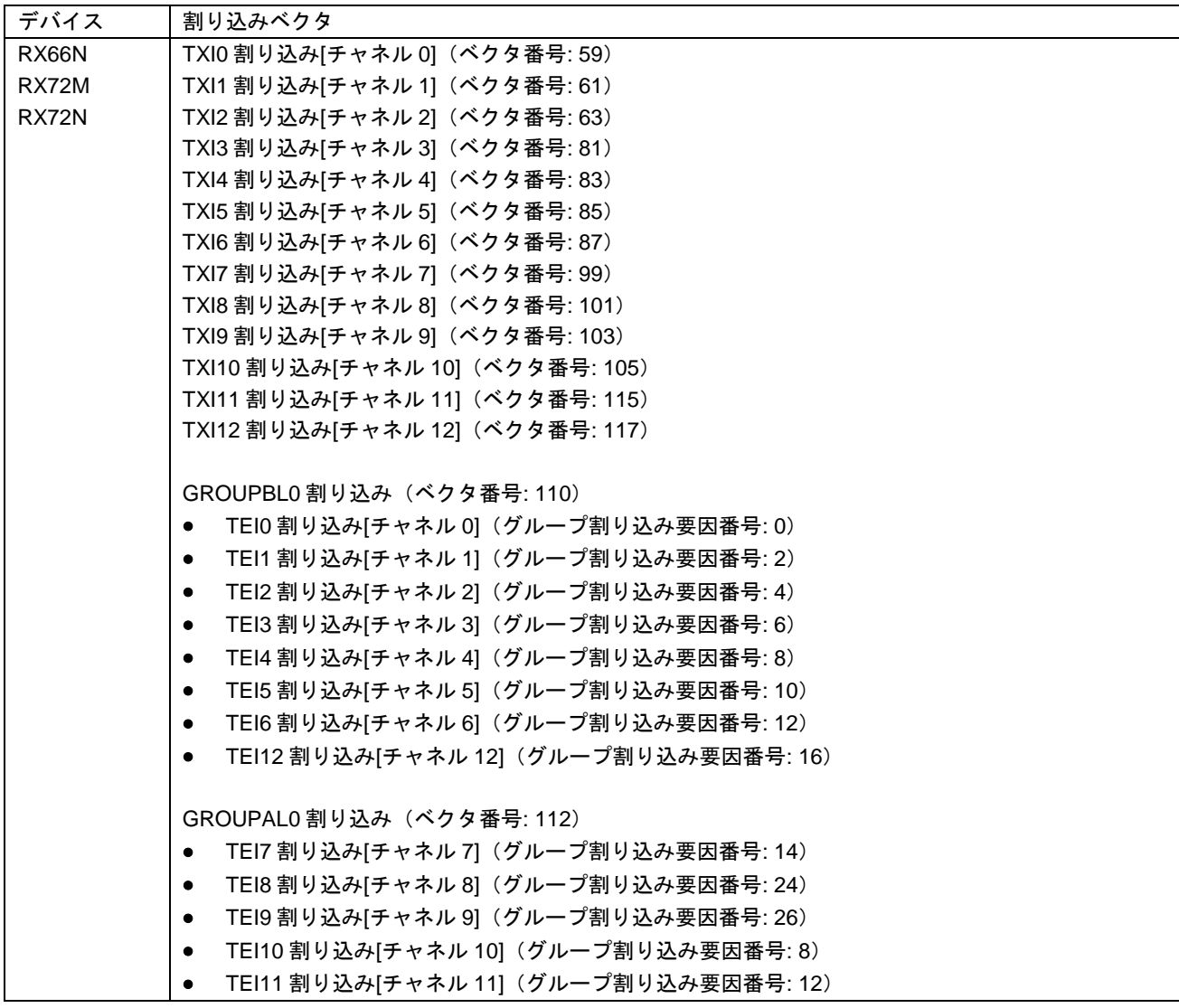

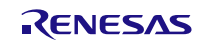

## <span id="page-21-0"></span>2.5 ヘッダファイル

すべての API 呼び出しと使用されるインタフェース定義は r\_sci\_iic\_rx\_if.h に記載しています。

## <span id="page-21-1"></span>2.6 整数型

このプロジェクトは ANSI C99 を使用しています。これらの型は stdint.h で定義されています。

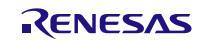

## <span id="page-22-0"></span>2.7 コンパイル時の設定

本モジュールのコンフィギュレーションオプションの設定は、r\_sci\_iic\_rx\_config.h、 r\_sci\_iic\_rx\_pin\_config.h で行います。オプション名および設定値に関する説明を、下表に示します。

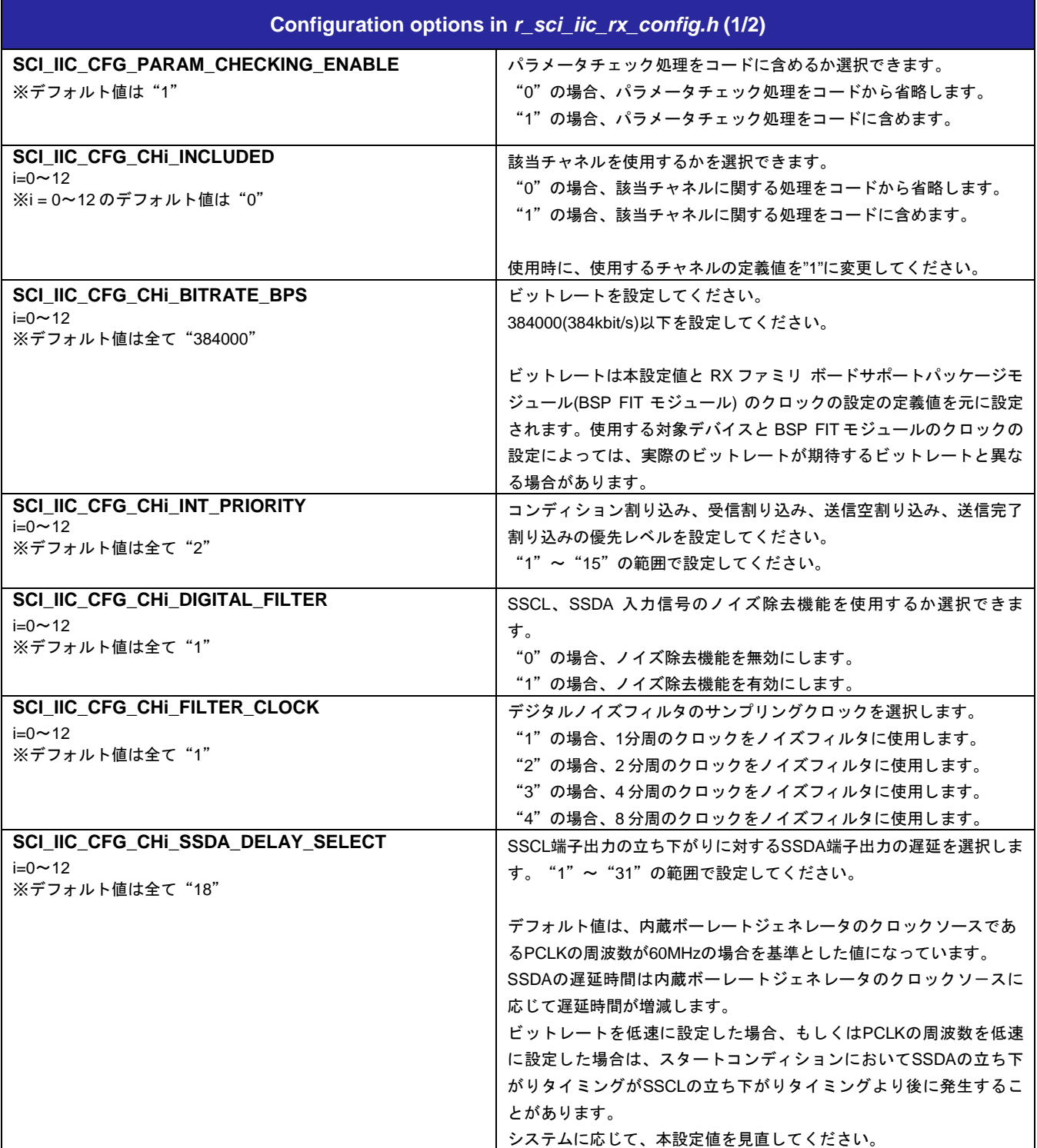

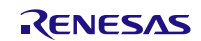

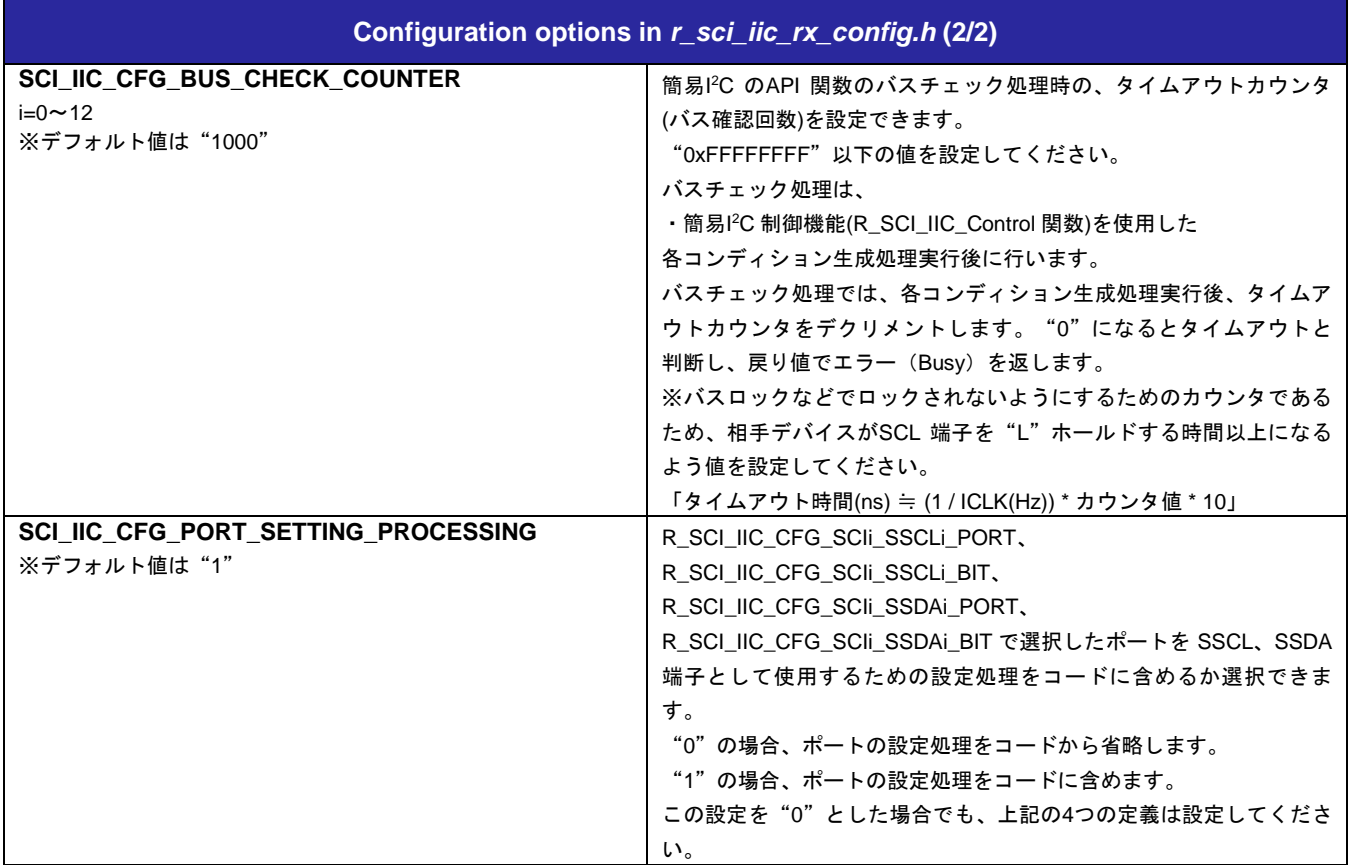

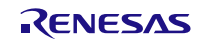

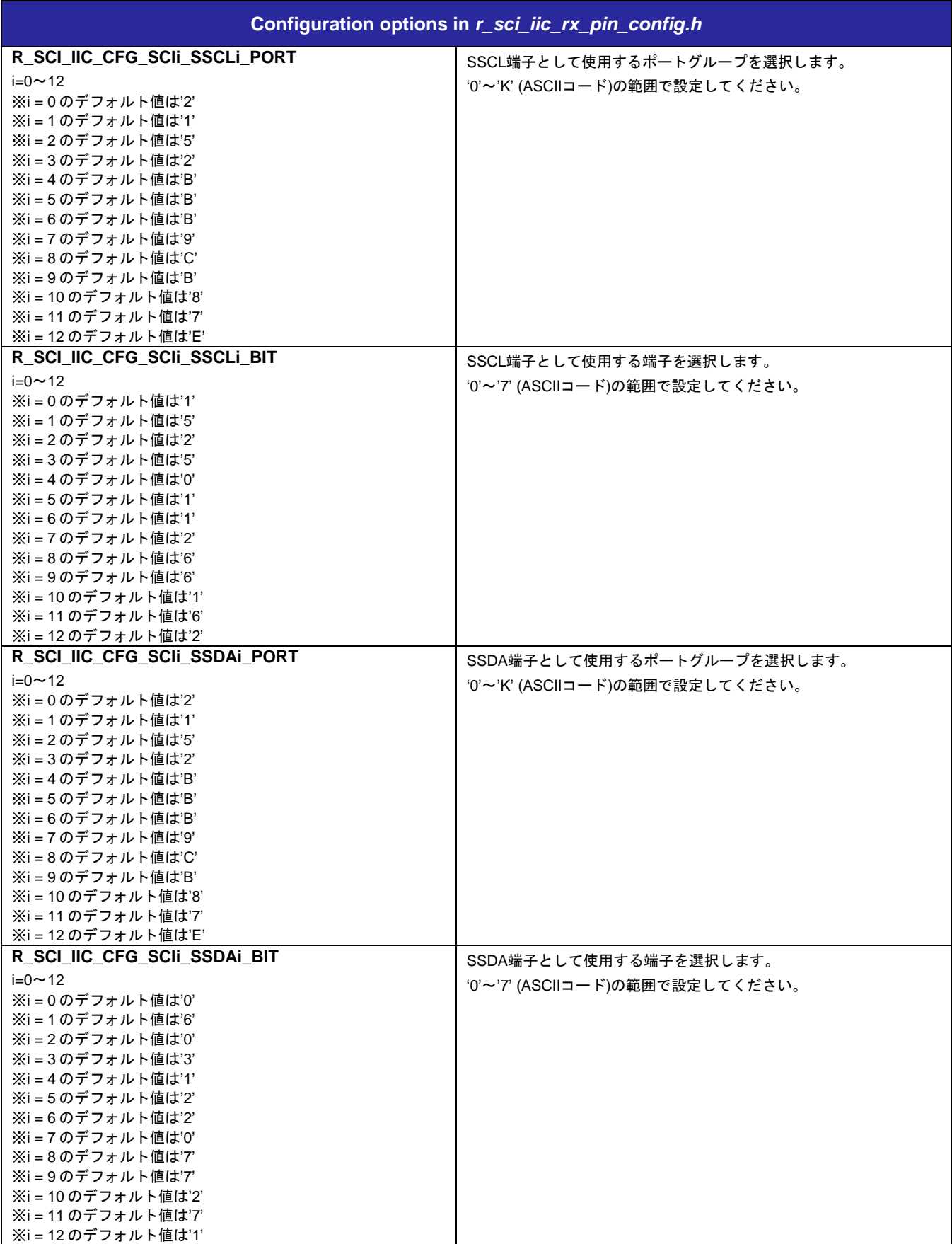

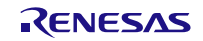

<span id="page-25-0"></span>RX ファミリ 簡易 **I**

## 2.8 コードサイズ

本モジュールのコードサイズを下表に示します。RX100 シリーズ、RX200 シリーズ、RX600 シリーズか ら代表して 1 デバイスずつ掲載しています。

ROM (コードおよび定数) と RAM (グローバルデータ) のサイズは、ビルド時の「[2.7](#page-22-0) [コンパイル時の設](#page-22-0) [定」](#page-22-0)のコンフィギュレーションオプションによって決まります。掲載した値は、「[2.3](#page-15-3) [サポートされている](#page-15-3) [ツールチェーン」](#page-15-3)の C コンパイラでコンパイルオプションがデフォルト時の参考値です。コンパイルオプ ションのデフォルトは最適化レベル:2、最適化のタイプ:サイズ優先、データ・エンディアン:リトルエ ンディアンです。コードサイズは C コンパイラのバージョンやコンパイルオプションにより異なります。

#### 下表の値は下記条件で確認しています。

モジュールリビジョン: r\_sci\_iic\_rx rev2.50

コンパイラバージョン: Renesas Electronics C/C++ Compiler Package for RX Family V3.04.00

(統合開発環境のデフォルト設定に"-lang = c99"オプションを追加)

GCC for Renesas RX 8.03.00.202104

(統合開発環境のデフォルト設定に" -std=gnu99"オプションを追加)

IAR C/C++ Compiler for Renesas RX version 4.20.03

(統合開発環境のデフォルト設定)

#### コンフィグレーションオプション: デフォルト設定

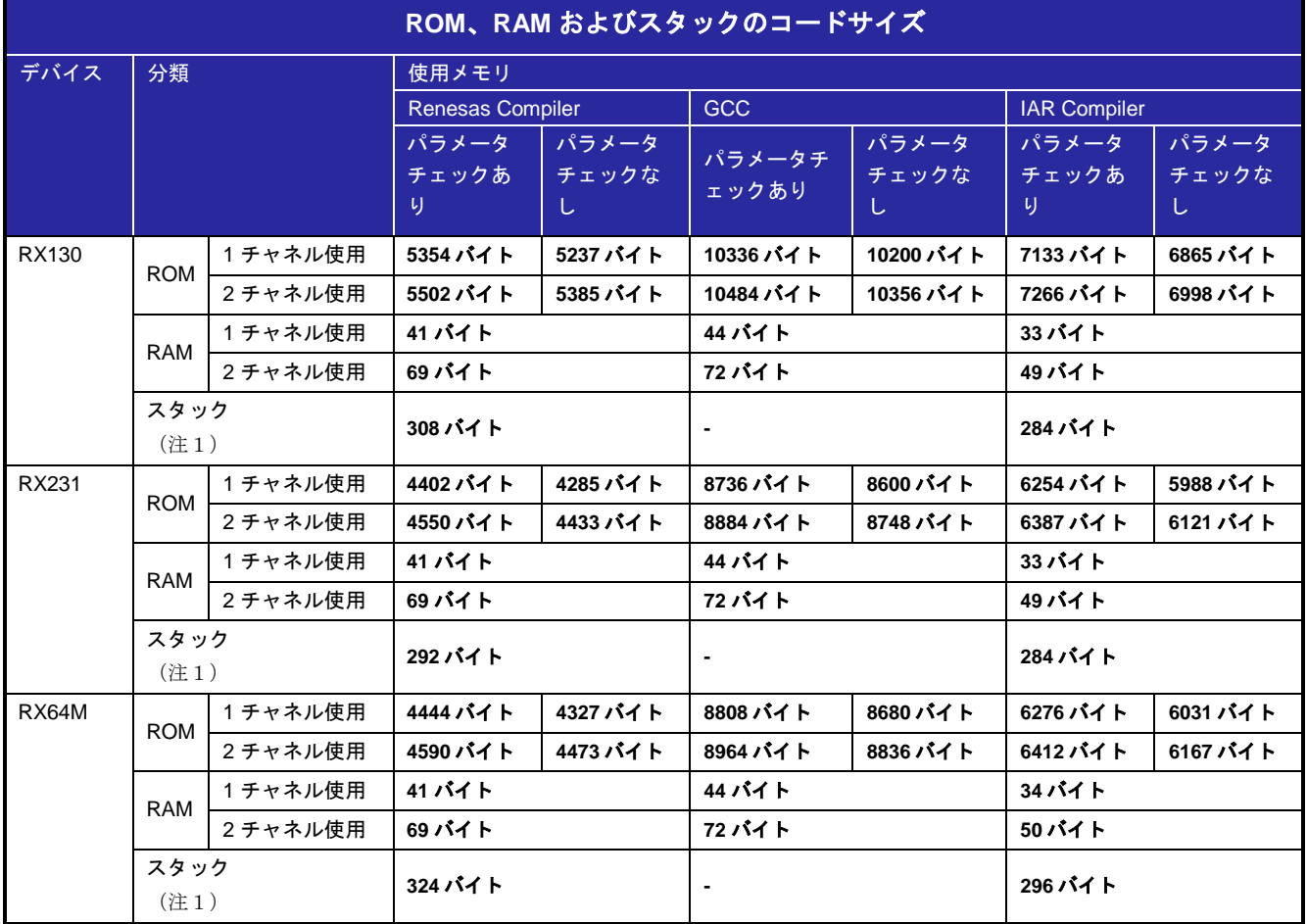

注1. 割り込み関数の最大使用スタックサイズを含みます

## <span id="page-26-0"></span>2.9 引数

API 関数の引数である構造体を示します。この構造体は API 関数のプロトタイプ宣言とともに r\_sci\_iic\_rx\_if.h で記載されています。

構造体の内容は、通信中に参照、更新されます。このため、通信中(SCI\_IIC\_COMMUNICATION)に構造体 の内容を書き換えないでください。

```
typedef struct
```
{

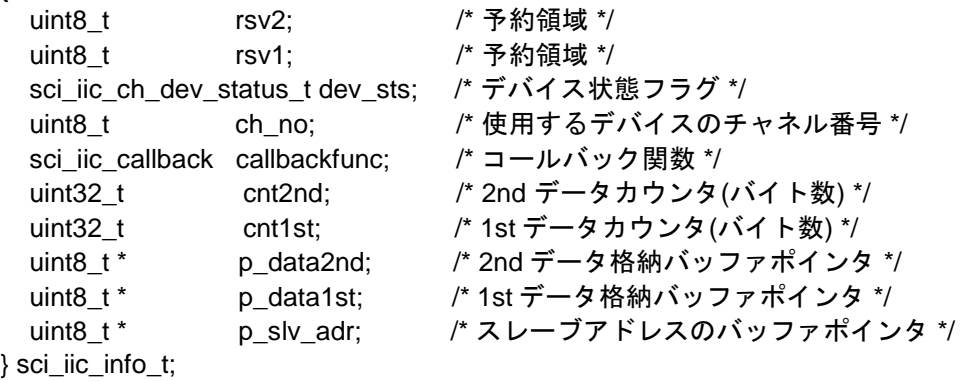

## <span id="page-26-1"></span>2.10 戻り値

API 関数の戻り値を示します。この列挙型は API 関数のプロトタイプ宣言とともに r\_sci\_iic\_rx\_if.h で記 載されています。

#### typedef enum

{

/\* 簡易 I2C バス API のステータスコード

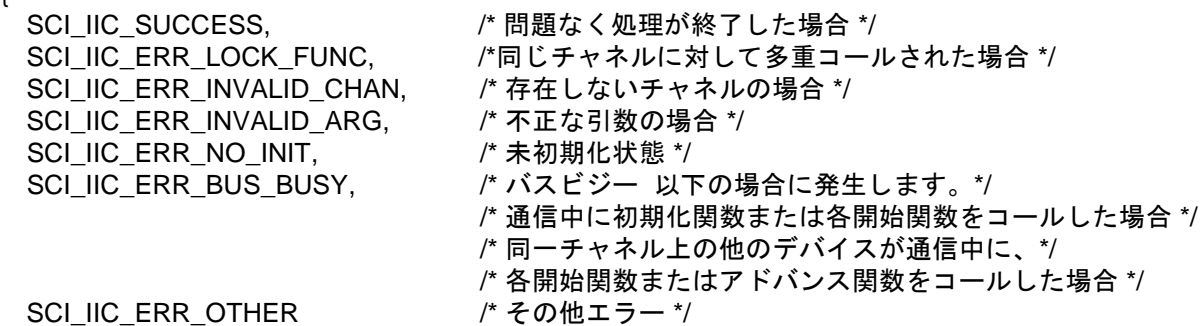

} sci\_iic\_return\_t;

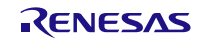

## <span id="page-27-0"></span>2.11 モジュールの追加方法

本モジュールは、使用するプロジェクトごとに追加する必要があります。ルネサスでは、Smart Configurator を使用した(1)、(3)の追加方法を推奨しています。ただし、Smart Configurator は、一部の RX デバイスのみサポートしています。サポートされていない RX デバイスについては(2)、(4)の方法を使用し てください。

- (1) e2 studio 上で Smart Configurator を使用して FIT モジュールを追加する場合 e2 studio の Smart Configurator を使用して、自動的にユーザプロジェクトに FIT モジュールを追加 します。詳細は、アプリケーションノート「RX スマート・コンフィグレータ ユーザーガイド: e2 studio 編 (R20AN0451)」を参照してください。
- (2) e2 studio 上で FIT Configurator を使用して FIT モジュールを追加する場合 e2 studio の FIT Configurator を使用して、自動的にユーザプロジェクトに FIT モジュールを追加す ることができます。詳細は、アプリケーションノート「RX ファミリ e2 studio に組み込む方法 Firmware Integration Technology (R01AN1723)」を参照してください。
- (3) CS+上で Smart Configurator を使用して FIT モジュールを追加する場合 CS+上で、スタンドアロン版 Smart Configurator を使用して、自動的にユーザプロジェクトに FIT モジュールを追加します。詳細は、アプリケーションノート「RX スマート・コンフィグレータ ユ ーザーガイド: CS+編 (R20AN0470)」を参照してください。
- (4) CS+上で FIT モジュールを追加する場合 CS+上で、手動でユーザプロジェクトに FIT モジュールを追加します。詳細は、アプリケーション ノート「RX ファミリ CS+に組み込む方法 Firmware Integration Technology (R01AN1826)」を参 照してください。
- (5) IAREW 上で Smart Configurator を使用して FIT モジュールを追加する場合 スタンドアロン版 Smart Configurator を使用して、自動的にユーザプロジェクトに FIT モジュール を追加します。詳細は、アプリケーションノート「RX スマート・コンフィグレータ ユーザーガイ ド: IAREW 編 (R20AN0535)」を参照してください。

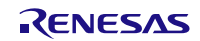

## <span id="page-28-0"></span>2.12 **for** 文、**while** 文、**do while** 文について

本モジュールでは、レジスタの反映待ち処理等で for 文、while 文、do while 文(ループ処理)を使用してい ます。これらループ処理には、「WAIT\_LOOP」をキーワードとしたコメントを記述しています。そのため、 ループ処理にユーザがフェイルセーフの処理を組み込む場合は、「WAIT\_LOOP」で該当の処理を検索でき ます。

以下に記述例を示します。

```
while 文の例:
/* WAIT_LOOP */
while(0 == SYSTEM.OSCOVFSR.BIT.PLOVF)
{
    /* The delay period needed is to make sure that the PLL has stabilized. */
}
for 文の例:
/* Initialize reference counters to 0. */
/* WAIT_LOOP */
for (i = 0; i < BSP_REG_PROTECT_TOTAL_ITEMS; i++)
{
    g_protect_counters[i] = 0;
}
do while 文の例:
/* Reset completion waiting */
do
{
    reg = phy_read(ether_channel, PHY_REG_CONTROL);
    count++;
} while ((reg & PHY_CONTROL_RESET) && (count < ETHER_CFG_PHY_DELAY_RESET)); /* WAIT_LOOP */
```
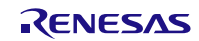

## <span id="page-29-0"></span>3. API 関数

## <span id="page-29-1"></span>3.1 **R\_SCI\_IIC\_Open()**

この関数は SCI(簡易 IºC モード) FIT モジュールを初期化する関数です。この関数は他の API 関数を使用 する前に実行される必要があります。

#### **Format**

sci\_iic\_return\_t R\_SCI\_IIC\_Open( sci\_iic\_info\_t \* p\_sci\_iic\_info /\* 構造体データ \*/

)

## **Parameters**

## *\* p\_sci\_iic\_info*

I 2C 通信情報構造体のポインタ。

この構造体のうち、本関数で使用するメンバのみを以下に示します。この構造体の詳細については [2.9](#page-26-0) を参照してください。

構造体の内容は、通信中に参照、更新されます。このため、通信中(SCI\_IIC\_COMMUNICATION)に 構造体の内容を書き換えないでください。

下記のうち API 実行中に値が更新される引数には、'更新あり'と記載しています。

sci iic ch dev status t dev sts; アデバイス状態フラグ(更新あり) \*/ uint8 t ch no; /\* チャネル番号 \*/

## **Return Values**

*SCI\_IIC\_SUCCESS /\** 問題なく処理が完了した場合 *\*/ SCI\_IIC\_ERR\_LOCK\_FUNC /\** 他のタスクが *API* をロックしている場合 *\*/ SCI\_IIC\_ERR\_INVALID\_CHAN /\** 存在しないチャネルの場合 *\*/ SCI\_IIC\_ERR\_INVALID\_ARG /\** 不正な引数の場合 *\*/ SCI\_IIC\_ERR\_OTHER /\** 現在の状態に該当しない不正なイベントが発生した場合 *\*/*

#### **Properties**

r\_sci\_iic\_rx\_if.h にプロトタイプ宣言されています。

#### **Description**

簡易 I 2C バス通信を開始するための初期設定をします。引数で指定した SCI のチャネルを設定します。チ ャネルの状態が"未初期化状態 (SCI\_IIC\_NO\_INIT)"の場合、次の処理を行います。

- -状態フラグの設定
- -ポートの入出力設定
- I 2C 出力ポートの割り当て
- SCI のモジュールストップ状態の解除
- API で使用する変数の初期化
- 簡易 I 2C バス通信で使用する SCI レジスタの初期化
- SCI 割り込みの禁止

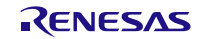

## **Example**

```
volatile sci_iic_return_t ret;<br>sci_iic_info_t siic_info;
sci_iic_info_t
```
siic\_info.dev\_sts = SCI\_IIC\_NO\_INIT; siic\_info.ch\_no = 1;

ret = R\_SCI\_IIC\_Open(&siic\_info);

#### **Special Notes:**

簡易 I 2C バス通信を開始するための初期設定の中でビットレートを設定します。ビットレートは、「[2.7](#page-22-0) [コンパイル時の設定」](#page-22-0)の設定値と BSP FIT モジュールのクロックの設定の定義値を元に設定されます。

使用する対象デバイスと BSP FIT モジュールのクロックの設定によっては、実際のビットレートが期待 するビットレートと異なる場合があります。

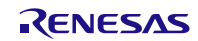

## <span id="page-31-0"></span>3.2 **R\_SCI\_IIC\_MasterSend()**

マスタ送信を開始します。引数に合わせてデータ送信パターンを変更します。ストップコンディション生 成まで一括で実施します。

#### **Format**

sci\_iic\_return\_t R\_SCI\_IIC\_MasterSend( sci\_iic\_info\_t \* p\_sci\_iic\_info /\* 構造体データ \*/

)

#### **Parameters**

*\* p\_sci\_iic\_info*

I 2C 通信情報構造体のポインタ。引数によって、送信パターン(4 パターンあります)を変更できます。 各送信パターンの指定方法および引数の設定可能範囲は、「Special Notes」を参照ください。また、送 信パターンの波形のイメージは「[1.3.2](#page-6-0) マスタ送信の処理」を参照ください。

この構造体のうち、本関数で使用するメンバのみを以下に示します。この構造体の詳細については [2.9](#page-26-0) を参照してください。

構造体の内容は、通信中に参照、更新されます。このため、通信中(SCI\_IIC\_COMMUNICATION)に 構造体の内容を書き換えないでください。

スレーブアドレスを設定する際、1 ビット左シフトせずに格納してください。 下記のうち API 実行中に値が更新される引数には、'更新あり'と記載しています。

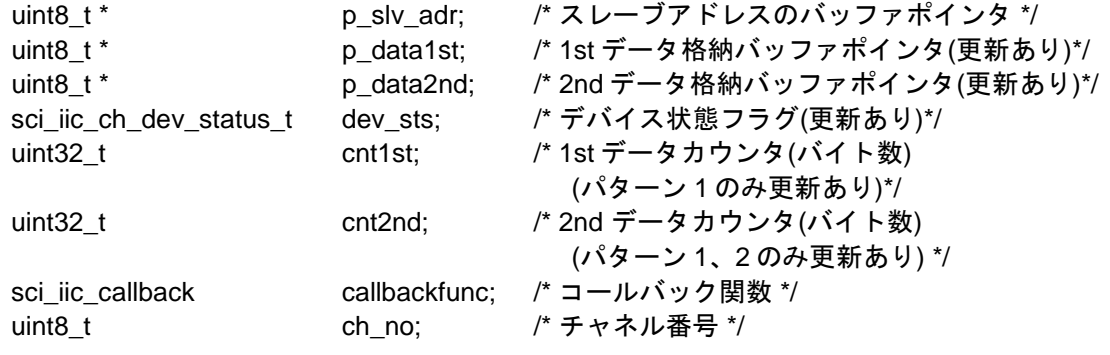

## **Return Values**

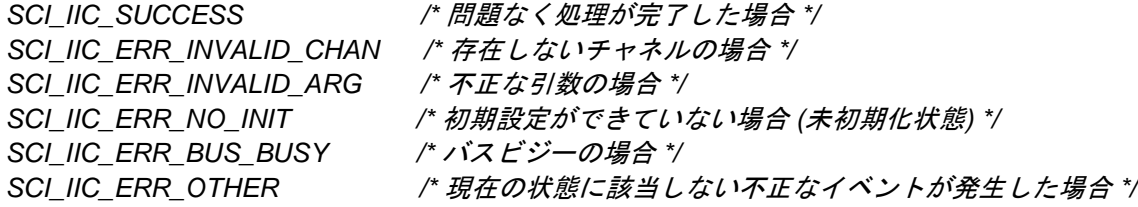

#### **Properties**

r sci iic rx if.h にプロトタイプ宣言されています。

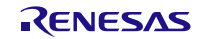

#### **Description**

簡易 I 2C バスのマスタ送信を開始します。引数で指定した SCI のチャネル、送信パターンで送信します。 チャネルの状態が"アイドル状態"(SCI\_IIC\_IDLE)の場合、次の処理を行います。

- 状態フラグの設定
- API で使用する変数の初期化
- SCI 割り込みの許可
- I 2C のリセット解除
- I 2C 出力ポートの割り当て
- スタートコンディションの生成

スタートコンディションの生成処理までが正常に終了した時、本関数は戻り値として SCI\_IIC\_SUCCESS を返します。

スタートコンディションの生成時に下記条件に該当した時、本関数は戻り値として SCI IIC ERR BUS BUSY を返します。([注](#page-32-0) 1)

• SCL、SDA ラインのいずれかが Low の状態である

送信の処理は、本関数が SCI\_IIC\_SUCCESS を返した後発生する割り込み処理の中で順次行われます。 使用する割り込みは、「[2.4](#page-16-0) [使用する割り込みベクタ」](#page-16-0)を参照ください。 マスタ送信の割り込みの発生タイミングは、「[6.2.1](#page-57-1) [マスタ送信」](#page-57-1)を参照ください。

送信終了でストップコンディションを発行した後、引数で指定したコールバック関数が呼び出されます。

送信が正常に完了したかどうかは、引数で指定したデバイス状態フラグ、またはチャネル状態フラグ g\_sci\_iic\_ChStatus[ ]が"SCI\_IIC\_FINISH"になっているかどうかで確認することができます。

<span id="page-32-0"></span>注1. SCL と SDA 端子が外部回路でプルアップされていない場合、SCL、SDA ラインのいずれかを Low の 状態として検出し、SCI\_IIC\_ERR\_BUS\_BUSY を返すことがあります。

#### **Example**

```
- Case1: 送信パターン 1
#include <stddef.h> // NULL definition
#include "platform.h"
#include "r_sci_iic_rx_if.h"
void main(void);
void Callback_ch1(void);
void main(void)
{
    volatile sci_iic_return_t ret;<br>sci_iic_info_t siic_info;
    sci_iic_info_t
    uint8_t slave_addr_eeprom[1] = \{0x50\}; /* Slave address for EEPROM */
    uint8_t access_addr1[1] = (0x00)^{\frac{1}{2}} /* 1st data field */<br>uint8_t send_data[5] = (0x81.0x82.0x83.0x84.0x85);
                                      = \{0x81,0x82,0x83,0x84,0x85\}; /* Sets IIC Information (Send pattern 1) */
 siic_info.p_slv_adr = slave_addr_eeprom; 
siic_info.p_data1st   = access_addr1;
 siic_info.p_data2nd = send_data;
 siic_info.dev_sts = SCI_IIC_NO_INIT;
    \texttt{slic_info}.\texttt{cnt1st} = 1;\n\texttt{slic info}.\texttt{cnt2nd} = 3;\nsiic_info.cnt2nd
    slic_info.calbackfunc = &Callback_ch1;<br>siic info.ch no = 1;
    siic info.ch no
```
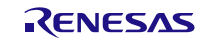

```
 /* SCI open */
     ret = R_SCI_IIC_Open(&siic_info);
     /* Start Master Send */
     ret = R_SCI_IIC_MasterSend(&siic_info);
     if (SCI_IIC_SUCCESS == ret)
     {
          while(SCI_IIC_FINISH != siic_info.dev_sts);
     }
     else
     {
         /* error */
     }
     /* Master send complete */
    while(1);
}
void Callback_ch1(void)
{
     volatile sci_iic_return_t ret;
    sci_iic_mcu_status_t iic_status;<br>sci_iic_info_t iic_info_ch;
    sci_iic_info_t
     iic_info_ch.ch_no = 1;
     ret = R_SCI_IIC_GetStatus(&iic_info_ch, &iic_status);
     if (SCI_IIC_SUCCESS != ret)
     {
          /* R_SCI_IIC_GetStatus()関数コールエラー処理 */
     }
     else
     {
         if (1 == iic_status.BIT.NACK)\sim \sim \sim/* iic status のステータスフラグを確認して
         NACK が検出されていた場合の処理 */
\left\{\begin{array}{ccc} & & \\ & & \end{array}\right\} }
}
```
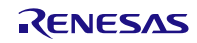

```
- Case2: 2 つのスレーブデバイス(スレーブ 1、スレーブ 2)への連続送信
#include <stddef.h> // NULL definition
#include "platform.h"
#include "r_sci_iic_rx_if.h"
void main(void);
void Callback_ch1(void);
void main(void)
{
     volatile sci_iic_return_t ret;
    \begin{tabular}{ll} \texttt{sci\_iic\_info\_t} & \texttt{sic\_info\_slavel} \\ \texttt{sci\_iic\_info\_t} & \texttt{sic\_info\_slave2} \end{tabular}siic_info_slave2;
    uint8_t slave_addr_eeprom[1] = \{0x50\}; /* Slave address for EEPROM */
    uint8_t slave_addr_m16c[1] = \{0x01\}; /* Slave address for M16C */
uint8_t write_addr_slave1[1] = \{0x01\}; \qquad /* 1st data field */
uint8_t write_addr_slave2[1] = \{0x02\}; \qquad /* Ist data field */
    uint8_t data_area_slave1[5] = {0x81,0x82,0x83,0x84,0x85};
    uint8_t data_area_slave2[5] = {0x18,0x28,0x38,0x48,0x58}; /* Sets 'Slave 1' Information (Send pattern 1) */
     siic_info_slave1.p_slv_adr = slave_addr_eeprom;
    slic_info\_slavel.p\_datalst = write_addr_slave1;
    siic info_slave1.p_data2nd = data_area_slave1;
    slic_info\_slave1.dev\_sts = SCI\_IC\_NO\_INIT;<br>slic_info\_slave1.cnt1st = 1;
     siic_info_slave1.cnt1st = 1;
    siic_info_slave1.cnt2nd = 3;slic_info_slawel.callbackfunc = &Callback_ch1;<br>siic info slavel.ch no = 1;
    siic_info_slave1.ch_no
     /* SCI open */
     ret = R_SCI_IIC_Open(&siic_info_slave1);
     /* Start Master Send */
     ret = R_SCI_IIC_MasterSend(&siic_info_slave1);
     while((SCI_IIC_FINISH != siic_info_slave1.dev_sts) &&
            (SCI_IIC_NACK != siic_info_slave1.dev_sts));
     /* Sets 'Slave 2' Information (Send pattern 1) */
    siic_info_slave2.p_slv_adr = slave_addr_m16c;<br>siic_info_slave2.p_datalst = write_addr_slave2;
 siic_info_slave2.p_data1st = write_addr_slave2;
 siic_info_slave2.p_data2nd = data_area_slave2;
 siic_info_slave2.dev_sts = SCI_IIC_NO_INIT;
    slic_info\_slave2.cnt1st = 1;<br>slic info slave2.cnt2nd = 3;siic_info_slave2.cnt2nd
    slic_info_slawe2.callbackfunc = &Callback_ch1;<br>siic info slave2.ch no = 1;
    siic_info_slave2.ch_no
     /* Start Master Send */
                                                                           アクセスするスレーブデ
                                                                           バイスごとに情報構造体
                                                                           を書き換えることで複数
                                                                           のスレーブデバイスにア
                                                                           クセスできます。
```
ret = R\_SCI\_IIC\_MasterSend(&siic\_info\_slave2);

```
 while((SCI_IIC_FINISH != siic_info_slave2.dev_sts) &&
           (SCI_IIC_NACK != siic_info_slave2.dev_sts));
    while(1);
}
void Callback_ch1(void)
{
    volatile sci iic return t ret;
    sci_iic_mcu_status_t iic_status;<br>sci_iic_info_t iic_info_ch;
    sci_iic_info_t
    iic info ch.ch no = 1;
     ret = R_SCI_IIC_GetStatus(&iic_info_ch, &iic_status);
     if (SCI_IIC_SUCCESS != ret)
     {
         /* R_SCI_IIC_GetStatus()関数コールエラー処理 */
     }
     else
     {
          if (1 == iic_status.BIT.NACK)
 {
          /* iic_status のステータスフラグを確認して
         NACK が検出されていた場合の処理 */
\left\{\begin{array}{ccc} & & \\ & & \end{array}\right\} }
}
```
#### **Special Notes:**

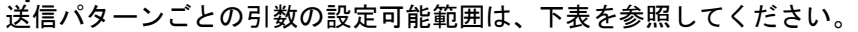

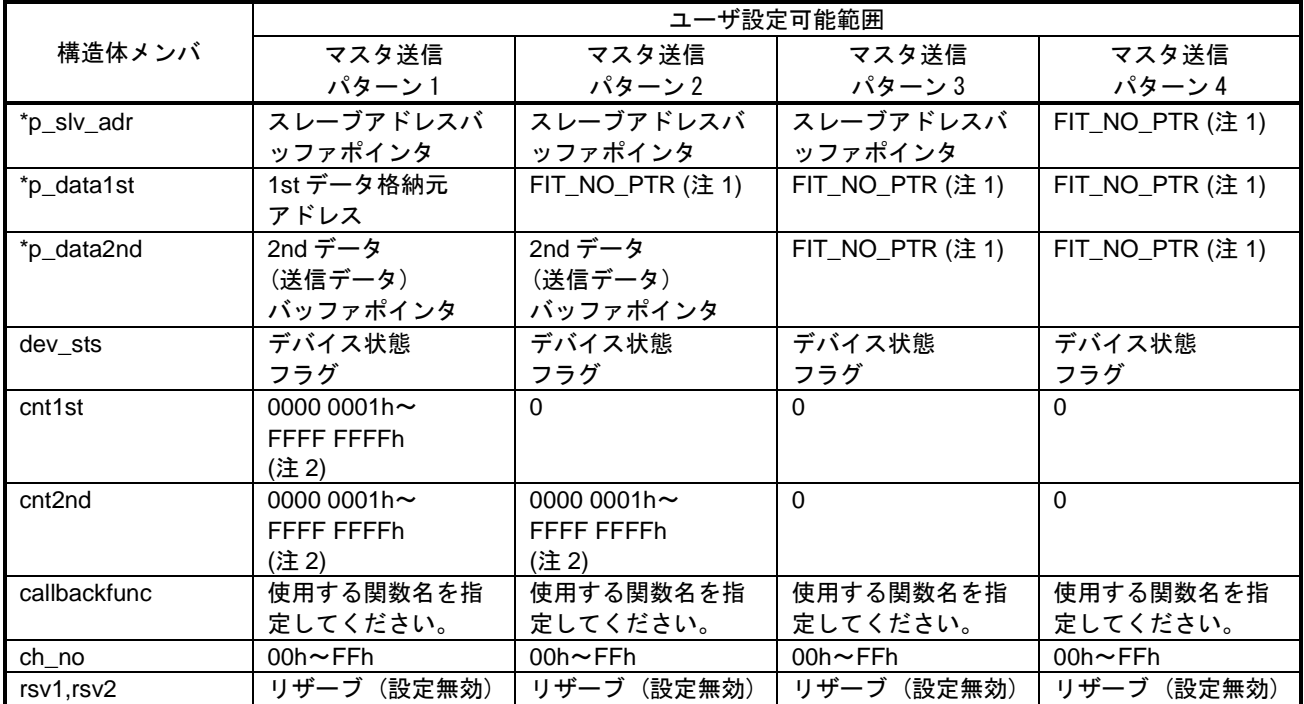

注 1:パターン 2、パターン 3、パターン 4 を使用する場合は、上表のとおり該当の構造体メンバに"FIT\_NO\_PTR"を入 れてください。

注 2:"0"は設定しないでください。

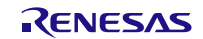
RX ファミリ 簡易 **I**

#### 3.3 **R\_SCI\_IIC\_MasterReceive()**

マスタ受信を開始します。引数に合わせてデータ受信パターンを変更します。ストップコンディション生 成まで一括で実施します。

#### **Format**

sci\_iic\_return\_t R\_SCI\_IIC\_MasterRecive(

sci\_iic\_info\_t \* p\_sci\_iic\_info /\* 構造体データ \*/

)

## **Parameters**

*\* p\_sci\_iic\_info*

I 2C 通信情報構造体のポインタ。引数の設定によって、マスタ受信かマスタ送受信を選択できます。 マスタ受信およびマスタ送受信の指定方法と引数の設定可能範囲は「Special Notes」を参照ください。 また、受信パターンの波形イメージは「1.3.3 マスタ受信の処理」を参照ください。

この構造体のうち、本関数で使用するメンバのみを以下に示します。この構造体の詳細については [2.9](#page-26-0) を参照してください。

構造体の内容は、通信中に参照、更新されます。このため、通信中(SCI\_IIC\_COMMUNICATION)に 構造体の内容を書き換えないでください。

スレーブアドレスを設定する際、1 ビット左シフトせずに格納してください。 下記のうち API 実行中に値が更新される引数には、'更新あり'と記載しています。

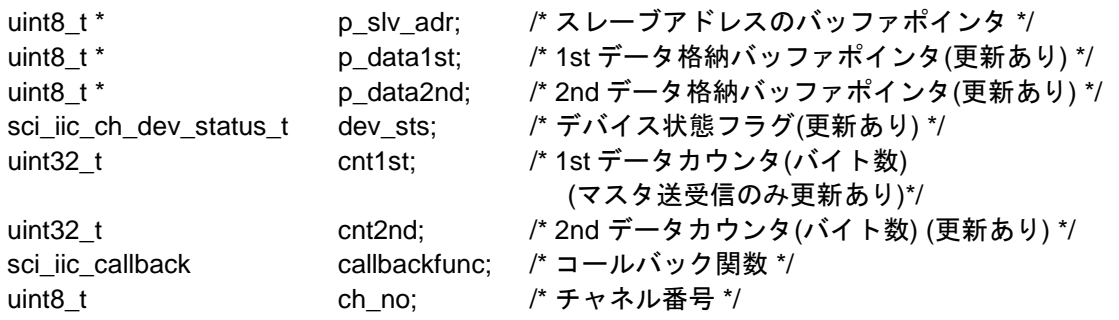

#### **Return Values**

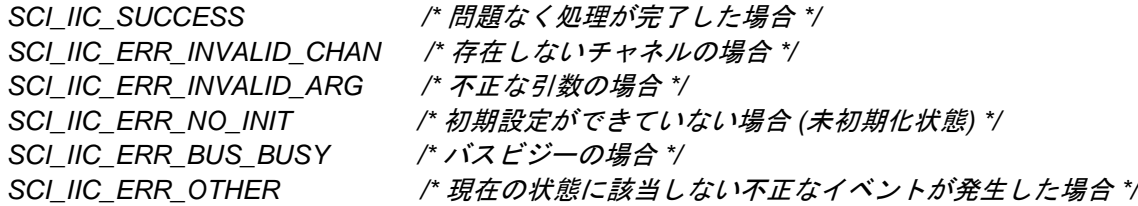

#### **Properties**

r\_sci\_iic\_rx\_if.h にプロトタイプ宣言されています。

#### **Description**

簡易 I 2C バスのマスタ受信を開始します。引数で指定した SCI のチャネル、受信パターンで受信します。 チャネルの状態が"アイドル状態"(SCI\_IIC\_IDLE) の場合、次の処理を行います。

- 状態フラグの設定
- API で使用する変数の初期化
- SCI 割り込みの許可
- I 2C のリセット解除
- I 2C 出力ポートの割り当て
- スタートコンディションの生成

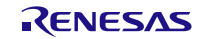

スタートコンディションの生成処理までが正常に終了した時、本関数は戻り値として SCI\_IIC\_SUCCESS を返します。

スタートコンディションの生成時に下記条件に該当した時、本関数は戻り値として SCI\_IIC\_ERR\_BUS\_BUSY を返します。([注](#page-37-0) 1)

• SCL、SDA ラインのいずれかが Low の状態である

受信の処理は、本関数が SCI\_IIC\_SUCCESS を返した後発生する割り込み処理の中で順次行われます。 使用する割り込みは、「[2.4](#page-16-0) [使用する割り込みベクタ」](#page-16-0)を参照ください。 マスタ送信の割り込みの発生タイミングは、「[6.2.2](#page-58-0) [マスタ受信」](#page-58-0)を参照ください。

受信終了でストップコンディションを発行した後、引数で指定したコールバック関数が呼び出されます。

受信が正常に完了したかどうかは、引数で指定したデバイス状態フラグ、またはチャネル状態フラグ g\_sci\_iic\_ChStatus[ ]が"SCI\_IIC\_FINISH"になっているかどうかで確認することができます。

<span id="page-37-0"></span>注1. SCL と SDA 端子が外部回路でプルアップされていない場合、SCL、SDA ラインのいずれかを Low の 状態として検出し、SCI\_IIC\_ERR\_BUS\_BUSY を返すことがあります。

#### **Example**

```
#include <stddef.h> // NULL definition
#include "platform.h"
#include "r_sci_iic_rx_if.h"
void main(void);
void Callback_ch1(void);
void main(void)
{
     volatile sci_iic_return_t ret;<br>sci iic info t siic info;
     sci_iic_info_t
     uint8_t slave_addr_eeprom[1] = \{0x50\}; /* Slave address for EEPROM */<br>uint8 t access addr1[1] = \{0x00\}; /* 1st data field */
     uint8_t access_addr1[1] = {0x00}; /* 1st data field<br>uint8_t store_area[5] = {0xFF,0xFF,0xFF,0xFF,0xFF}= {\{0xFF,0xFF,0xFF,0xFF,0xFF\}}; /* Sets IIC Information (Ch1) */
      siic_info.p_slv_adr = slave_addr_eeprom; 
     sii c_info.p_data1st = access_data1isiic_info.p_data2nd = store_area;<br>siic_info.dev_sts = SCI_IIC_NO_INIT;
     \texttt{sic_info.dev\_sts} = \texttt{SC}<br>\texttt{sic_info.cntlst} = 1;\texttt{siic\_into.} \texttt{cntlst} = 1;
\texttt{sic}\_\texttt{info}.\texttt{cnt2nd} = 3;
     siic_info.callbackfunc = &Callback_ch1;<br>siic info.ch no = 1;
     siic info.ch no
      /* SCI open */
      ret = R_SCI_IIC_Open(&siic_info);
      /* Start Master Receive */
      ret = R_SCI_IIC_MasterReceive(&siic_info);
      if (SCI_IIC_SUCCESS == ret)
      {
           while(SCI_IIC_FINISH != siic_info.dev_sts);
      }
      else
```

```
 {
         /* error */
     }
     /* Master receive complete */
    while(1);
}
void Callback_ch1(void)
{
     volatile sci_iic_return_t ret;
sci_iic_mcu_status_t iic_status;
sci_iic_info_t iic_info_ch;
     iic_info_ch.ch_no = 1;
     ret = R_SCI_IIC_GetStatus(&iic_info_ch, &iic_status);
     if (SCI_IIC_SUCCESS != ret)
     {
         /* R_SCI_IIC_GetStatus()関数コールエラー処理 */
     }
     else
     {
        if (1 == lic_status.BIT.NACK)\sim \sim \sim /* iic_status のステータスフラグを確認して
        NACK が検出されていた場合の処理 */
\left\{\begin{array}{c}1\\1\end{array}\right\} }
}
```
**Special Notes:**

受信パターンごとの引数の設定可能範囲は、下表を参照してください。

|              | ユーザ設定可能範囲              |                              |  |
|--------------|------------------------|------------------------------|--|
| 構造体メンバ       | マスタ受信                  | マスタ送受信                       |  |
| *p_slv_adr   | スレーブアドレスバッファポインタ       | スレーブアドレスバッファポインタ             |  |
| *p_data1st   | (設定無効)                 | 1st データバッファポインタ              |  |
| *p_data2nd   | 2nd データ (受信データ)格納先アドレス | 2nd データ (受信データ)格納先アドレス       |  |
| dev sts      | デバイス状態フラグ              | デバイス状態フラグ                    |  |
| cnt1st (注 1) | $\Omega$               | 0000 0001h ~FFFF FFFFh       |  |
| cnt2nd (注 2) | 0000 0001h ~FFFF FFFFh | 0000 0001h $\sim$ FFFF FFFFh |  |
| callbackfunc | 使用する関数名を指定してください。      | 使用する関数名を指定してください。            |  |
| ch no        | $00h \sim FF$ Fh       | $00h \sim FFh$               |  |
| rsv1,rsv2    | リザーブ (設定無効)            | リザーブ (設定無効)                  |  |

注 1:1st データが'0'か'0 以外'かで受信パターンが決まります。

注 2:"0"は設定しないでください。

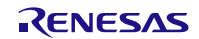

## 3.4 **R\_SCI\_IIC\_Close()**

簡易 I 2C の通信を終了し、使用していた SCI の対象チャネルを解放します。

#### **Format**

sci\_iic\_return\_t R\_SCI\_IIC\_Close( sci\_iic\_info\_t \* p\_sci\_iic\_info /\* 構造体データ \*/

)

#### **Parameters**

*\* p\_sci\_iic\_info* I 2C 通信情報構造体のポインタ。 この構造体のうち、本関数で使用するメンバのみを以下に示します。この構造体の詳細については [2.9](#page-26-0) を参照してください。 構造体の内容は、通信中に参照、更新されます。このため、通信中(SCI\_IIC\_COMMUNICATION)に 構造体の内容を書き換えないでください。 下記のうち API 実行中に値が更新される引数には、'更新あり'と記載しています。

sci\_iic\_ch\_dev\_status\_t dev\_sts; /\* デバイスフラグポインタ (更新あり) \*/ uint8 t ch no: /\* チャネル番号 \*/

#### **Return Values**

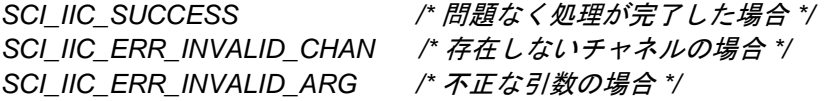

#### **Properties**

r\_sci\_iic\_rx\_if.h にプロトタイプ宣言されています。

#### **Description**

簡易 I 2C バス通信を終了するための設定をします。引数で指定した SCI のチャネルを無効にします。本関 数では次の処理を行います。

ー SCI のモジュールストップ状態への遷移

- I 2C 出力ポートの解放

- SCI 割り込みの禁止

再度通信を開始するには、R SCI IIC Open ( ) (初期化関数)をコールする必要があります。通信中に強制 的に停止した場合、その通信は保証しません。

#### **Example**

volatile sci\_iic\_return\_t ret;<br>sci\_iic\_info\_t siic\_info; sci\_iic\_info\_t

siic\_info.ch\_no = 1;

ret = R\_SCI\_IIC\_Close(&siic\_info);

#### **Special Notes:**

なし

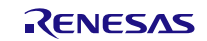

## 3.5 **R\_SCI\_IIC\_GetStatus()**

本モジュールの状態を返します。

#### **Format**

sci\_iic\_return\_t R\_SCI\_IIC\_GetStatus( sci\_iic\_info\_t \* p\_sci\_iic\_info /\* 構造体データ \*/ sci\_iic\_mcu\_status\_t \* p\_sci\_iic\_status /\* 本モジュールのステータス \*/

);

### **Parameters**

*\* p\_sci\_iic\_info*

I 2C 通信情報構造体のポインタ。

この構造体のうち、本関数で使用するメンバのみを以下に示します。この構造体の詳細については [2.9](#page-26-0) を参照してください。

構造体の内容は、通信中に参照、更新されます。このため、通信中(SCI\_IIC\_COMMUNICATION)に 構造体の内容を書き換えないでください。

uint8 t ch\_no; /\* チャネル番号 \*/

*\*p\_sci\_iic\_status*

I 2C のステータスフラグを格納するアドレスです。引数が"FIT\_NO\_PTR"のときステータスは返しません。 下記構造体で定義しているメンバで指定します。 typedef union

{

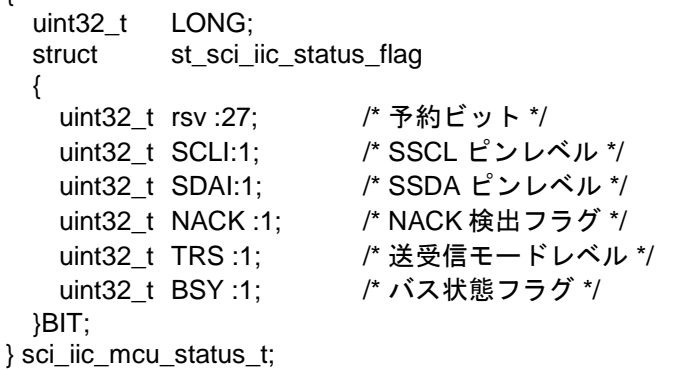

#### **Return Values**

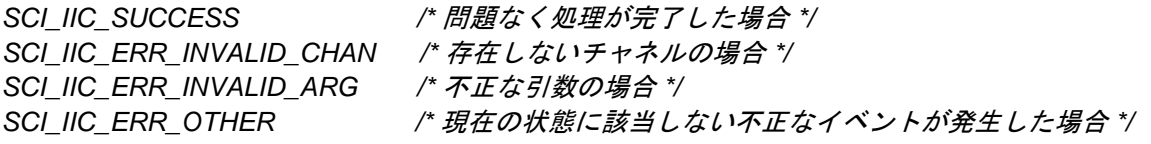

#### **Properties**

r\_sci\_iic\_rx\_if.h にプロトタイプ宣言されています。

#### **Description**

本モジュールの状態を返します。 引数で指定した SCI のチャネルの状態を、レジスタの読み出し、端子レベルの読み出し、変数の読み出し などにより取得し、32 ビットの構造体で戻り値として返します。

## **Example**

volatile sci\_iic\_return\_t ret; sci\_iic\_info\_t siic\_info; sci\_iic\_mcu\_status\_t iic\_status;

siic\_info.ch\_no = 1

ret = R\_SCI\_IIC\_GetStatus(&siic\_info, &iic\_status);

#### **Special Notes:**

以下にステータスフラグの配置を示します。

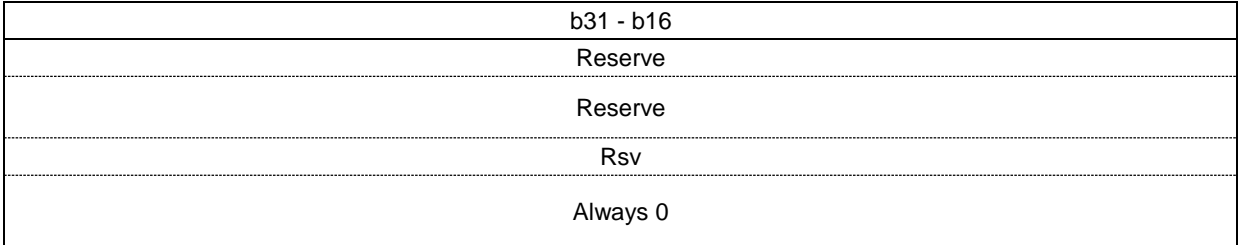

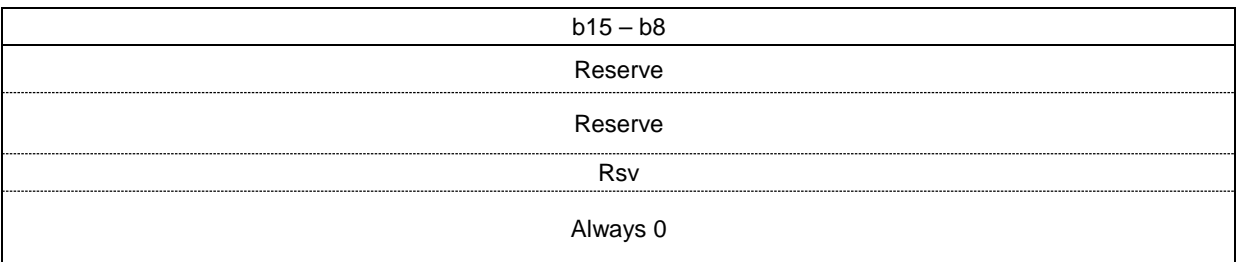

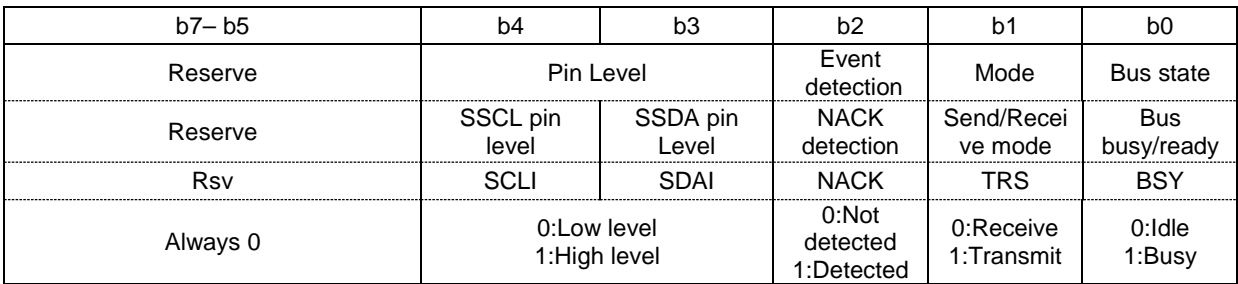

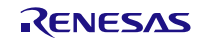

RX ファミリ 簡易 **I**

## 3.6 **R\_SCI\_IIC\_Control()**

各コンディション出力、NACK 出力、SSCL クロックのワンショット出力、および本モジュールリセット を行う関数です。主に通信エラー時に使用してください。

#### **Format**

sci\_iic\_return\_t R\_SCI\_IIC\_Control(<br>r sci\_iic\_info\_t \* p s

p\_sci\_iic\_info /\* 構造体データ \*/ sci\_iic\_ctrl\_ptn\_t ctrl\_ptn /\* 出力パターン \*/ )

#### **Parameters**

#### *\* p\_sci\_iic\_info*

I 2C 通信情報構造体のポインタ。

この構造体のうち、本関数で使用するメンバのみを以下に示します。この構造体の詳細については [2.9](#page-26-0) を参照してください。

構造体の内容は、通信中に参照、更新されます。このため、通信中(SCI\_IIC\_COMMUNICATION)に 構造体の内容を書き換えないでください。

下記のうち API 実行中に値が更新される引数には、'更新あり'と記載しています。

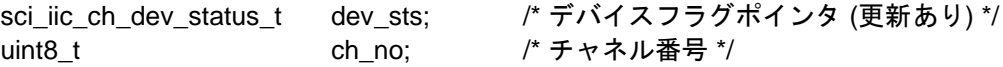

*ctrl\_ptn*

生成波形パターンの設定をします。複数選択する場合は、"|"(OR)を用いてください。

- 複数選択が可能なパターン

・'SCI\_IIC\_GEN\_START\_CON', 'SCI\_IIC\_GEN\_RESTART\_CON', 'SCI\_IIC\_GEN\_STOP\_CON'の 3 つは同 時指定可能です。

3 つを組み合わせて選択する場合は、上記順番で実施されます。

・'SCI\_IIC\_GEN\_SSDA\_HI\_Z', 'SCI\_IIC\_GEN\_SSCL\_ONESHOT'の 2 つは同時指定可能です。

typedef uint8\_t sci\_iic\_ctrl\_ptn\_t;

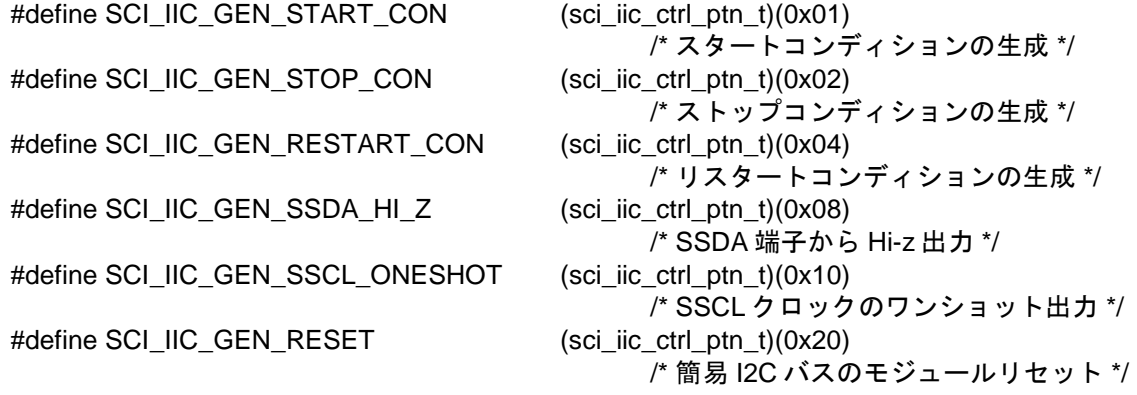

## **Return Values**

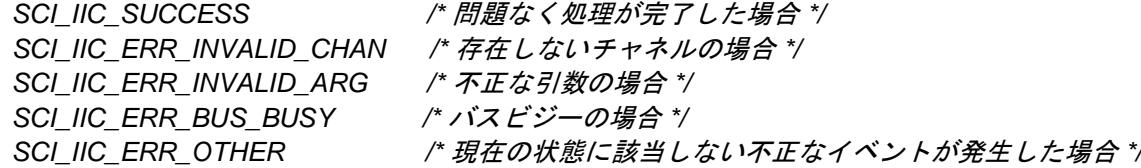

#### **Properties**

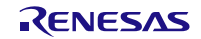

### **RX ファミリ**

r\_sci\_iic\_rx\_if.h にプロトタイプ宣言されています。

## **Description**

簡易 I 2C バスの制御信号を出力します。引数で指定した各コンディション出力、SSDA 端子から Hi-z 出力、 SSCL クロックのワンショット出力、および簡易 I 2C バスのモジュールリセットを行います。

#### **Example**

volatile sci\_iic\_return\_t ret;<br>sci\_iic\_info\_t siic\_info; sci\_iic\_info\_t

siic\_info.ch\_no = 1;

/\* Output an extra SSCL clock cycle after changes the SSDA pin in a highimpedance state \*/ ret = R\_SCI\_IIC\_Control(&siic\_info, SCI\_IIC\_GEN\_SSDA\_HI\_Z | SCI\_IIC\_SSCL\_ONESHOT);

#### **Special Notes:**

なし

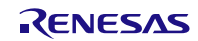

# 3.7 **R\_SCI\_IIC\_GetVersion()**

本モジュールのバージョンを返します。

#### **Format**

uint32\_t R\_SCI\_IIC\_GetVersion(void)

#### **Parameters**

なし

#### **Return Values**

バージョン番号

#### **Properties**

r\_sci\_iic\_rx\_if.h にプロトタイプ宣言されています。

#### **Description**

本関数は、現在インストールされている SCI(簡易 I<sup>2</sup>C モード) FIT モジュールのバージョンを返します。バ ージョン番号はコード化されています。最初の 2 バイトがメジャーバージョン番号、後の 2 バイトがマイナ ーバージョン番号です。例えば、バージョンが 4.25 の場合、戻り値は'0x00040019'となります。

#### **Example**

uint32\_t version;

version = R\_SCI\_IIC\_GetVersion();

#### **Special Notes:**

なし。

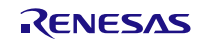

## 4. 端子設定

SCI (簡易 I 2C モード) FIT モジュールを使用するためには、マルチファンクションピンコントローラ (MPC)で周辺機能の入出力信号を端子に割り付ける(以下、端子設定と称す)必要があります。 SCI (簡易 I 2C モード) FIT モジュールは、コンフィグレーションオプションの

SCI\_IIC\_CFG\_PORT\_SETTING\_PROCESSING の設定により、R\_SCI\_IIC\_Open/

R\_SCI\_IIC\_MasterSend/R\_SCI\_IIC\_MasterReceive/R\_SCI\_IIC\_Close/R\_SCI\_IIC\_Control 関数の中で 端子設定するかを選択できます。

コンフィグレーションオプションの詳細は、「[2.7](#page-22-0) [コンパイル時の設定」](#page-22-0)を参照ください。

e2 studio の場合は「FIT Configurator」または「Smart Configurator」の端子設定機能を使用することがで きます。FIT Configurator、Smart Configurator の端子機能を使用すると、端子設定画面で選択した端子を使 用することができます。選択した端子情報は r\_sci\_iic\_pin\_config.h に反映され[、表](#page-45-0) **4**.**1**[、表](#page-46-0) **4**.**2** に示すマク ロ定義の値が選択した端子に応じた値に上書きされます。SCI (簡易 I 2C モード) FIT モジュールでは、FIT Configurator を使用する場合、端子設定機能を有効にする関数が記述されたソースファイル(および "r\_pincfg"フォルダ)は生成されません。

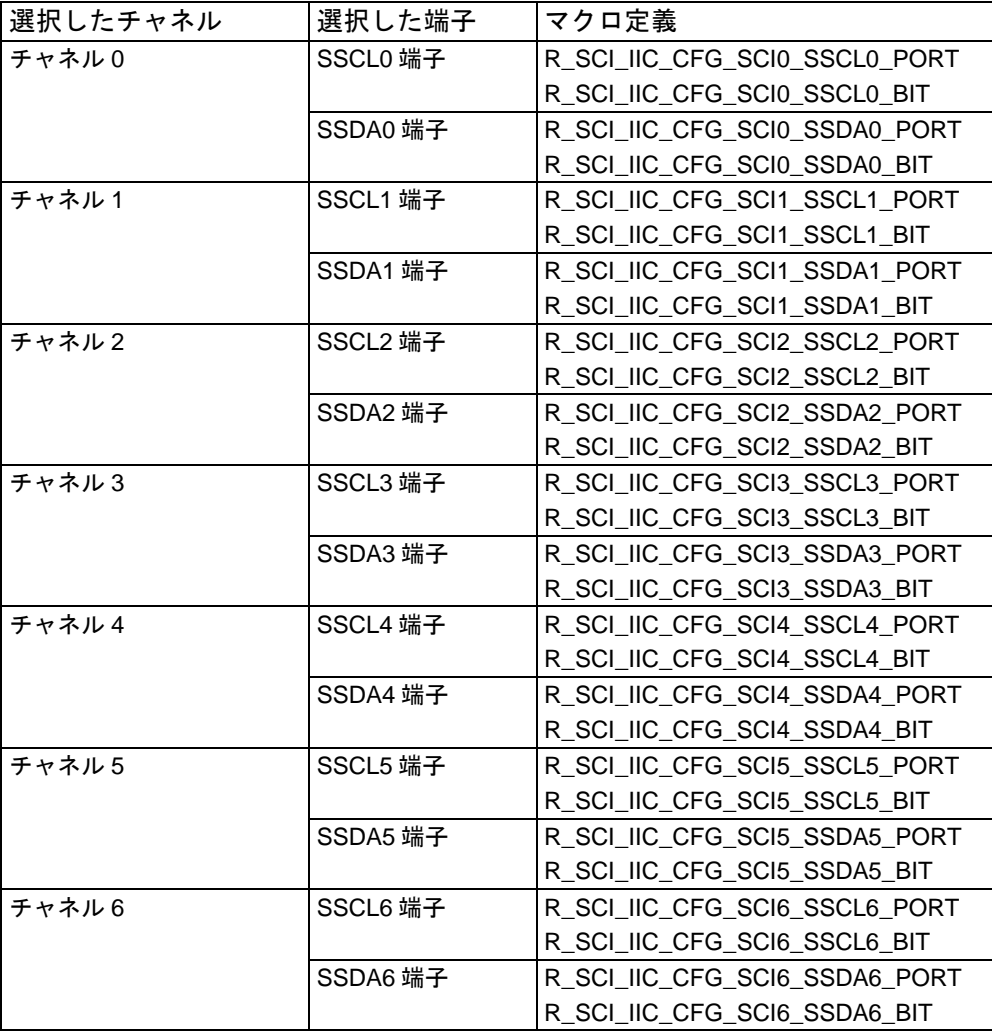

<span id="page-45-0"></span>表 4.1 端子設定マクロ定義(1)

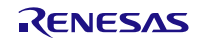

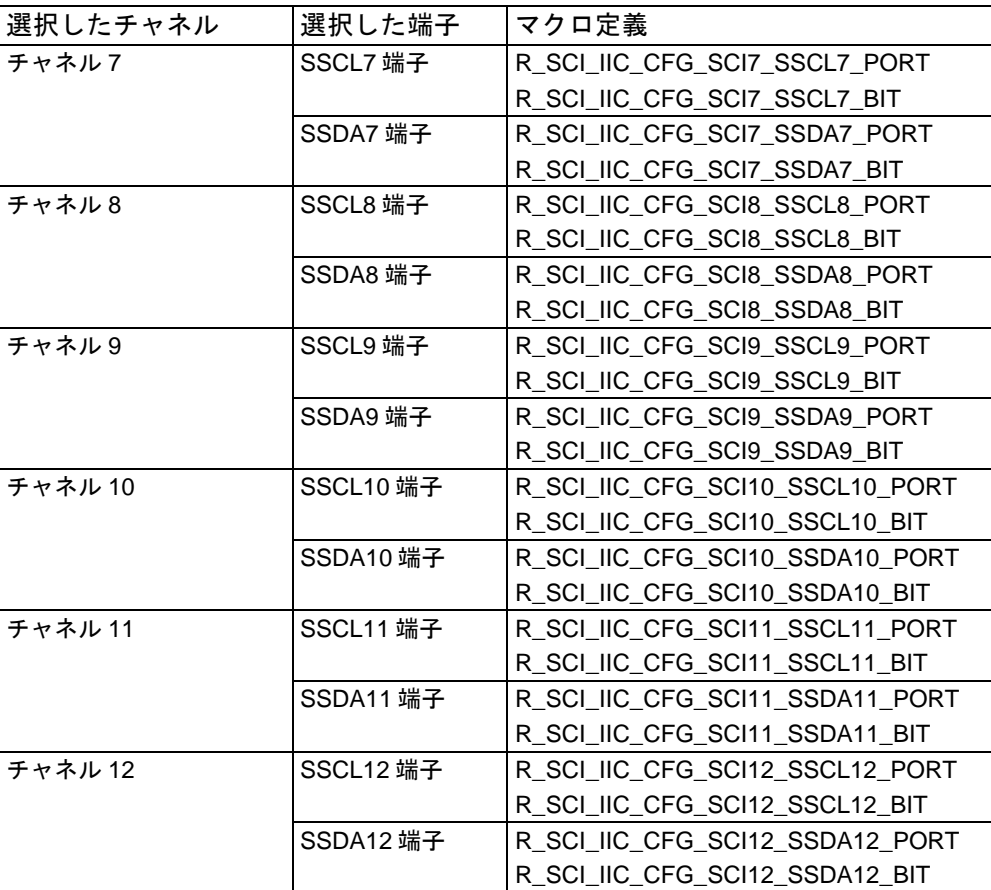

<span id="page-46-0"></span>表 4.2 端子設定マクロ定義(2)

r\_sci\_iic\_pin\_config.h で選択した端子は、R\_SCI\_IIC\_MasterSend/R\_SCI\_IIC\_MasterReceive/ R\_SCI\_IIC\_Control 関数呼び出し後、周辺機能端子として SSCL 端子、SSDA 端子となります。

周辺機能端子の割り付けは R\_SCI\_IIC\_MasterSend/R\_SCI\_IIC\_MasterReceive/R\_SCI\_IIC\_Control 関 数で実行した通信動作を完了するか、もしくは R\_SCI\_IIC\_Close 関数が呼び出されると解除され、端子は 汎用入出力端子(入力状態)になります。

なお、SSCL 端子、SSDA 端子は外付け抵抗でプルアップ処理を行ってください。

もし SCI\_IIC\_CFG\_PORT\_SETTING\_PROCESSING の設定で本モジュール内の端子設定処理を使用しな い場合は、R SCI IIC Open 関数を呼び出した後、その他の API を呼び出す前にユーザ処理で使用する端子 の設定を行ってください。

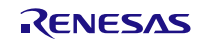

## 5. デモプロジェクト

デモプロジェクトはスタンドアロンプログラムです。デモプロジェクトには、FIT モジュールとそのモジ ュールが依存するモジュール(例:rbsp)を使用する main()関数が含まれます。

開発環境の操作に関しては、e2 studio を例に説明します。

#### 5.1 **sciiic\_send\_demo\_rskrx64m**

説明:

RSKRX64M(FIT モジュール"r\_sci\_iic\_rx") 向けの RX64M SCI (簡易 IºC モード)マスタ送信を行うデ モです。デモでは SCI (簡易 I<del>'</del>C モード) FIT モジュールの API(r\_sci\_iic\_rx\_if.h に記載)を使って、マスタ デバイスとして、スレーブデバイスへデータを送信します。マスタ送信終了で Main()関数によって、デバッ グコンソールに出力します。

設定と実行:

- 1. サンプルコードをコンパイルしてダウンロードします。
- 2. ソフトウェアを実行します。PC が Main で停止した場合、F8 を押して再開します。
- 3. ブレークポイントを設定し、グローバル変数を確認します。

対応ボード:

● RSKRX64M

#### 5.2 **sciiic\_receive\_demo\_rskrx64m**

説明:

RSKRX64M(FIT モジュール"r\_sci\_iic\_rx") 向けの RX64M SCI (簡易 IºC モード)マスタ受信を行うデ モです。デモでは SCI (簡易 I<del>'</del>C モード) FIT モジュールの API(r\_sci\_iic\_rx\_if.h に記載)を使って、マスタ デバイスとして、スレーブデバイスからデータを受信します。マスタ受信終了で Main()関数によって、受信 したデータをデバッグコンソールに出力します。

対応ボード:

● RSKRX64M

#### 5.3 **sciiic\_send\_demo\_rskrx231**

説明:

RSKRX231(FIT モジュール"r\_sci\_iic\_rx")向けの RX231 SCI (簡易 I<sup>2</sup>C モード)マスタ送信を行うデモ です。デモの内容は RX64M と同じです。

対応ボード:

 $\bullet$  RSKRX231

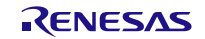

#### 5.4 **sciiic\_receive\_demo\_rskrx231**

#### 説明:

RSKRX231(FIT モジュール "r\_sci\_iic\_rx") 向けの RX231 SCI (簡易 I<del>'</del>C モード)マスタ受信を行うデ モです。デモの内容は RX64M と同じです。

#### 対応ボード:

**•** RSKRX231

## 5.5 ワークスペースにデモを追加する

デモプロジェクトは、e2 studio のインストールディレクトリ内の FITDemos サブディレクトリにありま す。ワークスペースにデモプロジェクトを追加するには、「ファイル」→「インポート」を選択し、「イン ポート」ダイアログから「一般」の「既存プロジェクトをワークスペースへ」を選択して「次へ」ボタンを クリックします。「インポート」ダイアログで「アーカイブ・ファイルの選択」ラジオボタンを選択し、 「参照」ボタンをクリックして FITDemos サブディレクトリを開き、使用するデモの zip ファイルを選択し て「完了」をクリックします。

## 5.6 デモのダウンロード方法

デモプロジェクトは、RX Driver Package には同梱されていません。デモプロジェクトを使用する場合は、 個別に各 FIT モジュールをダウンロードする必要があります。「スマートブラウザ」の「アプリケーション ノート」タブから、本アプリケーションノートを右クリックして「サンプル・コード(ダウンロード)」を 選択することにより、ダウンロードできます。

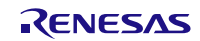

## 6. 付録

## 6.1 通信の実現方法

本 API では、スタートコンディションやスレーブアドレス送信などの処理を 1 つのプロトコルとして管理 しており、このプロトコルを組み合わせることで通信を実現します。

### 6.1.1 API 動作の状態

表 [6.1](#page-49-0) にプロトコル制御を実現するための状態を定義します。

<span id="page-49-0"></span>表 6.1 プロトコル制御のための状態一覧 (enum sci\_iic\_api\_status\_t)

| <b>No</b>        | 定数名                            | 内容                      |
|------------------|--------------------------------|-------------------------|
| ST <sub>S0</sub> | SCI IIC STS NO INIT            | 未初期化状態                  |
| STS <sub>1</sub> | SCI IIC STS IDLE               | アイドル状態                  |
| STS <sub>2</sub> | SCI IIC STS ST COND WAIT       | スタートコンディション生成完了待ち状態     |
| STS3             | SCI IIC STS SEND SLVADR W WAIT | スレーブアドレス[Write]送信完了待ち状態 |
| STS4             | SCI_IIC_STS_SEND_SLVADR_R_WAIT | スレーブアドレス[Read]送信完了待ち状態  |
| STS <sub>5</sub> | SCI IIC STS SEND DATA WAIT     | データ送信完了待ち状態             |
| STS <sub>6</sub> | SCI IIC STS RECEIVE DATA WAIT  | データ受信完了待ち状態             |
| STS7             | SCI IIC STS SP COND WAIT       | ストップコンディション生成完了待ち状態     |

6.1.2 API 動作中のイベント

表 [6.2](#page-49-1) にプロトコル制御時に発生するイベントを定義します。割り込みだけでなく、本モジュールが提供 するインタフェースがコールされた際も、イベントとして定義します。

<span id="page-49-1"></span>表 6.2 プロトコル制御のためのイベント一覧 (enum sci iic api event t)

| No              | イベント                       | イベントの定義                                              |
|-----------------|----------------------------|------------------------------------------------------|
| EV <sub>0</sub> | SCI IIC EV INIT            | sci_iic_init_driver() $\exists -\mathcal{V}$         |
| EV <sub>1</sub> | SCI_IIC_EV_GEN_START_COND  | sci_iic_generate_start_cond() $\exists -\mathcal{V}$ |
|                 | EV2   SCI_IIC_EV_INT_START | STI割り込み発生(割り込みフラグ: START)                            |
|                 | EV3   SCI_IIC_EV_INT_ADD   | TXI割り込み発生                                            |
| EV4             | SCI_IIC_EV_INT_SEND        | TXI割り込み発生                                            |
| EV5             | SCI_IIC_EV_INT_STOP        | STI割り込み発生(割り込みフラグ: STOP)                             |
|                 | EV6   SCI_IIC_EV_INT_NACK  | STI割り込み発生(割り込みフラグ: NACK)                             |

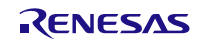

**RX ファミリ** 

#### 6.1.3 プロトコル状態遷移

本モジュールでは、提供インタフェースのコール、または、SCI(簡易 I<sup>2</sup>C モード)の割り込み発生をトリガに 状態が遷移します。図 [6.1](#page-50-0)~図 [6.4](#page-53-0) に各プロトコルの状態遷移を示します。

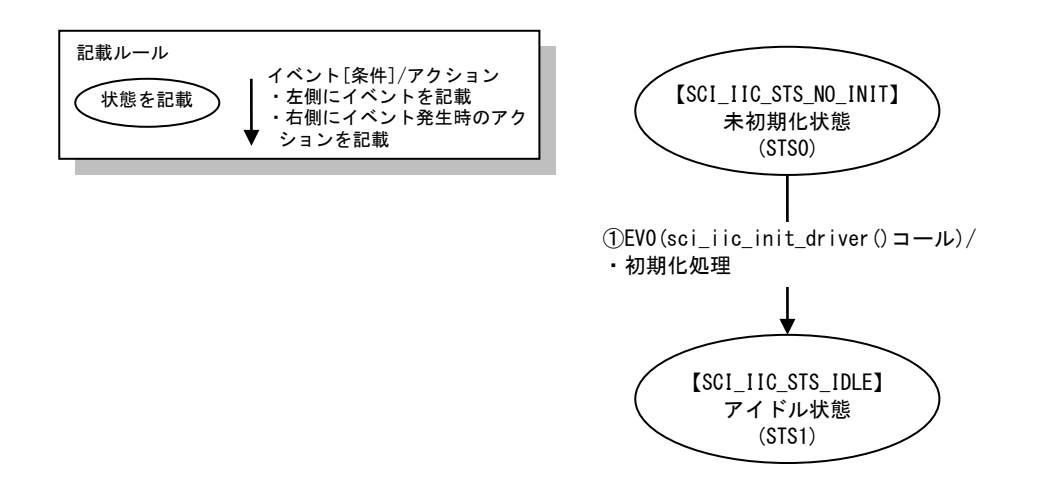

<span id="page-50-0"></span>図 6.1 初期化状態遷移図

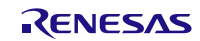

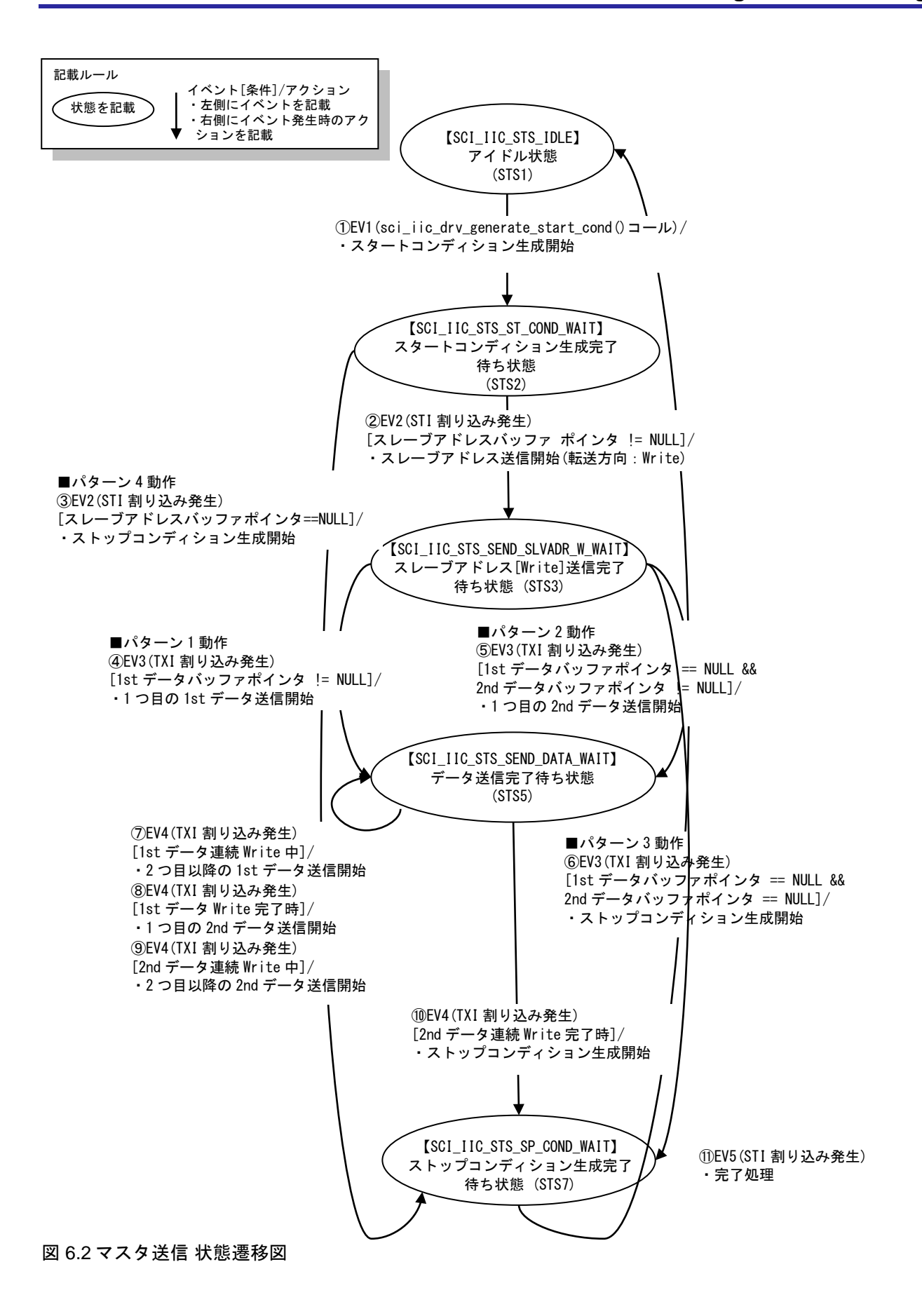

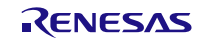

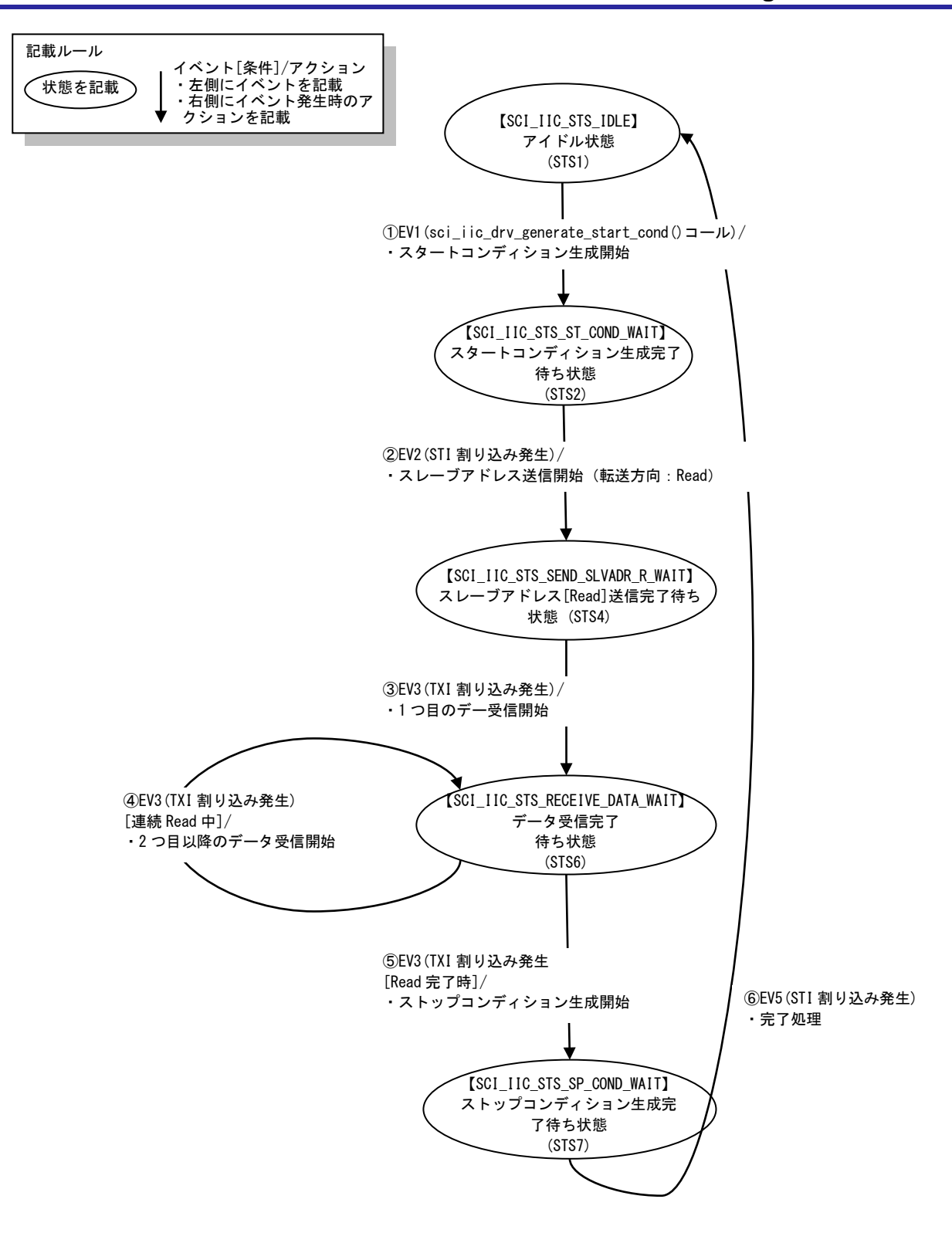

図 6.3 マスタ受信 状態遷移図

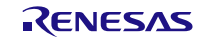

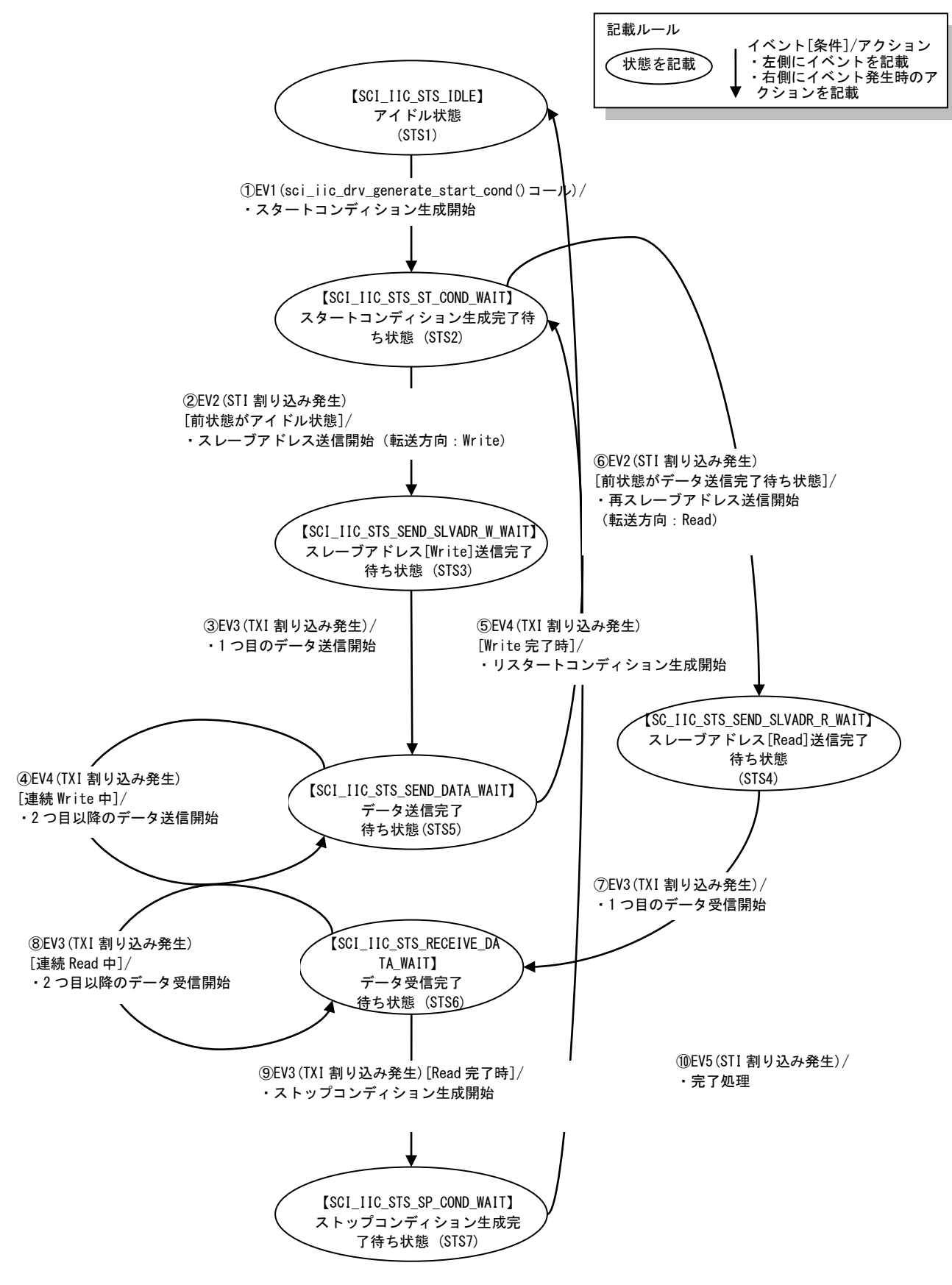

<span id="page-53-0"></span>図 6.4 マスタ送受信 状態遷移図

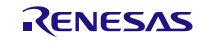

#### 6.1.4 プロトコル状態遷移表

表 [6.1](#page-49-0) の各状態で、表 [6.2](#page-49-1) のイベントが発生した際に動作する処理を、表 [6.3](#page-54-0) の状態遷移表に定義します。 Func については表 [6.4](#page-54-1) を参照してください。

#### <span id="page-54-0"></span>表 6.3 プロトコル状態遷移表(gc\_sci\_iic\_mtx\_tbl[ ] [ ])

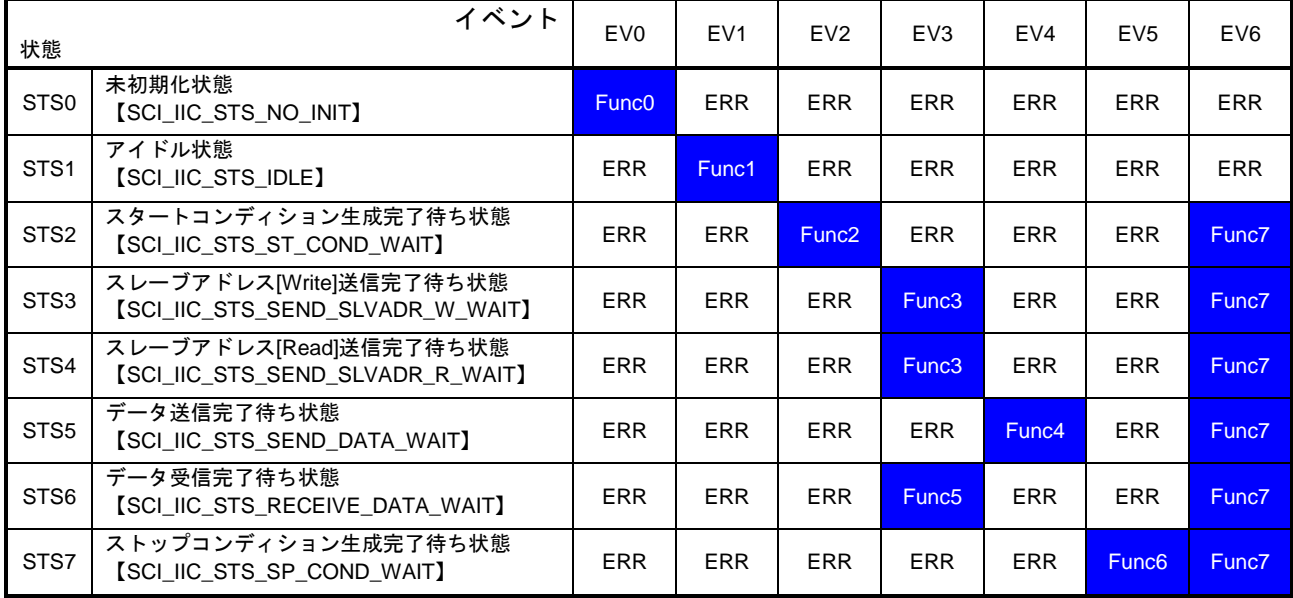

備考:ERR は SCI\_IIC\_ERR\_OTHER を表します。ある状態で意図しないイベントが通知された場合には、 すべてエラー処理を行います。

#### 6.1.5 プロトコル状態遷移登録関数

表 [6.4](#page-54-1) に状態遷移表に登録されている関数を定義します。

<span id="page-54-1"></span>表 6.4 プロトコル状態遷移登録関数一覧

| 処理                | 関数名                            | 概要               |
|-------------------|--------------------------------|------------------|
| Func0             | sci_iic_init_driver()          | 初期設定処理           |
| Func1             | sci_iic_generate_start_cond()  | スタートコンディション生成処理  |
| Func <sub>2</sub> | sci_iic_after_gen_start_cond() | スタートコンディション生成後処理 |
| Func3             | sci_iic_after_send_slvadr()    | スレーブアドレス送信完了後処理  |
| Func4             | sci_iic_write_data_sending()   | データ送信処理          |
| Func <sub>5</sub> | sci_iic_read_data_receiving()  | データ受信処理          |
| Func <sub>6</sub> | sci_iic_release()              | 通信完了処理           |
| Func7             | sci iic nack()                 | NACK エラー処理       |

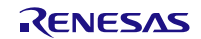

6.1.6 状態遷移時の各フラグの状態

1) 各チャネル状態管理

チャネル状態フラグ g\_sci\_iic\_ChStatus[]により、1 つのバス上に接続された複数スレーブデバイスの排他 制御を行います。

本フラグは、各チャネルに対して 1 つ存在し、グローバル変数で管理します。本モジュールの初期化処理 を完了し、対象バスで通信が行われていない場合、本フラグは"SCI\_IIC\_IDLE/SCI\_IIC\_FINISH/SCI\_IIC\_N ACK"(アイドル状態(通信可能))となり、通信が可能です。通信中の本フラグの状態は、"SCI\_IIC\_COMM UNICATION"(通信中)になります。通信開始時、必ず本フラグの確認を行うため、通信中に同一チャネル上 の他デバイスの通信を開始しません。本フラグをチャネルごとに管理することで、複数チャネルの同時通信 を実現します。

2) 各デバイス状態管理

I 2C 通信情報構造体メンバのデバイス状態フラグ(dev\_sts)により、同一チャネル上の複数のスレーブデバ イスの制御を行うことができます。デバイス状態フラグには、そのデバイスの通信状態が格納されます。

表 [6.5](#page-56-0) に状態遷移時の各フラグの状態を示します。

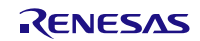

**RX** ファミリ

## <span id="page-56-0"></span>表 6.5 状態遷移時の各フラグの状態一覧

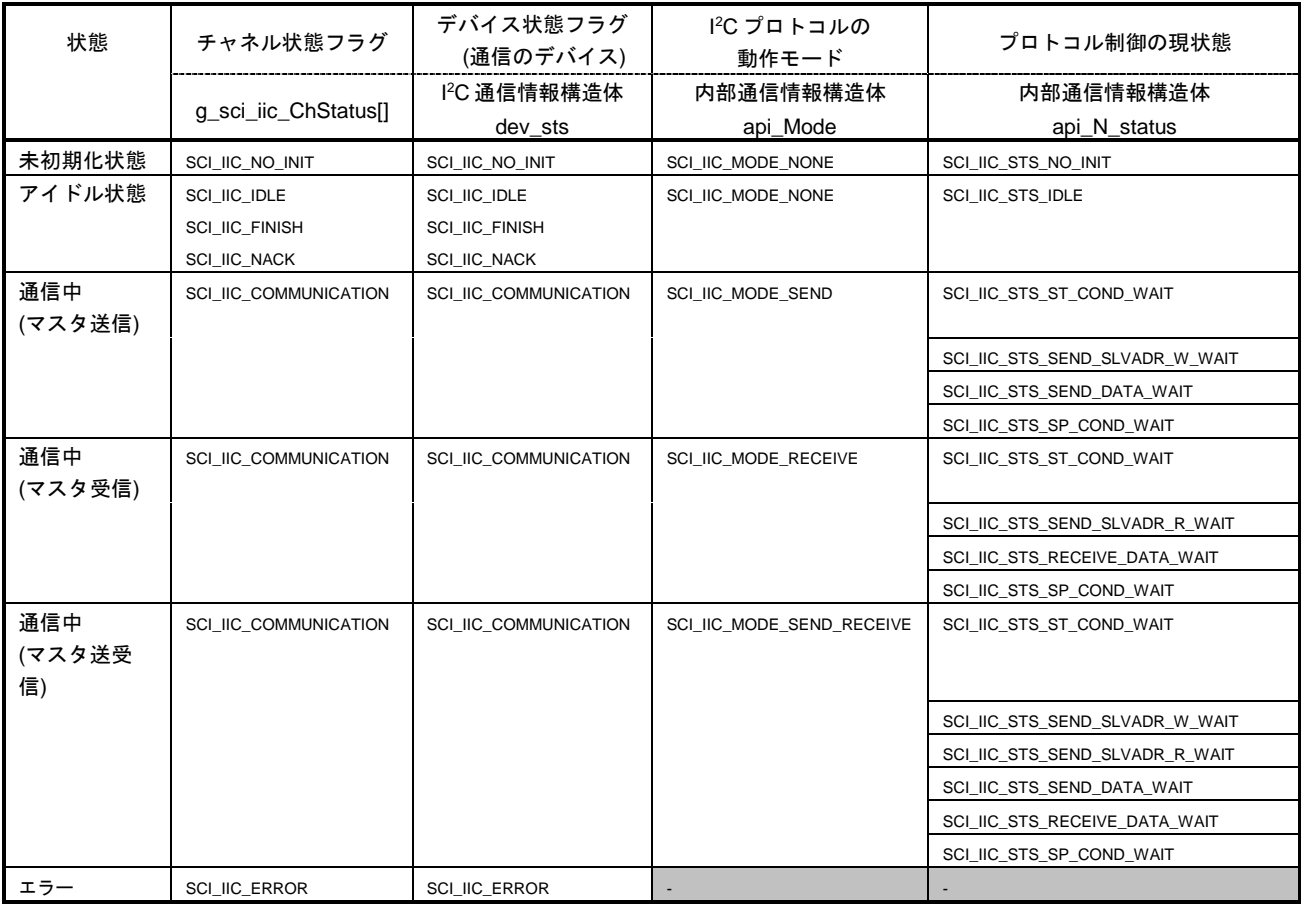

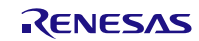

6.2 割り込み発生タイミング

以下に本モジュールの割り込みタイミングを示します。

備考 ST :スタートコンディション

AD6-AD0:スレーブアドレス

- /W :転送方向ビット"0"(Write)
- R :転送方向ビット"1"(Read)
- /ACK : Acknowledge "0"
- NACK : Acknowledge "1"
- D7-D0 :データ
- RST :リスタートコンディション
- SP :ストップコンディション
- 6.2.1 マスタ送信

(1) パターン 1

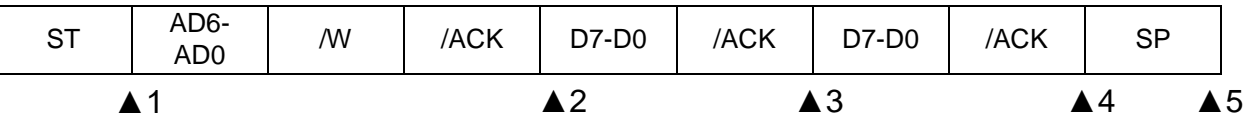

- ▲1:STI(START)割り込み・・・スタートコンディション検出
- ▲2:TXI 割り込み・・・アドレス送信完了(転送方向ビット:Write) ※1
- ▲3: TXI 割り込み・・・データ送信完了(1st データ) ※1
- ▲4:TXI 割り込み・・・データ送信完了(2nd データ) ※1
- ▲5:STI(STOP)割り込み・・・ストップコンディション検出
- (2) パターン 2

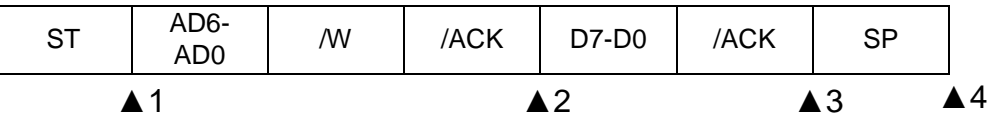

- ▲1:STI(START)割り込み・・・スタートコンディション検出
- ▲2: TXI 割り込み・・・アドレス送信完了(転送方向ビット: Write) ※1
- ▲3:TXI 割り込み・・・データ送信完了(2nd データ) ※1
- ▲4:STI(STOP)割り込み・・・ストップコンディション検出

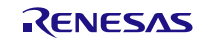

**RX ファミリ** 

(3) パターン 3

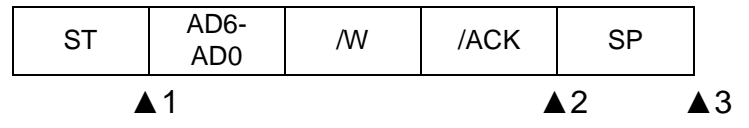

▲1:STI(START)割り込み・・・スタートコンディション検出

▲2:TXI 割り込み・・・アドレス送信完了(転送方向ビット:Write) ※1

▲3:STI(STOP)割り込み・・・ストップコンディション検出

(4) パターン 4

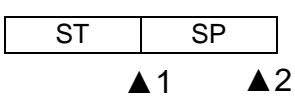

▲1:STI(START)割り込み・・・スタートコンディション検出

▲2: STI(STOP)割り込み・・・ストップコンディション検出

#### <span id="page-58-0"></span>6.2.2 マスタ受信

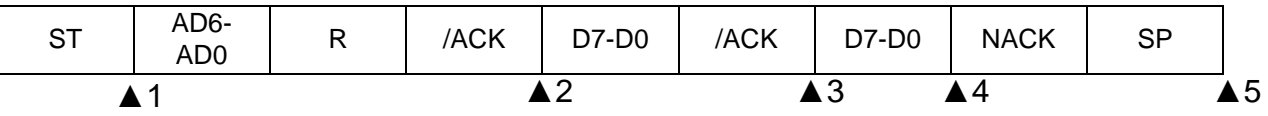

▲1:STI(START)割り込み・・・スタートコンディション検出

▲2:TXI 割り込み・・・アドレス送信完了(転送方向ビット:Read) ※1

- **▲3: TXI 割り込み・・・最終データー1 受信完了(2nd データ) ※1**
- ▲4:TXI 割り込み・・・最終データ受信完了(2nd データ) ※2

▲5: STI(STOP)割り込み・・・ストップコンディション検出

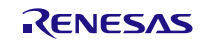

**RX ファミリ** 

6.2.3 マスタ送受信

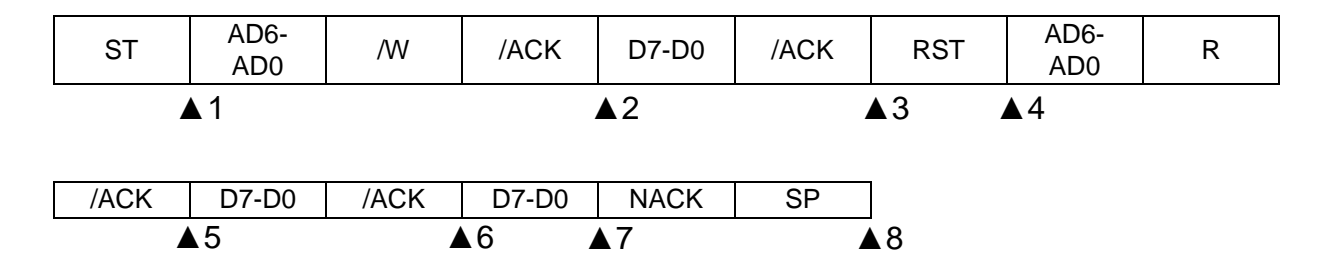

- ▲1:STI(START)割り込み・・・スタートコンディション検出
- ▲2: TXI 割り込み・・・アドレス送信完了(転送方向ビット: Write) ※1
- ▲3:TXI 割り込み・・・データ送信完了(1st データ) ※1
- ▲4:STI(START)割り込み・・・リスタートコンディション検出
- ▲5:TXI 割り込み・・・アドレス送信完了(転送方向ビット:Read) ※1
- **▲6: TXI 割り込み・・・最終データー1 受信完了(2nd データ)** ※1
- ▲7:TXI 割り込み・・・最終データ受信完了(2nd データ) ※2
- ▲8: STI(STOP)割り込み・・・ストップコンディション検出
- ※1:9 クロック目の立ち上がりエッジで要求の発生
- ※2:8 クロック目の立ち上がりで要求の発生

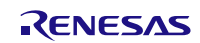

## 6.3 動作確認環境詳細

本モジュールの動作確認環境を以下に示します。

## 表 6.6 動作確認環境(Rev.1.60、Rev.1.70)

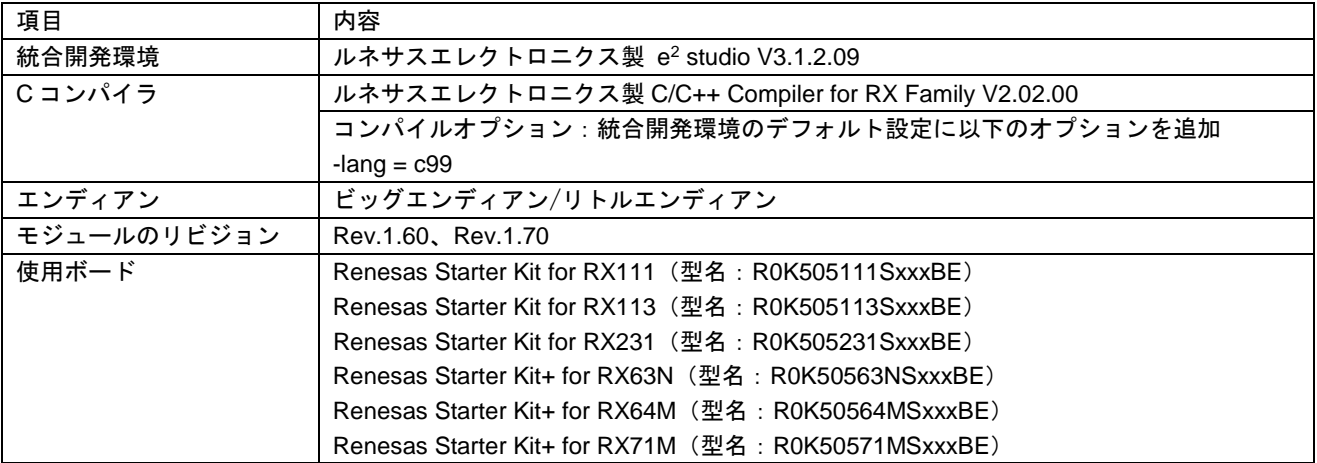

### 表 6.7 動作確認環境(Rev.1.80)

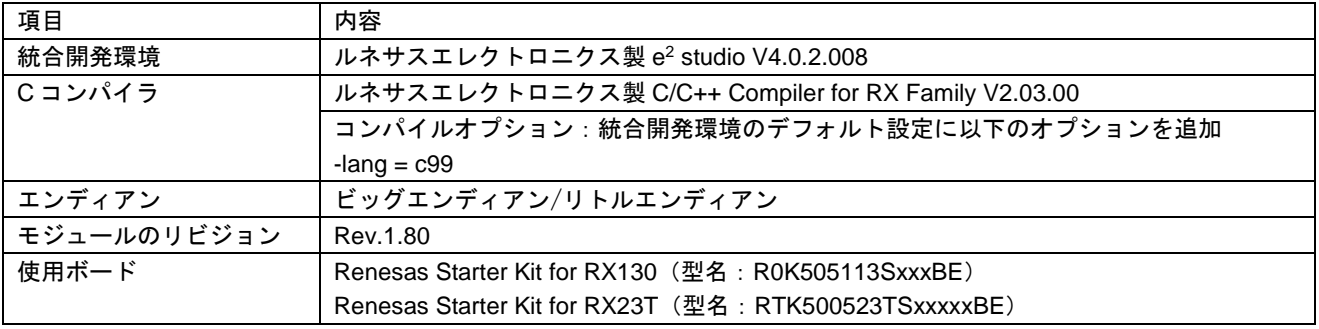

## 表 6.8 動作確認環境(Rev.1.90)

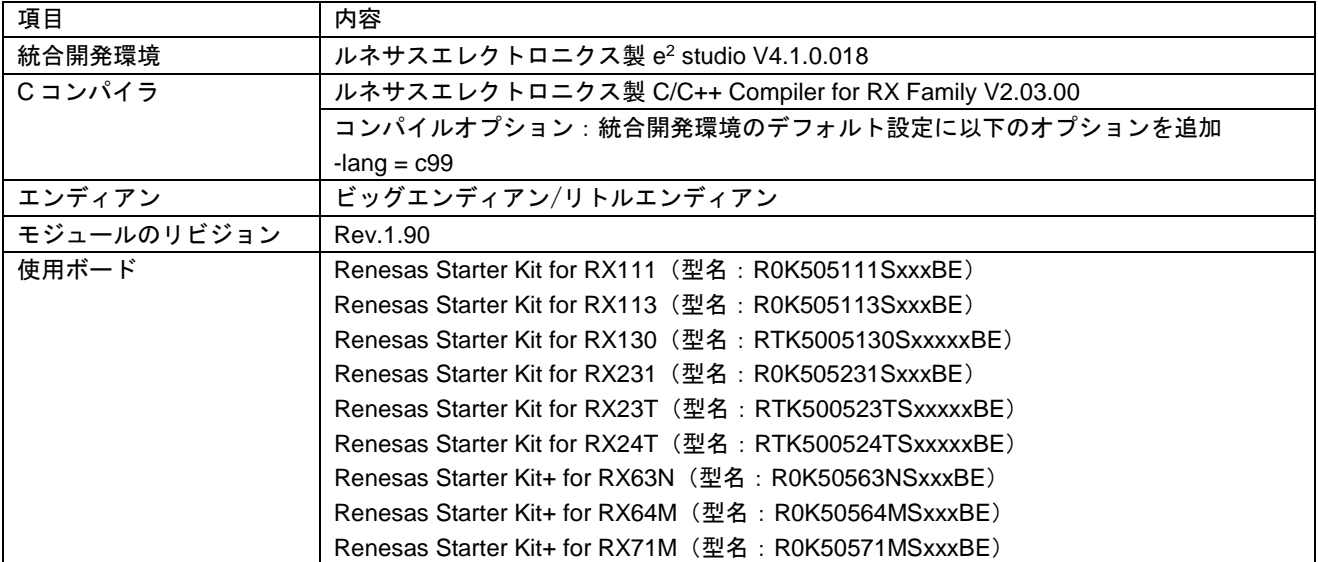

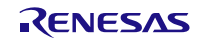

## 表 6.9 動作確認環境(Rev.2.00)

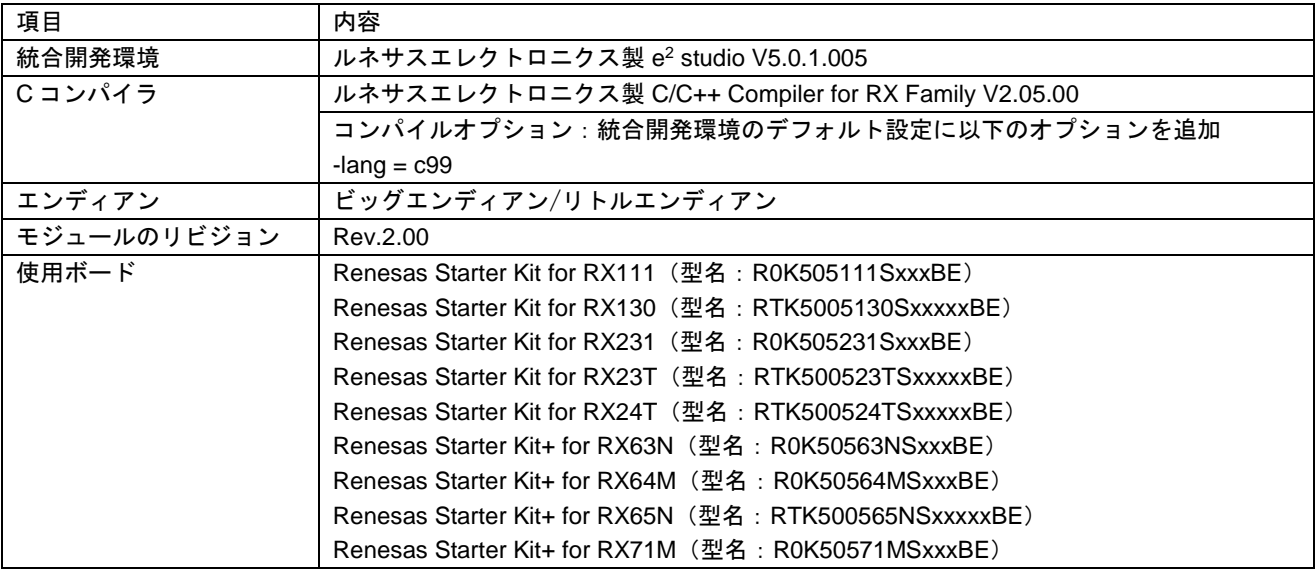

## 表 6.10 動作確認環境(Rev.2.20)

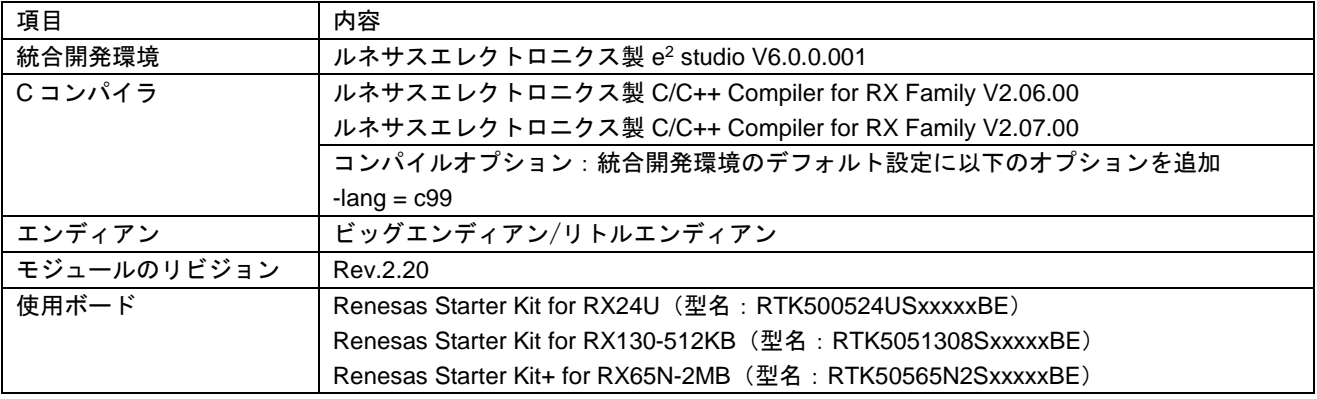

## 表 6.11 動作確認環境(Rev.2.30)

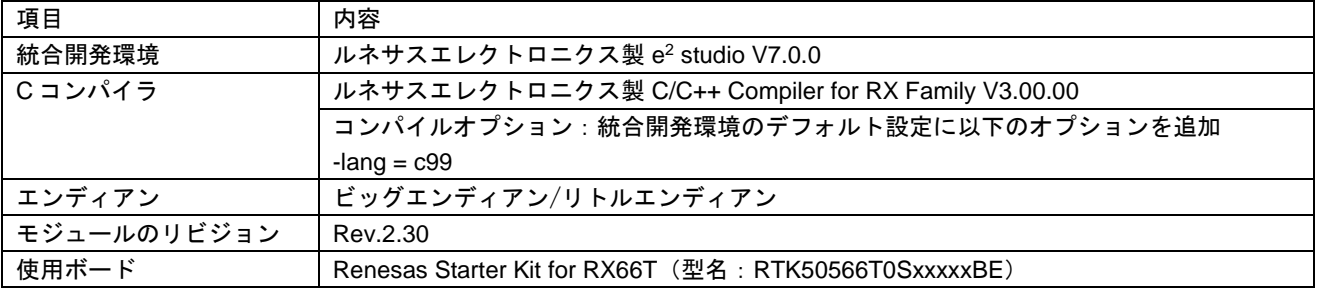

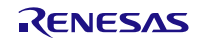

#### 表 6.12 動作確認環境(Rev.2.31)

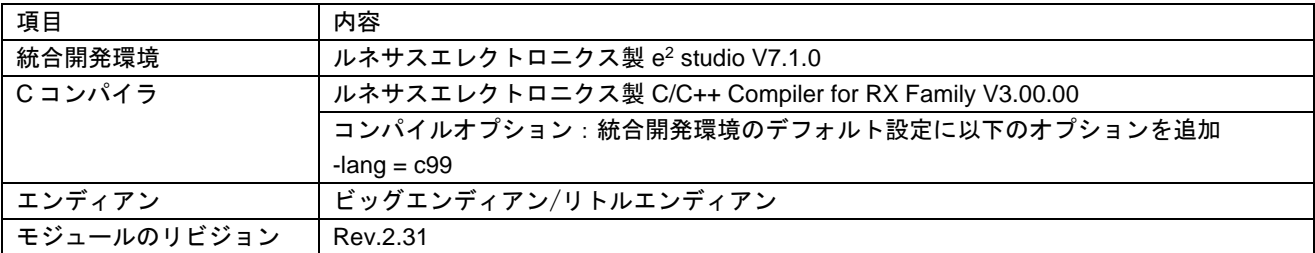

#### 表 6.13 動作確認環境(Rev.2.40)

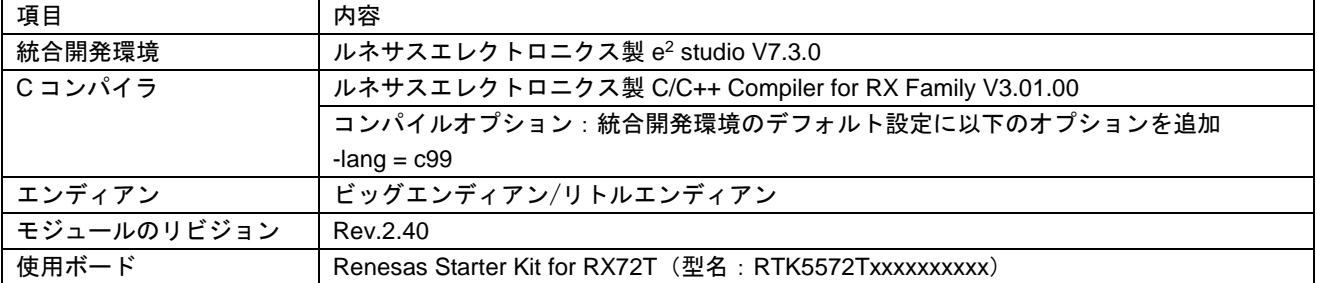

## 表 6.14 動作確認環境(Rev.2.41)

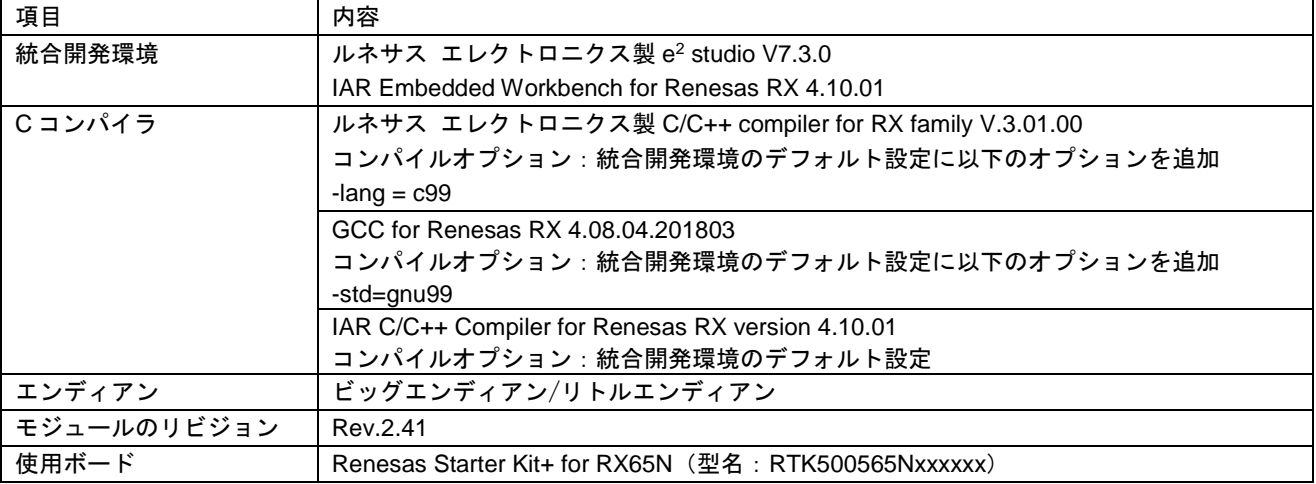

#### 表 6.15 動作確認環境(Rev.2.42)

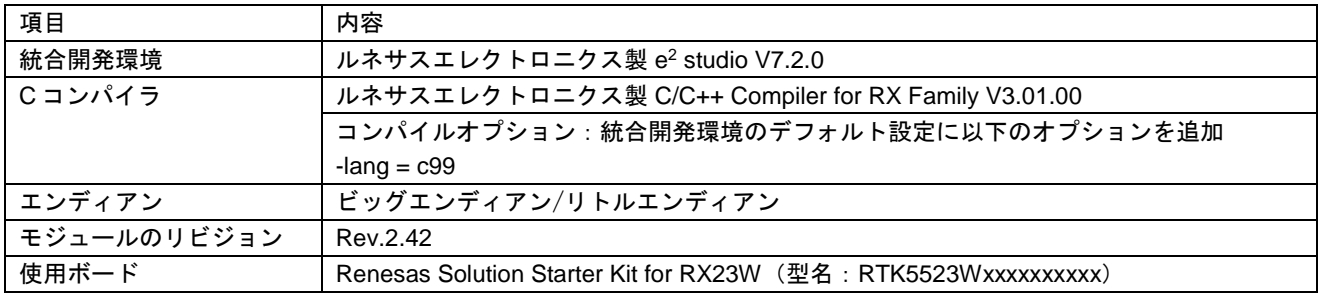

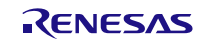

#### 表 6.16 動作確認環境(Rev.2.43)

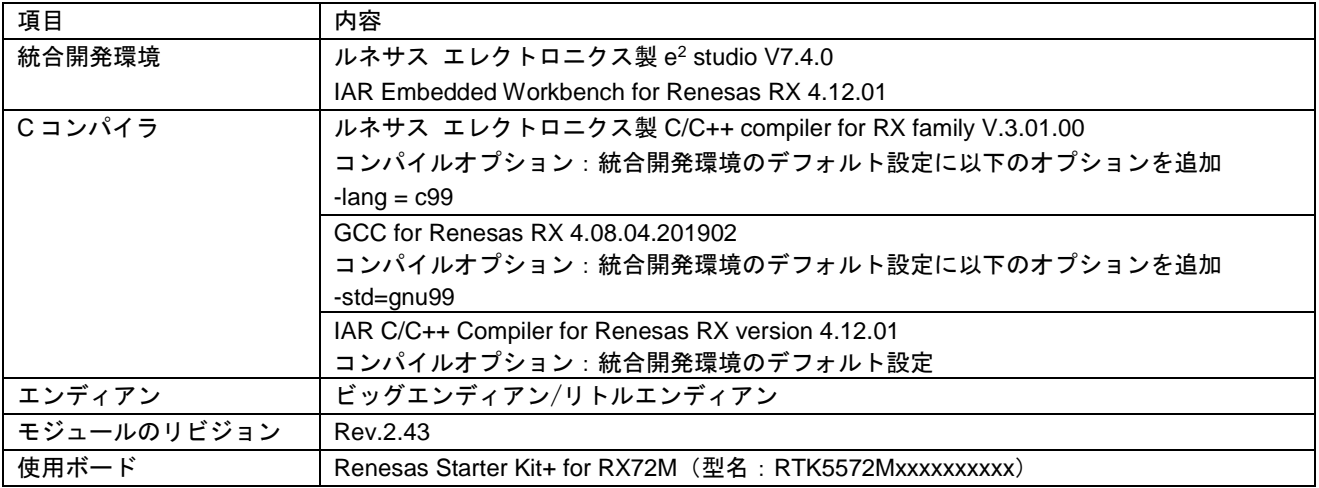

## 表 6.17 動作確認環境(Rev.2.44)

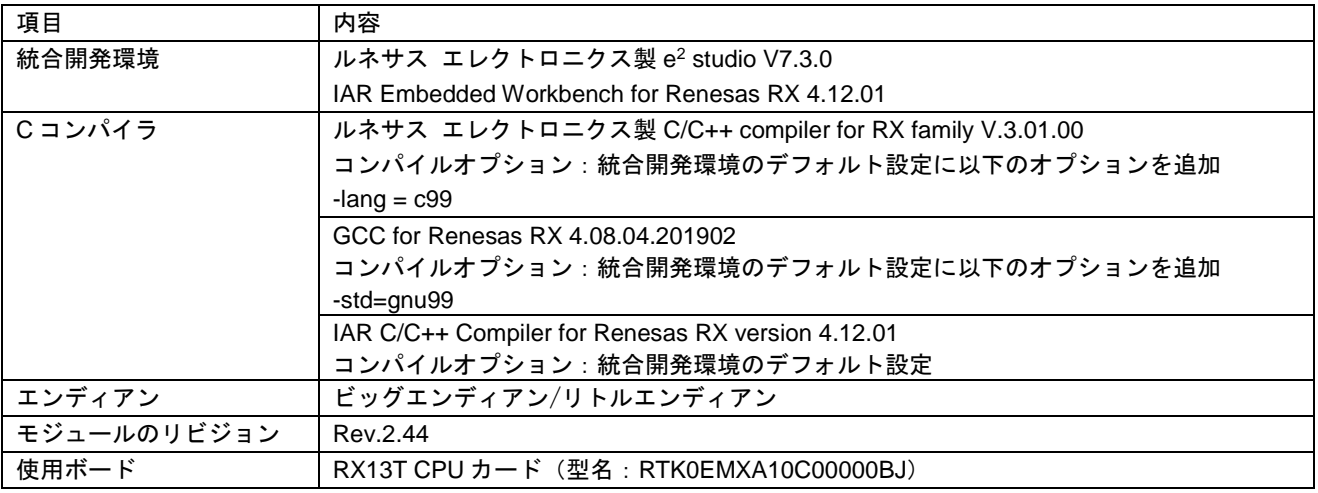

#### 表 6.18 動作確認環境(Rev.2.45)

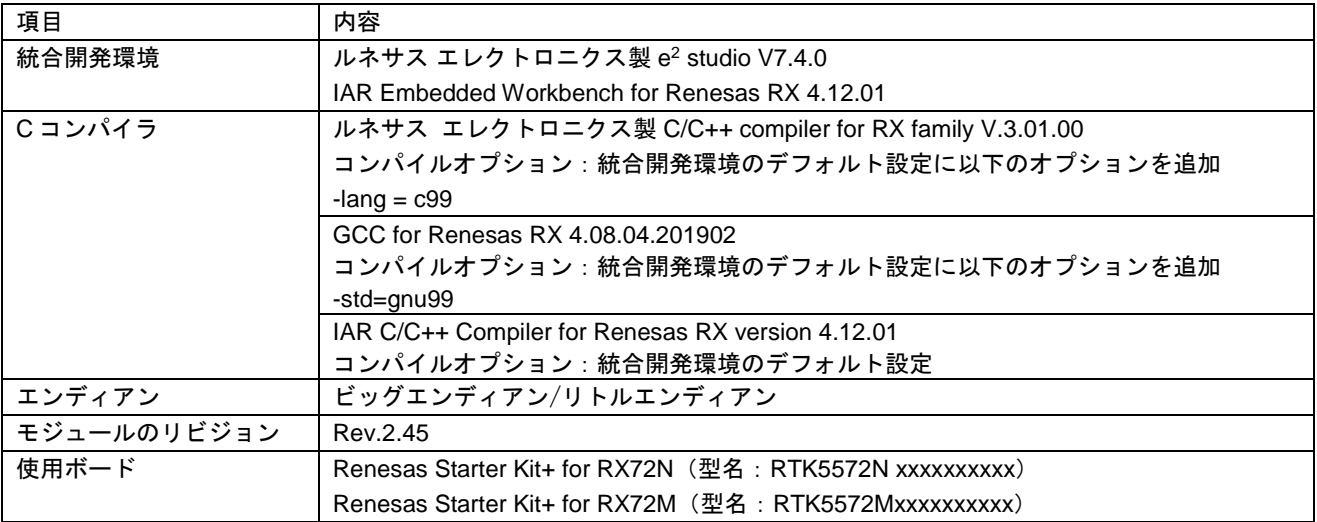

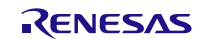

## 表 6.19 動作確認環境(Rev.2.46)

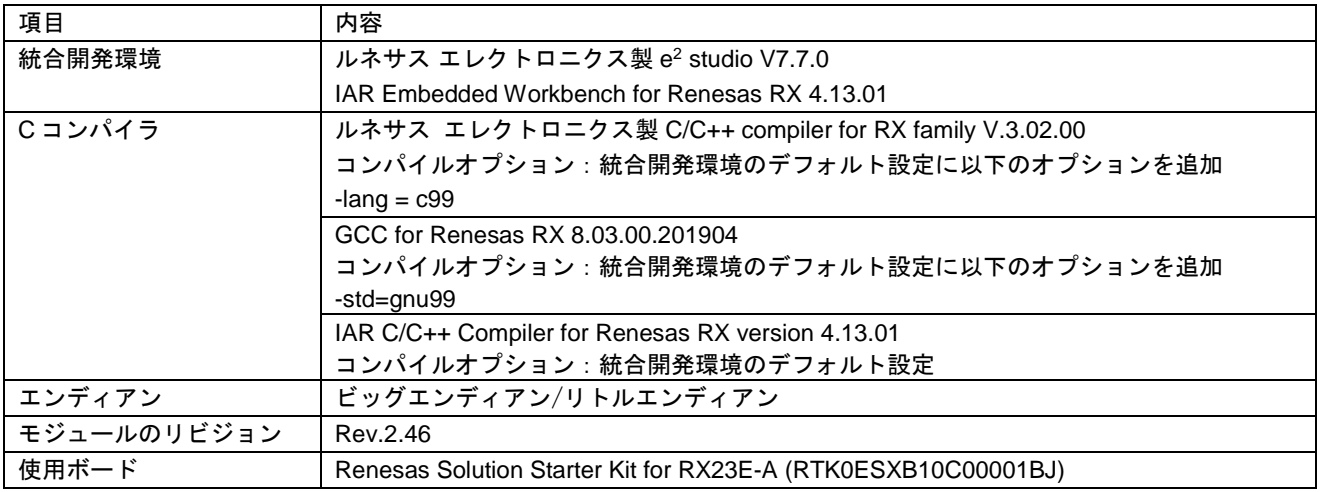

#### 表 6.20 動作確認環境(Rev.2.47)

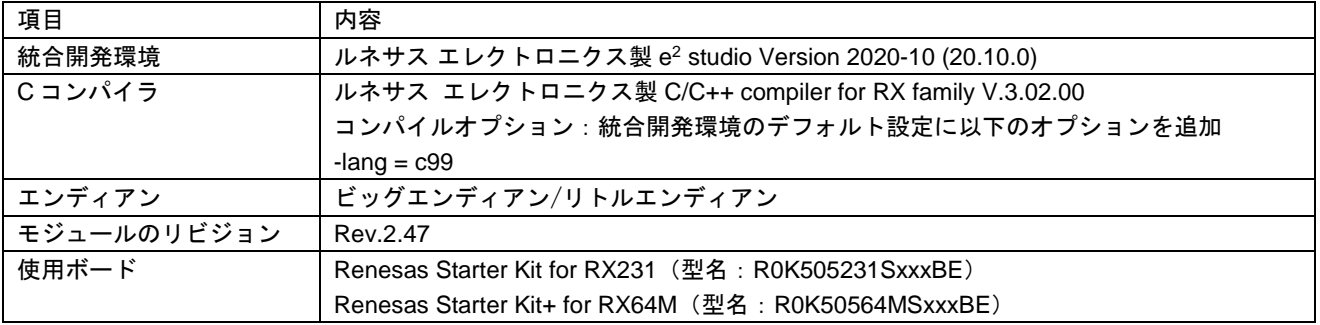

## 表 6.21 動作確認環境(Rev.2.48)

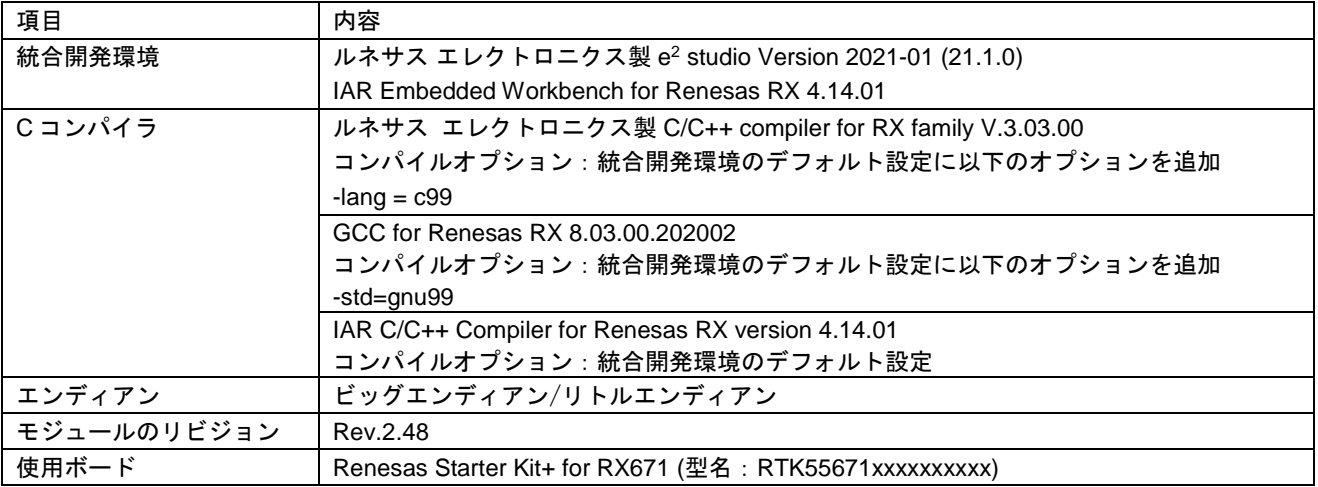

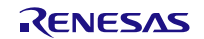

## 表 6.22 動作確認環境(Rev.2.49)

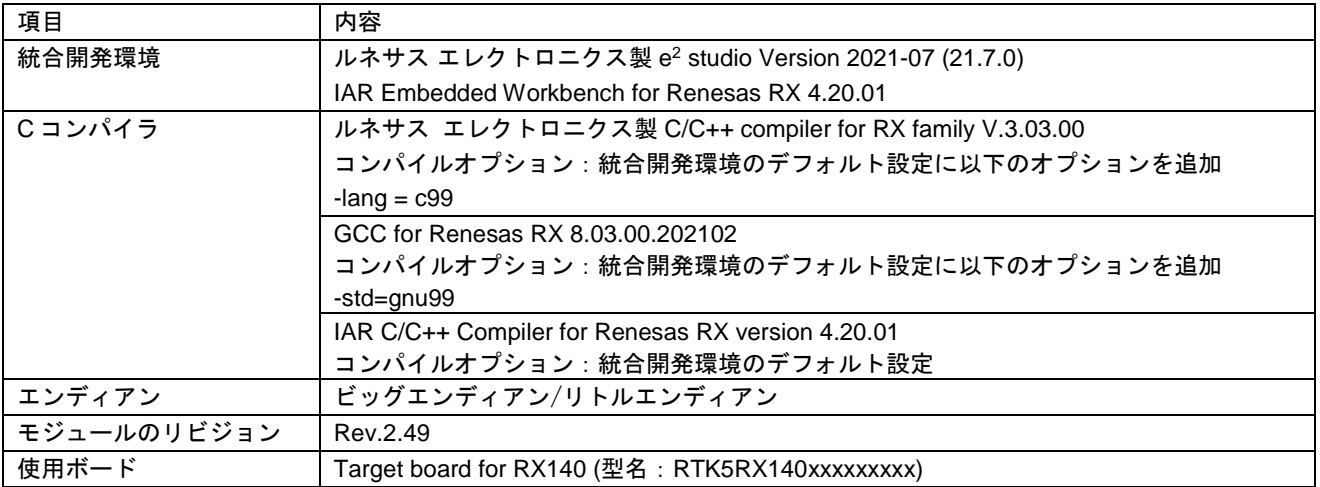

## 表 6.23 動作確認環境(Rev.2.50)

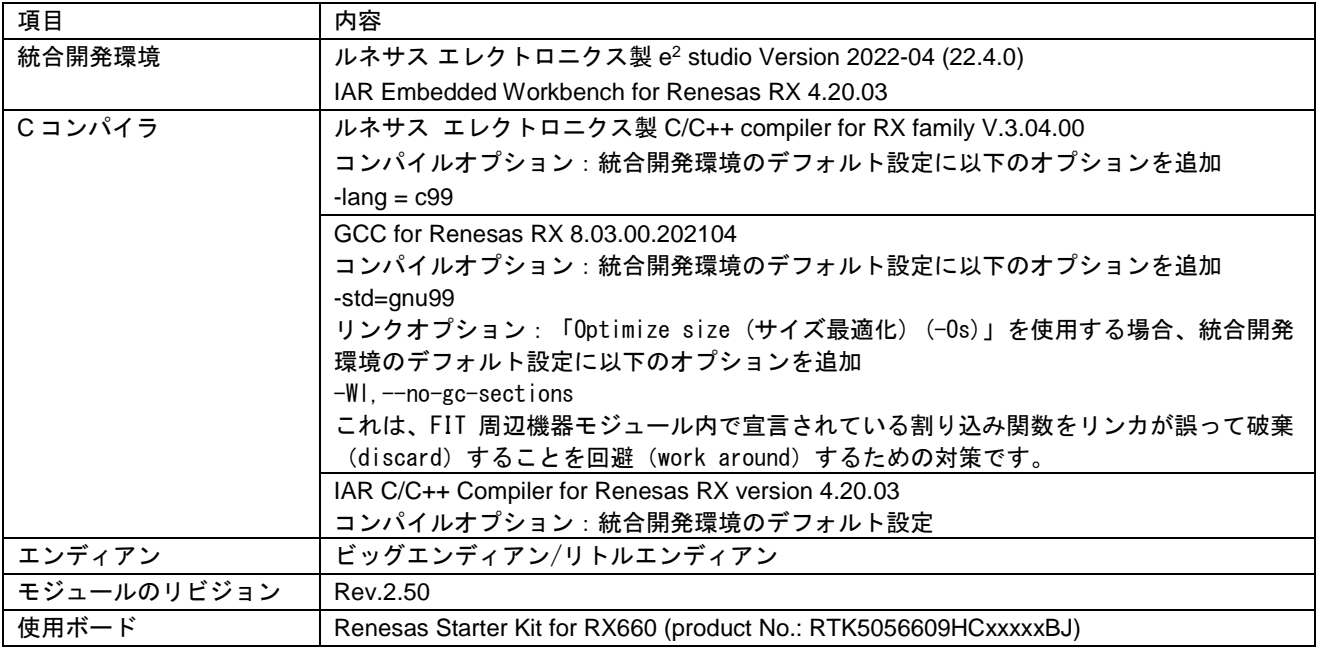

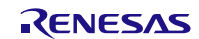

## **RX ファミリ**

## 6.4 トラブルシューティング

- (1) Q:本 FIT モジュールをプロジェクトに追加しましたが、ビルド実行すると「Could not open source file "platform.h"」エラーが発生します。
	- A:FIT モジュールがプロジェクトに正しく追加されていない可能性があります。プロジェクトへ の追加方法をご確認ください。
		- CS+を使用している場合 アプリケーションノート RX ファミリ CS+に組み込む方法 Firmware Integration Technology (R01AN1826)」
		- e<sup>2</sup> studio を使用している場合 アプリケーションノート RX ファミリ e2 studio に組み込む方法 Firmware Integration Technology (R01AN1723)」

また、本 FIT モジュールを使用する場合、ボードサポートパッケージ FIT モジュール(BSP モ ジュール)もプロジェクトに追加する必要があります。BSP モジュールの追加方法は、アプリ ケーションノート「ボードサポートパッケージモジュール(R01AN1685)」を参照してくださ い。

- (2) Q:本 FIT モジュールをプロジェクトに追加しましたが、ビルド実行すると「This MCU is not supported by the current r\_sci\_iic\_rx module.」エラーが発生します。
	- A:追加した FIT モジュールがユーザプロジェクトのターゲットデバイスに対応していない可能性 があります。追加した FIT モジュールの対象デバイスを確認してください。
- (3) Q:本 FIT モジュールをプロジェクトに追加しましたが、ビルド実行すると「ERROR SCI\_IIC\_CFG\_xxx\_xxx - …」エラーが発生します。
	- A:"r\_sci\_iic\_rx\_config.h"ファイルの設定値が間違っている可能性があります。 "r\_sci\_iic\_rx\_config.h"ファイルを確認して正しい値を設定してください。詳細は「[2.7](#page-22-0) コン パイル時の設定」を参照してください。

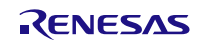

7. サンプルコード

ブデバイスに連続アクセスする場合の例

7.1 ファイン しゅうしゃ しゅうしゅう しゅうしゅう しゅうしゅう インのチャネルで 1 つのスレー

SCI の 1 つのチャネルを簡易 I<sup>2</sup>C モードで使用し、1 つのスレーブデバイスに対して、書き込む場合のサ ンプルコードを示します。

次の(1)~(5)の順に動作します。

(1) SCI の ch1 を簡易 I 2C FIT モジュールで使用可能にするため、R\_SCI\_IIC\_Open 関数を実行する。

(2) デバイス A に 3 バイトのデータを書き込むため、R\_SCI\_IIC\_MasterSend 関数を実行する。

(3) 送信データの更新

(4) デバイス A に 3 バイトのデータを書き込むため、R\_SCI\_IIC\_MasterSend 関数を実行する。

(5) SCI の ch1 を簡易 I 2C FIT モジュールから解放するため、R\_SCI\_IIC\_Close 関数を実行する。

```
#include <stddef.h> // NULL definition
  #include "platform.h"
  #include "r_sci_iic_rx_if.h"
  /* NACK 検出時のリトライ回数の定義 */
  #define RETRY_TMO 10
  /* リトライ時の次の通信開始まで待つためのソフトウェアループ回数の定義 */
  #define RETRY_WAIT_TIME 1000
  /* 送信サイズ */
  #define SEND_SIZE 3
  /* サンプルコードのモード管理用定義 */
  typedef enum
  {
       IDLE = 0U, \frac{1}{2} /* アイドル中 */
      BUSY, \sqrt{*} I2C 通信中 */
      INITIALIZE, /* 簡易 I2C FIT モジュールの初期設定 */
                               \frac{1}{2} デバイス A への書き込み */
      FINISH, /* 通信終了 */
      RETRY_WAIT_DEV_A_WR, /* デバイス A への書き込みのリトライ待ち */<br>RRROR
                                 ERROR /* エラー発生 */
  } sample_mode_t;
  /* サンプルコードのモード管理用変数 */
  volatile uint8_t
  /* リトライ回数管理用変数 */
                    uint32_t retry_cnt;
  /* 送信回数管理用変数 */
                     uint8_t send_num = 0;
  void main(void);
  void Callback_deviceA(void);
  void main(void)
  {
      sci_iic_return_t ret; <br>volatile uint32_t retry_wait_cnt = 0; /* リトライ間隔調整用カウンタ */
      volatile uint32_t retry_wait_cnt = 0;
      sci_iic_info_t iic_info_deviceA;         /* デバイス A 用情報構造体 */<br>uint8_t slave_addr_deviceA[1] = {0x50};     /* デバイス A 用スレーブアドレス */
      uint8_t slave_addr_deviceA[1] = {0x50}; /* デバイス A 用スレーブアドレス */<br>uint8_t access_addr_deviceA[1] = {0x00}; /* デバイス A 用アクセス先アドレス */
      \text{uint8}_\text{t} access_addr_deviceA[1] = \{0x00\};
       uint8_t send_data[6] = {0x81,0x82,0x83,0x84,0x85,0x86}; /* 送信データ */
図 7.1 1 つのチャネルで 1 つのスレーブデバイスに連続アクセスする例(1)
                                                               プログラムの説明で、
                                                               次の略称を使用しています。
                                                               ST:スタートコンディション
                                                               SP:ストップコンディション
```
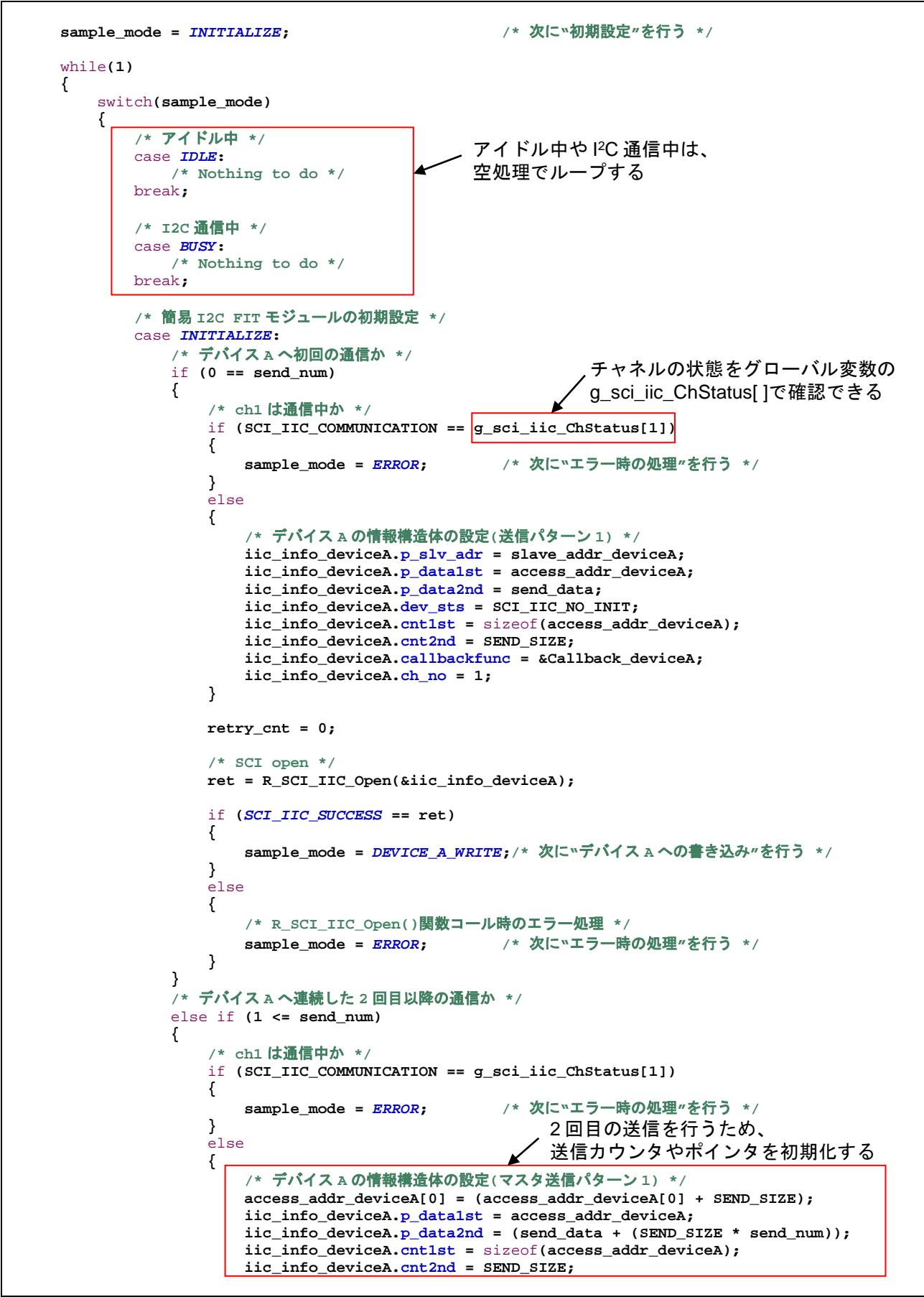

図 7.2 1 つのチャネルで 1 つのスレーブデバイスに連続アクセスする例(2)

RX ファミリ 簡易 **I**

## **2C** モジュール **Firmware Integration Technology**

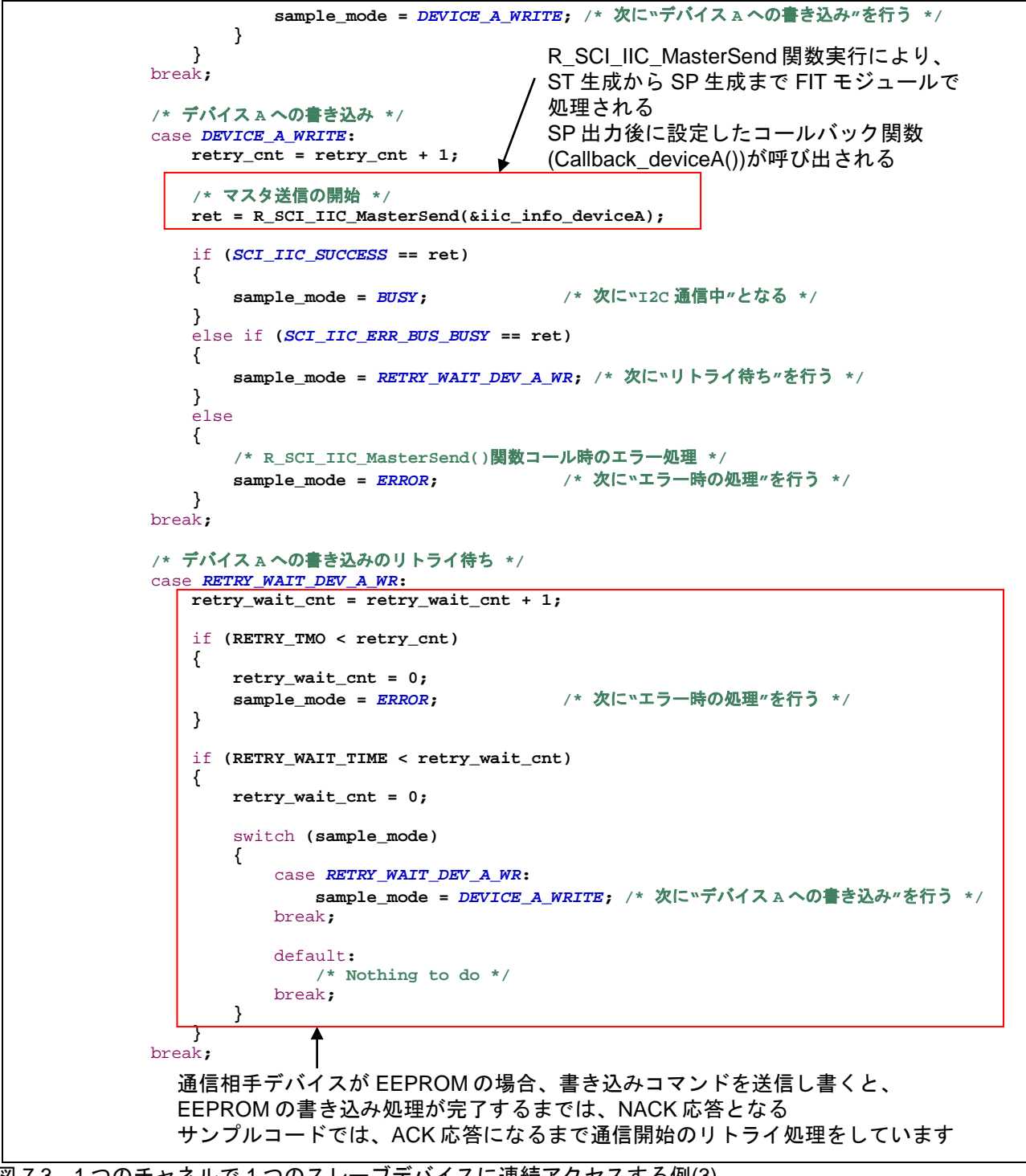

図 7.3 1 つのチャネルで 1 つのスレーブデバイスに連続アクセスする例(3)

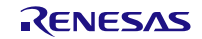

RX ファミリ 簡易 **I**

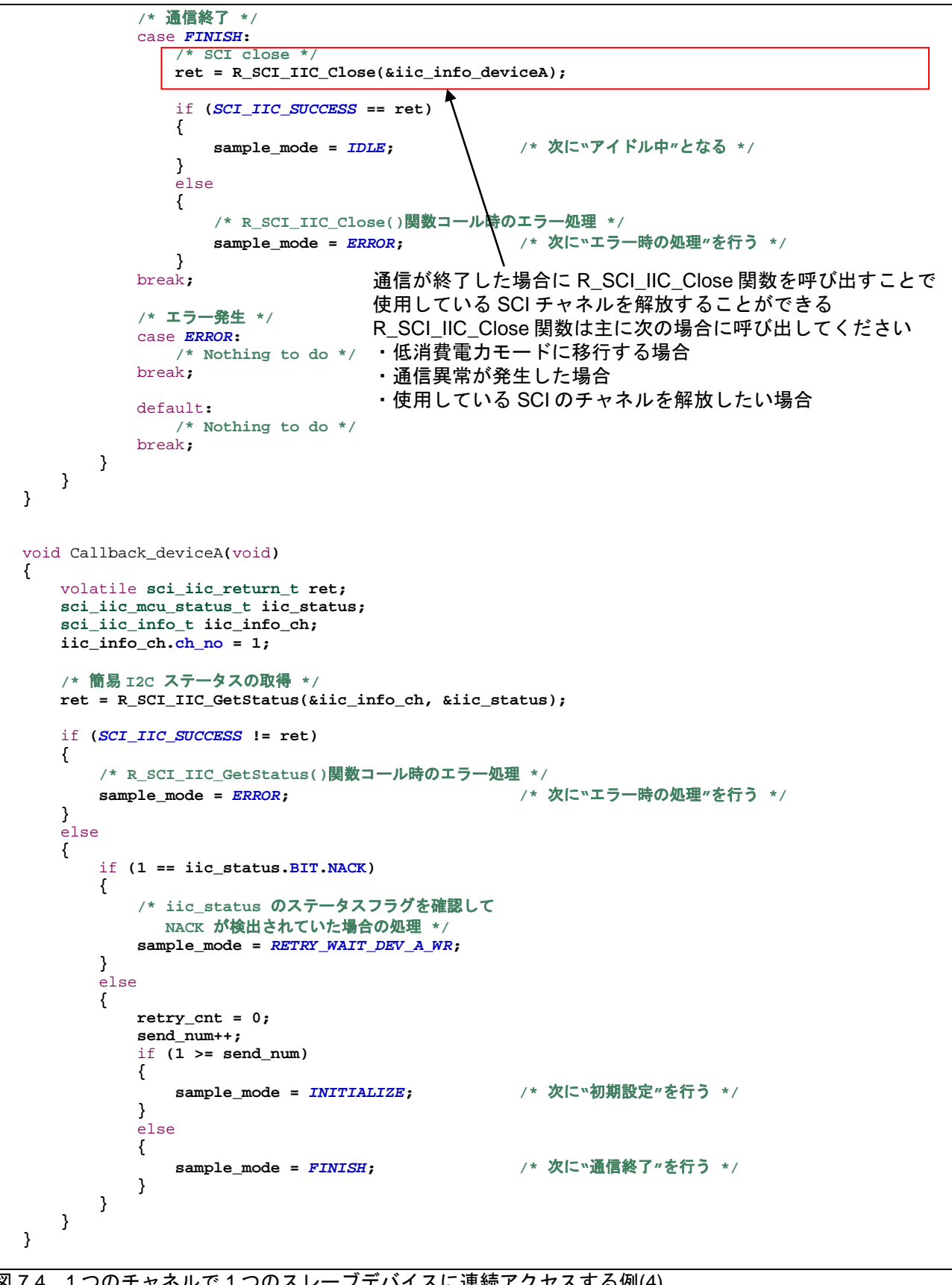

図 7.4 1 つのチャネルで 1 つのスレーブデバイスに連続アクセスする例(4)

7.2 1 つのチャネルで 2 つのスレー

ブデバイスにアクセスする場合の例

SCI の 1 つのチャネルを簡易 I<del>'</del>C モードで使用し、2 つのスレーブデバイスに対して書き込みおよび読み 出しを行う場合のサンプルコードを示します。

サンプルコードでは、アクセスするデバイスごとに、I 2C 通信情報構造体を用意しています。

次の(1)~(4)の順に動作します。

(1) SCI の ch1 を簡易 I 2C FIT モジュールで使用可能にするため、R\_SCI\_IIC\_Open 関数を実行する。

(2) デバイス A に 3 バイトのデータを書き込むため、R\_SCI\_IIC\_MasterSend 関数を実行する。

(3) デバイス B から 3 バイトのデータを読み出すため、R\_SCI\_IIC\_MasterReceive 関数を実行する。

(4) SCI の ch1 を簡易 I 2C FIT モジュールから解放するため、R\_SCI\_IIC\_Close 関数を実行する。

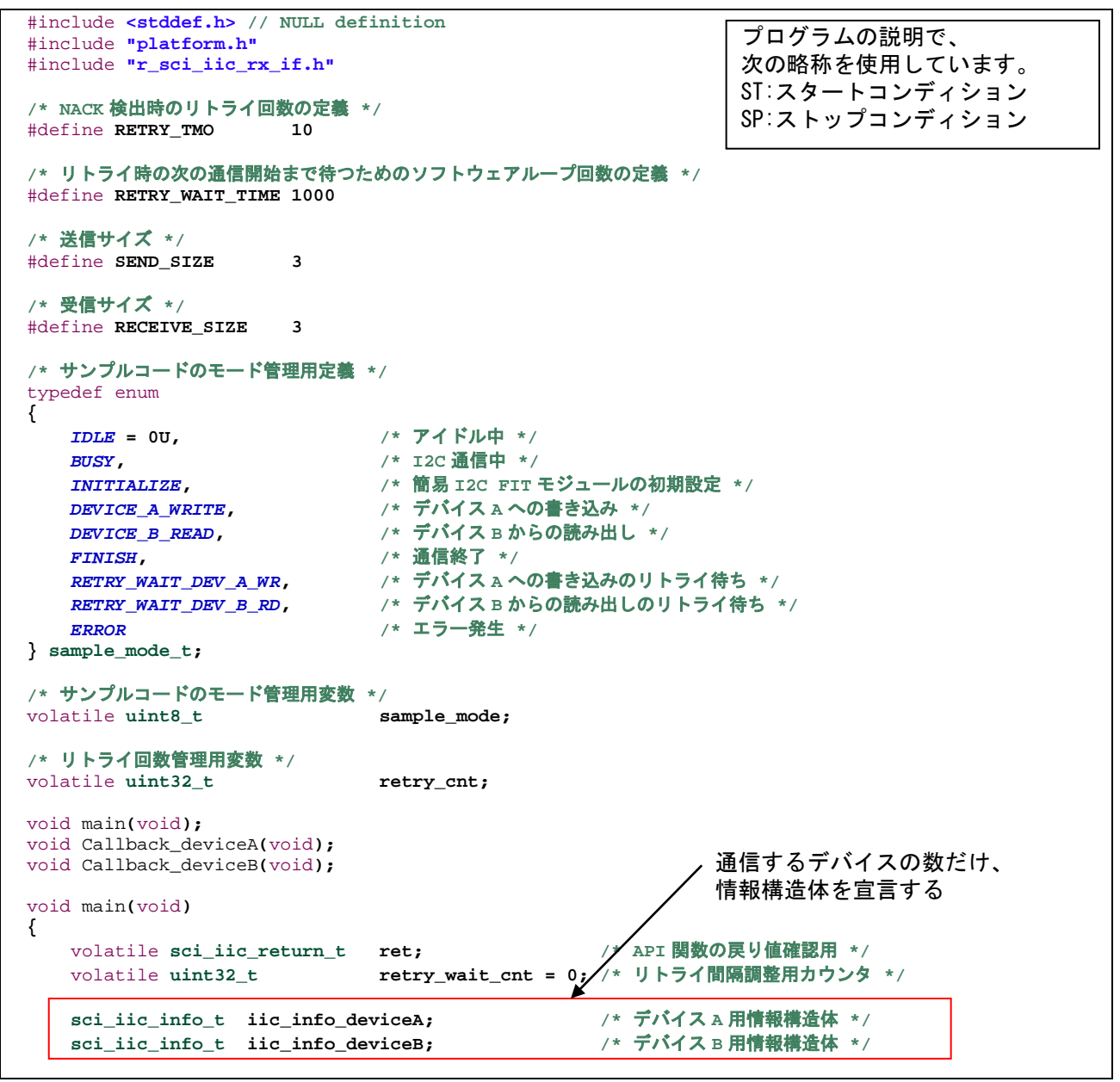

図 7.5 1 つのチャネルで 2 つのスレーブデバイスにアクセスする例(1)
**2C** モジュール **Firmware Integration Technology**

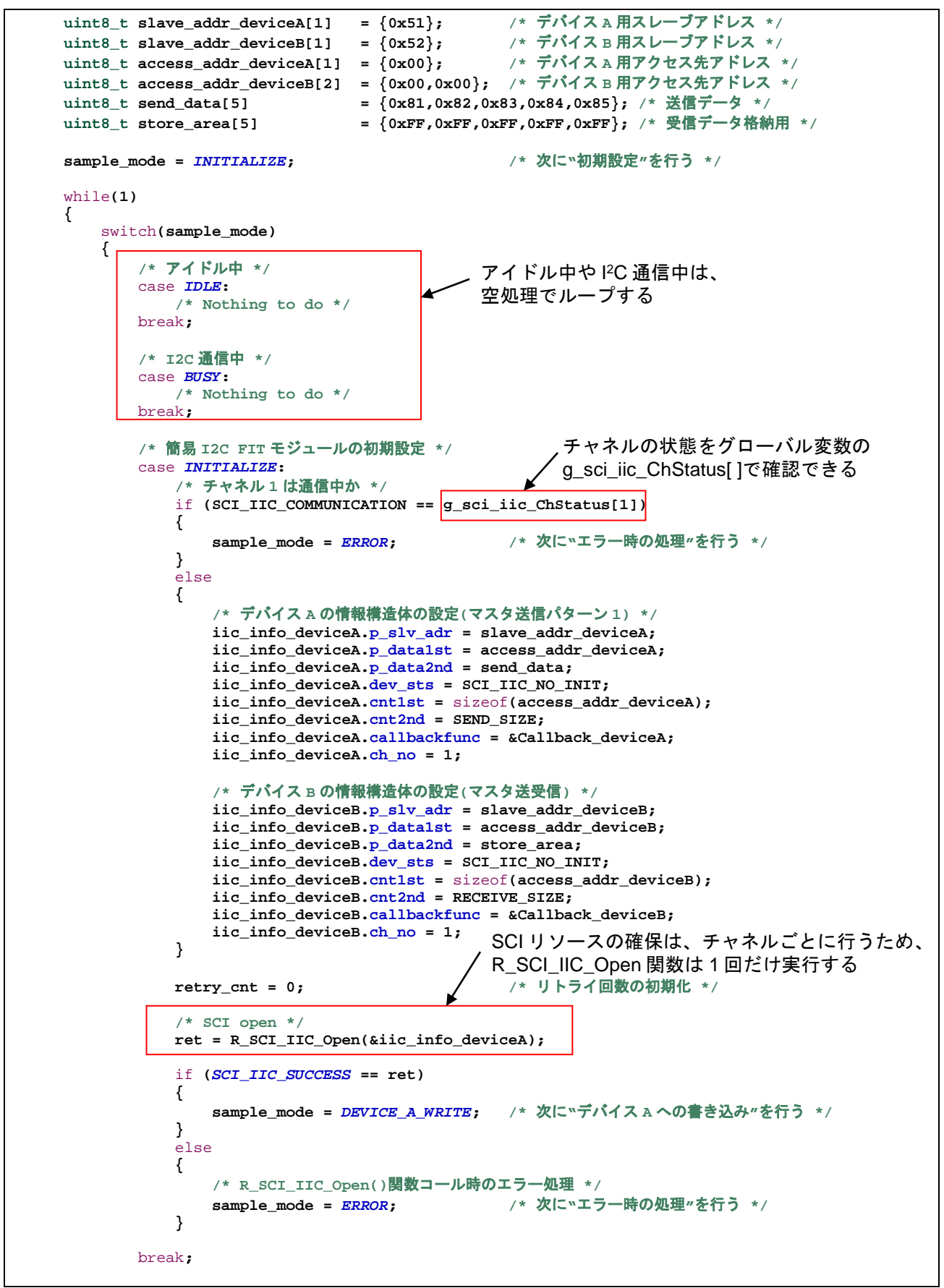

図 7.6 1 つのチャネルで 2 つのスレーブデバイスにアクセスする例(2)

 **/\*** デバイス **A** への書き込み **\*/** case *DEVICE\_A\_WRITE***: retry\_cnt = retry\_cnt + 1; /\*** マスタ送信の開始 **\*/ ret = R\_SCI\_IIC\_MasterSend(&iic\_info\_deviceA);** if **(***SCI\_IIC\_SUCCESS* **== ret) { sample\_mode =**  $BUSY$ **;** /\* 次に<sup>n</sup>I2C 通信中<sup>"</sup>となる \*/  **}** else if **(***SCI\_IIC\_ERR\_BUS\_BUSY* **== ret) { sample\_mode =** *RETRY\_WAIT\_DEV\_A\_WR***; /\*** 次に**"**リトライ待ち**"**を行う **\*/ }** else  **{ /\* R\_SCI\_IIC\_MasterSend()**関数コール時のエラー処理 **\*/ sample\_mode =** *ERROR***; /\*** 次に**"**エラー時の処理**"**を行う **\*/ }** break**; /\*** デバイス **B** からの読み出し **\*/** case *DEVICE\_B\_READ***: retry\_cnt = retry\_cnt + 1; /\*** マスタ送受信の開始 **\*/ ret = R\_SCI\_IIC\_MasterReceive(&iic\_info\_deviceB);** if **(***SCI\_IIC\_SUCCESS* **== ret) { sample\_mode =** *BUSY***; /\*** 次に**"I2C** 通信中**"**となる **\*/ }** else if **(***SCI\_IIC\_ERR\_BUS\_BUSY* **== ret) { sample\_mode =** *RETRY\_WAIT\_DEV\_B\_RD***; /\*** 次に**"**リトライ待ち**"**を行う **\*/ }** else  **{ /\* R\_SCI\_IIC\_MasterReceive()**関数コール時のエラー処理 **\*/ sample\_mode =** *ERROR***; /\*** 次に**"**エラー時の処理**"**を行う **\*/ }** break**; /\*** デバイス **A** への書き込みのリトライ待ち **\*/ /\*** デバイス **B** からの読み出しのリトライ待ち **\*/** case *RETRY\_WAIT\_DEV\_A\_WR***:** case *RETRY\_WAIT\_DEV\_B\_RD***: retry\_wait\_cnt = retry\_wait\_cnt + 1;** 通信開始のリトライ処理をしていますif **(RETRY\_TMO < retry\_cnt)** *b*  $\sim$  **1 d retry\_wait\_cnt = 0; sample\_mode =** *ERROR***; /\*** 次に**"**エラー時の処理**"**を行う **\*/ }** if **(RETRY\_WAIT\_TIME < retry\_wait\_cnt)** *b*  $\sim$  **1 d retry\_wait\_cnt = 0;** switch **(sample\_mode) {** case *RETRY\_WAIT\_DEV\_A\_WR***: sample\_mode =** *DEVICE\_A\_WRITE***; /\*** 次に**"**デバイス **A** への書き込み**"**を行う **\*/** break**;** case *RETRY\_WAIT\_DEV\_B\_RD***: sample\_mode =** *DEVICE\_B\_READ***; /\*** 次に**"**デバイス **B** からの読み出し**"**を行う **\*/** break**;** R SCI IIC MasterSend 関数実行により、 ST 生成から SP 生成まで FIT モジュールで処理される SP 出力後に設定したコールバック関数 (Callback\_deviceA())が呼び出される R SCI IIC MasterReceive 関数実行により、 ST 生成から SP 生成まで FIT モジュールで処理される SP 出力後に設定したコールバック関数 (Callback\_deviceB())が呼び出される 通信相手デバイスが EEPROM の場合、 書き込みコマンドを送信し書くと、 EEPROM の書き込み処理が完了するまでは、 NACK 応答となる サンプルコードでは、ACK 応答になるまで

図 7.7 1 つのチャネルで 2 つのスレーブデバイスにアクセスする例(3)

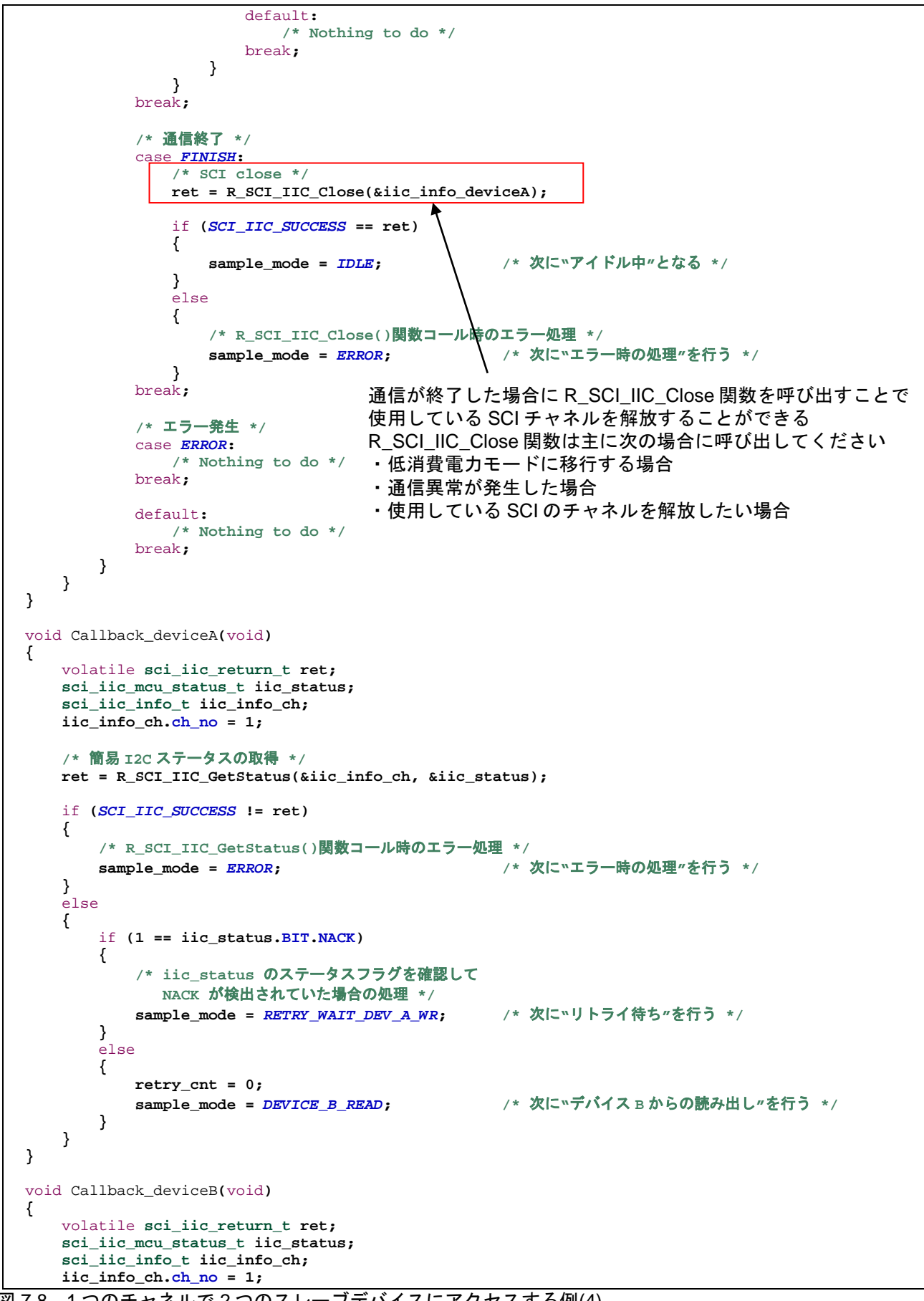

図 7.8 1 つのチャネルで 2 つのスレーブデバイスにアクセスする例(4)

```
 /* 簡易 I2C ステータスの取得 */
    ret = R_SCI_IIC_GetStatus(&iic_info_ch, &iic_status);
    if (SCI_IIC_SUCCESS != ret)
    {
        /* R_SCI_IIC_GetStatus()関数コール時のエラー処理 */
                                                  sample_mode = ERROR; /* 次に"エラー時の処理"を行う */
    }
    else
     {
        if (1 == iic_status.BIT.NACK)
        {
            /* iic_status のステータスフラグを確認して
              NACK が検出されていた場合の処理 */
            sample_mode = RETRY_WAIT_DEV_B_RD; /* 次に"リトライ待ち"を行う */
 }
 else
        {
            retry_cnt = 0;
                                                  sample_mode = FINISH; /* 次に"通信終了"を行う */
        }
    }
}
```

```
図 7.9 1 つのチャネルで 2 つのスレーブデバイスにアクセスする例(5)
```
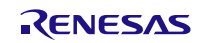

7.3 2 つのチャネルで 2 つのスレー

ブデバイスにアクセスする場合の例

SCI の 2 つのチャネルを簡易 IºC モードで使用し、各チャネルはそれぞれ異なるスレーブデバイスに対し て書き込みおよび読み出しを行う場合のサンプルコードを示します。

サンプルコードでは、アクセスするデバイスごとに、I 2C 通信情報構造体を用意しています。

- 次の(1)~(3)の順に動作します。
	- (1) SCI の ch1 を簡易 I 2C FIT モジュールで使用可能にするため、R\_SCI\_IIC\_Open 関数を実行する。 SCI の ch5 を簡易 I 2C FIT モジュールで使用可能にするため、R\_SCI\_IIC\_Open 関数を実行する。
	- (2) SCI の ch1 を使用し、デバイス A に 3 バイトのデータを書き込むため、 R\_SCI\_IIC\_MasterSend 関 数を実行する。 SCI の ch5 を使用し、デバイス B から 3 バイトのデータを読み出すため、 R\_SCI\_IIC\_MasterReceive 関数を実行する。
	- (3) SCI の ch1 を簡易 I<del>'</del>C FIT モジュールから解放するため、R\_SCI\_IIC\_Close 関数を実行する。 SCI の ch5 を簡易 I 2C FIT モジュールから解放するため、R\_SCI\_IIC\_Close 関数を実行する。

```
#include <stddef.h> /* NULL definition */
#include "platform.h"
#include "r_sci_iic_rx_if.h"
/* NACK 検出時のリトライ回数の定義 */
#define RETRY_TMO 10
/* リトライ時の次の通信開始まで待つためのソフトウェアループ回数の定義 */
#define RETRY_WAIT_TIME 1000
/* 送信サイズ */
#define SEND_SIZE 3
/* 受信サイズ */
#define RECEIVE_SIZE 3
/* サンプルコードのモード管理用定義 */
typedef enum
{
   IDLE = 0U, <br>
BUSY,            /* アイドル中 */<br>
/* 12C 通信中 */
    BUSY, /* I2C 通信中 */
   INITIALIZE, イ* 簡易 I2C FIT モジュールの初期設定 */<br>
DEVICE A_WRITE, イ* デバイス A への書き込み */
   <u> DEVICE_A_WRITE,        /* デバイス A への書き込み */<br>DEVICE_B_READ,        /* デバイス B からの読み出し *</u>
    DEVICE_B_READ, /* デバイス B からの読み出し */
   RETRY_WAIT_DEV_A_WR,<br>RETRY_WAIT_DEV_A_WR,
                              \lambda r デバイス A への書き込みのリトライ待ち */
    RETRY_WAIT_DEV_B_RD, /* デバイス B からの読み出しのリトライ待ち */
                               ERROR /* エラー発生 */
} sample_mode_t;
/* サンプルコードのモード管理用変数 */
volatile uint8_t<br>volatile uint8_t sample_mode_ch5;
                              sample_mode_ch5;
/* リトライ回数管理用変数 */
volatile uint32_t retry_cnt_ch1;<br>volatile uint32_t retry_cnt_ch5;
volatile uint32_t
void main(void);
void Callback_deviceA(void);
void Callback_deviceB(void);
void main(void)
{
                                                              プログラムの説明で、
                                                              次の略称を使用しています。
                                                              ST:スタートコンディション
                                                              SP:ストップコンディション
```
図 7.10 2 つのチャネルで 2 つのスレーブデバイスにアクセスする例(1)

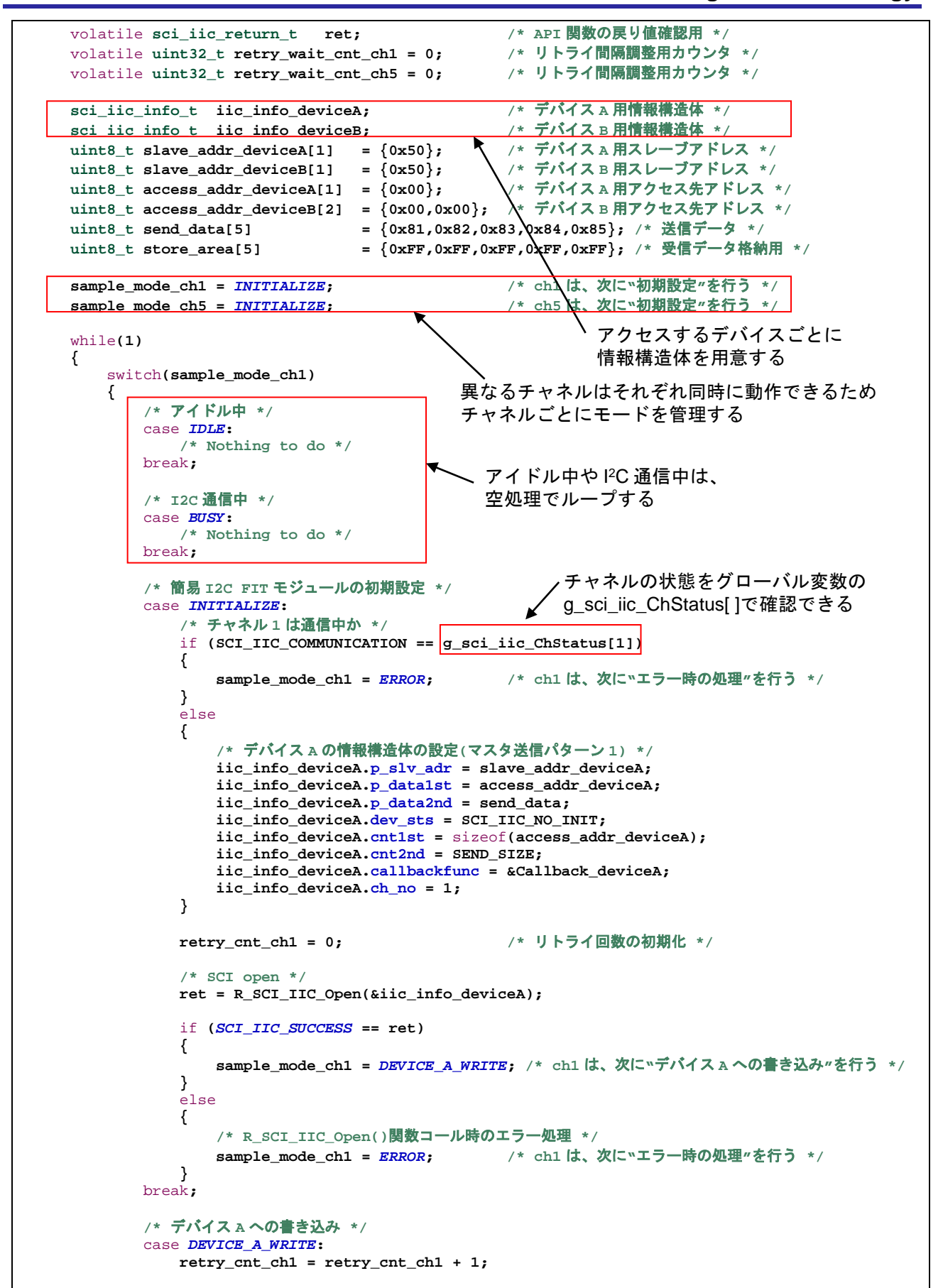

図 7.11 2 つのチャネルで 2 つのスレーブデバイスにアクセスする例(2)

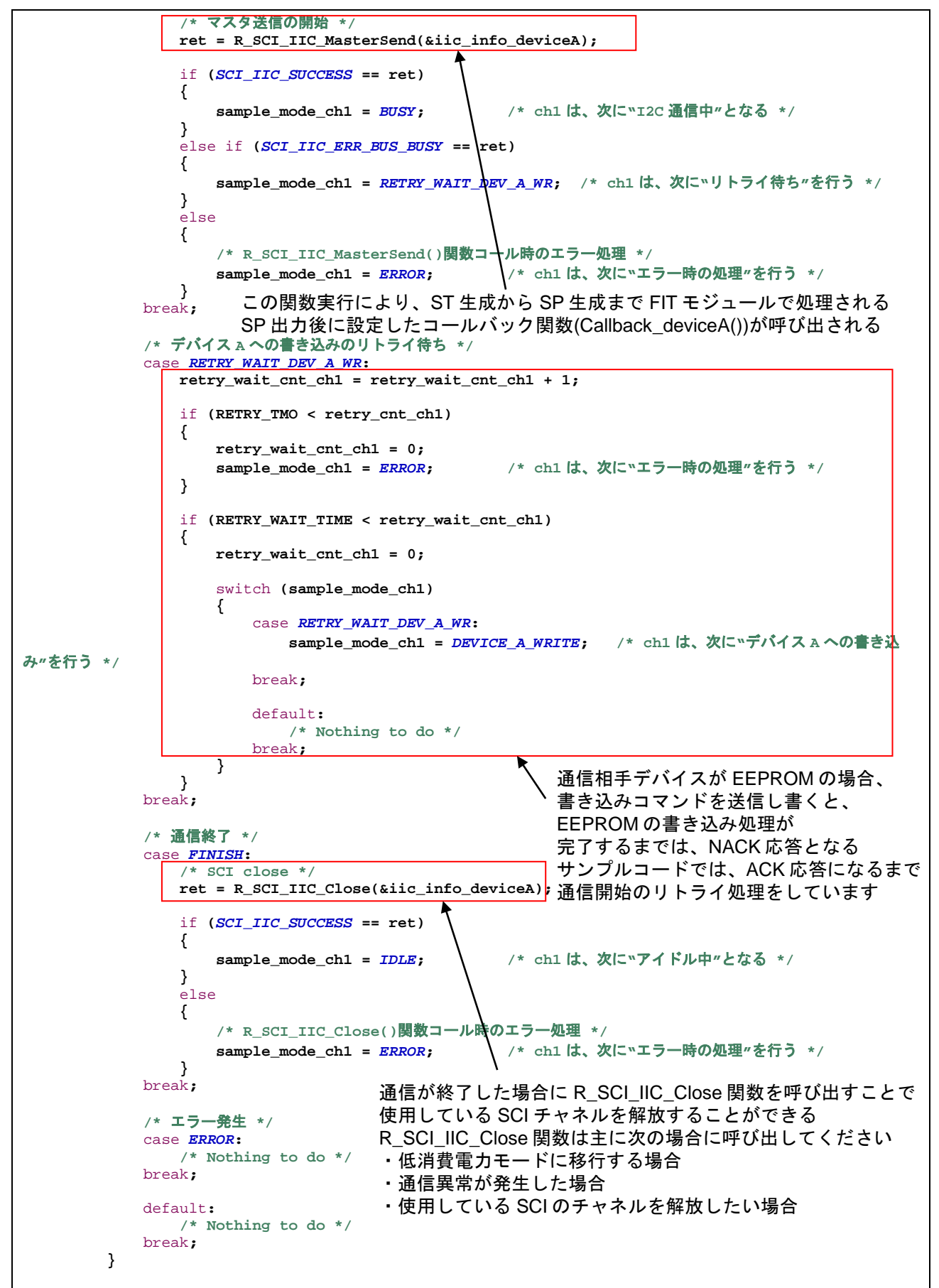

図 7.12 2 つのチャネルで 2 つのスレーブデバイスにアクセスする例(3)

switch**(sample\_mode\_ch5) { /\*** アイドル中 **\*/** case *IDLE***: /\* Nothing to do \*/** break**; /\* I2C** 通信中 **\*/** case *BUSY***: /\* Nothing to do \*/** break**; /\*** 簡易 **I2C FIT** モジュールの初期設定 **\*/** case *INITIALIZE***: /\*** チャネル **5** は通信中か **\*/** if **(SCI\_IIC\_COMMUNICATION == g\_sci\_iic\_ChStatus[5]) { sample\_mode\_ch5 =** *ERROR***; /\* ch5** は、次に**"**エラー時の処理**"**を行う **\*/ }** else  **{ /\*** デバイス **B** の情報構造体の設定**(**マスタ送受信**) \*/ iic\_info\_deviceB.p\_slv\_adr = slave\_addr\_deviceB; iic\_info\_deviceB.p\_data1st = access\_addr\_deviceB; iic\_info\_deviceB.p\_data2nd = store\_area; iic\_info\_deviceB.dev\_sts = SCI\_IIC\_NO\_INIT; iic\_info\_deviceB.cnt1st =** sizeof**(access\_addr\_deviceB); iic\_info\_deviceB.cnt2nd = RECEIVE\_SIZE; iic\_info\_deviceB.callbackfunc = &Callback\_deviceB; iic\_info\_deviceB.ch\_no = 5; } retry\_cnt\_ch5 = 0; /\*** リトライ回数の初期化 **\*/ /\* SCI open \*/ ret = R\_SCI\_IIC\_Open(&iic\_info\_deviceB);** if **(***SCI\_IIC\_SUCCESS* **== ret) { sample\_mode\_ch5 =** *DEVICE\_B\_READ***; /\* ch5** は、次に**"**デバイス **B** からの読み出し**"**を行う **\*/ }** else  **{ /\* R\_SCI\_IIC\_Open()**関数コール時のエラー処理 **\*/ sample\_mode\_ch5 =**  $\text{ERROR}$ **;** /\* ch5 は、次に"エラー時の処理"を行う \*/  **}** break**;** case *DEVICE\_B\_READ***: retry\_cnt\_ch5 = retry\_cnt\_ch5 + 1; /\*** マスタ送受信の開始 **\*/ ret = R\_SCI\_IIC\_MasterReceive(&iic\_info\_deviceB);** if **(***SCI\_IIC\_SUCCESS* **== ret) { sample\_mode\_ch5 =**  $BUSY$ **;** /\* ch5 は、次に<sup>w</sup>I2C 通信中<sup>"</sup>となる \*/  **} else if (***SCI\_IIC\_ERR\_BUS\_BUSY* **== ret)**<br>{  **{ sample\_mode\_ch5 =** *RETRY\_WAIT\_DEV\_B\_RD***; /\* ch5** は、次に**"**リトライ待ち**"**を行う **\*/ }** else  **{ /\* R\_SCI\_IIC\_MasterReceive()**関数コール時のエラー処理 **\*/ sample\_mode\_ch5 =** *ERROR***; /\* ch5** は、次に**"**エラー時の処理**"**を行う **\*/ }** break**;** この関数実行により、ST 生成から SP 生成まで FIT モジュールで処理される SP 出力後に設定したコールバック関数(Callback\_deviceB())が呼び出される チャネルの状態をグローバル変数の g\_sci\_iic\_ChStatus[ ]で確認できる アイドル中や I 2C 通信中は、 空処理でループする

図 7.13 2 つのチャネルで 2 つのスレーブデバイスにアクセスする例(4)

 **/\*** デバイス **B** からの読み出しのリトライ待ち **\*/** case *RETRY\_WAIT\_DEV\_B\_RD***: retry\_wait\_cnt\_ch5 = retry\_wait\_cnt\_ch5 + 1;** if **(RETRY\_TMO < retry\_cnt\_ch5)** *b*  $\sim$  **1 d retry\_wait\_cnt\_ch5 = 0; sample\_mode\_ch5 =** *ERROR***; /\* ch5** は、次に**"**エラー時の処理**"**を行う **\*/ }** if **(RETRY\_WAIT\_TIME < retry\_wait\_cnt\_ch5)** *b*  $\sim$  **1 d retry\_wait\_cnt\_ch5 = 0;** switch **(sample\_mode\_ch5) {** case *RETRY\_WAIT\_DEV\_B\_RD***: sample\_mode\_ch5 =** *DEVICE\_B\_READ***; /\* ch5** は、次に**"**デバイス **B** からの読み出 し**"**を行う **\*/** break**;** default**: /\* Nothing to do \*/** break**; } }** break**; /\*** 通信終了 **\*/** case **FINISH:**<br>/\* SCI close \*/  **/\* SCI close \*/ ret = R\_SCI\_IIC\_Close(&iic\_info\_deviceB);** 通信開始のリトライ処理をしていますif **(***SCI\_IIC\_SUCCESS* **== ret) { sample\_mode\_ch5 =** *IDLE***;** /\* ch5 は、次に"アイドル中"となる \*/  **}** else  **{ /\* R\_SCI\_IIC\_Close()**関数コール時のエラー処理 **\*/ sample\_mode\_ch5 =** *ERROR***; /\* ch5** は、次に**"**エラー時の処理**"**を行う **\*/ }** break**; /\*** エラー発生 **\*/** case *ERROR***: /\* Nothing to do \*/** break**;** default**: /\* Nothing to do \*/** break**; } } }** void Callback\_deviceA**(**void**) {** volatile **sci\_iic\_return\_t ret; sci\_iic\_mcu\_status\_t iic\_status; sci\_iic\_info\_t iic\_info\_ch; iic\_info\_ch.ch\_no = 1; /\*** 簡易 **I2C** ステータスの取得 **\*/ ret = R\_SCI\_IIC\_GetStatus(&iic\_info\_ch, &iic\_status);** if **(***SCI\_IIC\_SUCCESS* **!= ret) { /\* R\_SCI\_IIC\_GetStatus()**関数コール時のエラー処理 **\*/ sample\_mode\_ch1 =** *ERROR***; /\* ch1** は、次に**"**エラー時の処理**"**を行う **\*/ }** 通信が終了した場合に R SCI IIC Close 関数を呼び出すことで 使用している SCI チャネルを解放することができる R\_SCI\_IIC\_Close 関数は主に次の場合に呼び出してください ・低消費電力モードに移行する場合 ・通信異常が発生した場合 ・使用している SCI のチャネルを解放したい場合 通信相手デバイスが EEPROM の場合、 書き込みコマンドを送信し書くと、 EEPROM の書き込み処理が 完了するまでは、NACK 応答となる サンプルコードでは、ACK 応答になるまで

図 7.14 2 つのチャネルで 2 つのスレーブデバイスにアクセスする例(5)

```
 else
     {
         if (1 == iic_status.BIT.NACK)
         {
             /* iic_status のステータスフラグを確認して
               NACK が検出されていた場合の処理 */
             sample_mode_ch1 = RETRY_WAIT_DEV_A_WR; /* ch1 は、次に"リトライ待ち"を行う */
         }
         else
         {
             retry_cnt_ch1 = 0;
                                                    sample_mode_ch1 = FINISH; /* ch1 は、次に"通信終了"を行う */
         }
     }
}
void Callback_deviceB(void)
{
     volatile sci_iic_return_t ret;
     sci_iic_mcu_status_t iic_status;
     sci_iic_info_t iic_info_ch;
   \overline{\text{iic}} info ch.ch no = 5;
     /* 簡易 I2C ステータスの取得 */
     ret = R_SCI_IIC_GetStatus(&iic_info_ch, &iic_status);
     if (SCI_IIC_SUCCESS != ret)
     {
         /* R_SCI_IIC_GetStatus()関数コール時のエラー処理 */
                                                    sample_mode_ch5 = ERROR; /* ch5 は、次に"エラー時の処理"を行う */
     }
     else
     {
         if (1 == iic_status.BIT.NACK)
         {
             /* iic_status のステータスフラグを確認して
               NACK が検出されていた場合の処理 */
             sample_mode_ch5 = RETRY_WAIT_DEV_B_RD; /* ch5 は、次に"リトライ待ち"を行う */
         }
         else
         {
             retry_cnt_ch5 = 0;
             sample_mode_ch5 = FINISH; /* ch5 は、次に"通信終了"を行う */
         }
     }
}
```
図 7.15 2 つのチャネルで 2 つのスレーブデバイスにアクセスする例(6)

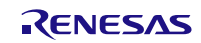

## 8. 参考ドキュメント

ユーザーズマニュアル:ハードウェア

(最新版をルネサス エレクトロニクスホームページから入手してください。)

テクニカルアップデート/テクニカルニュース

(最新の情報をルネサス エレクトロニクスホームページから入手してください。)

ユーザーズマニュアル:開発環境

RX ファミリ C/C++コンパイラ CC-RX ユーザーズマニュアル (R20UT3248) (最新版をルネサス エレクトロニクスホームページから入手してください。)

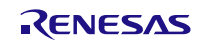

テクニカルアップデートの対応について

本モジュールは以下のテクニカルアップデートの内容を反映しています。

• なし

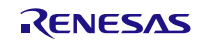

# **2C** モジュール **Firmware Integration Technology**

— RX ファミリ<br>改訂記録 簡易 I<sup>2</sup>C モジュール Firmware Integration Technology

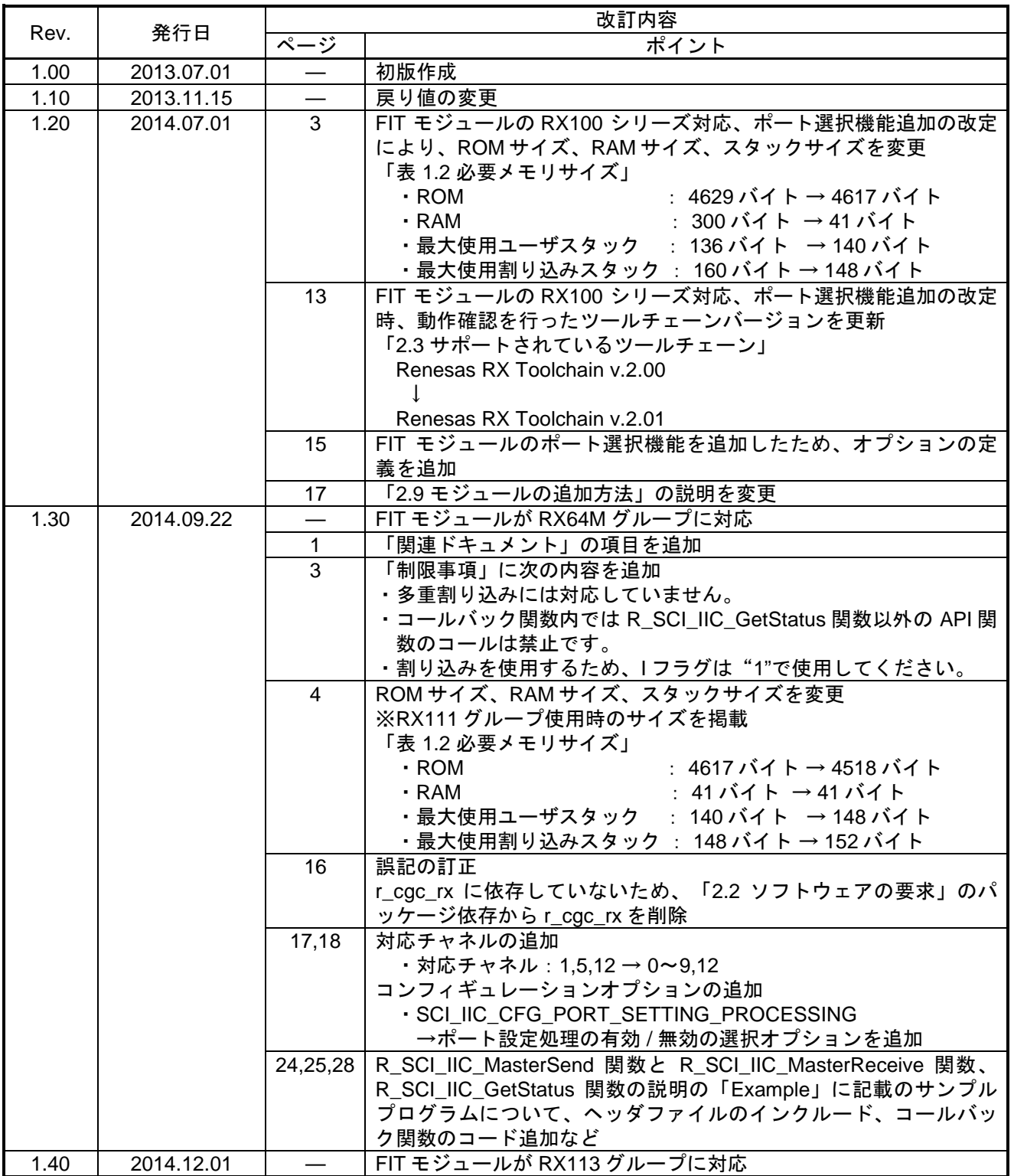

# **2C** モジュール **Firmware Integration Technology**

— RX ファミリ<br><mark>…… 簡易 I<sup>2</sup>C モジュール Firmware Integration Technology</mark>

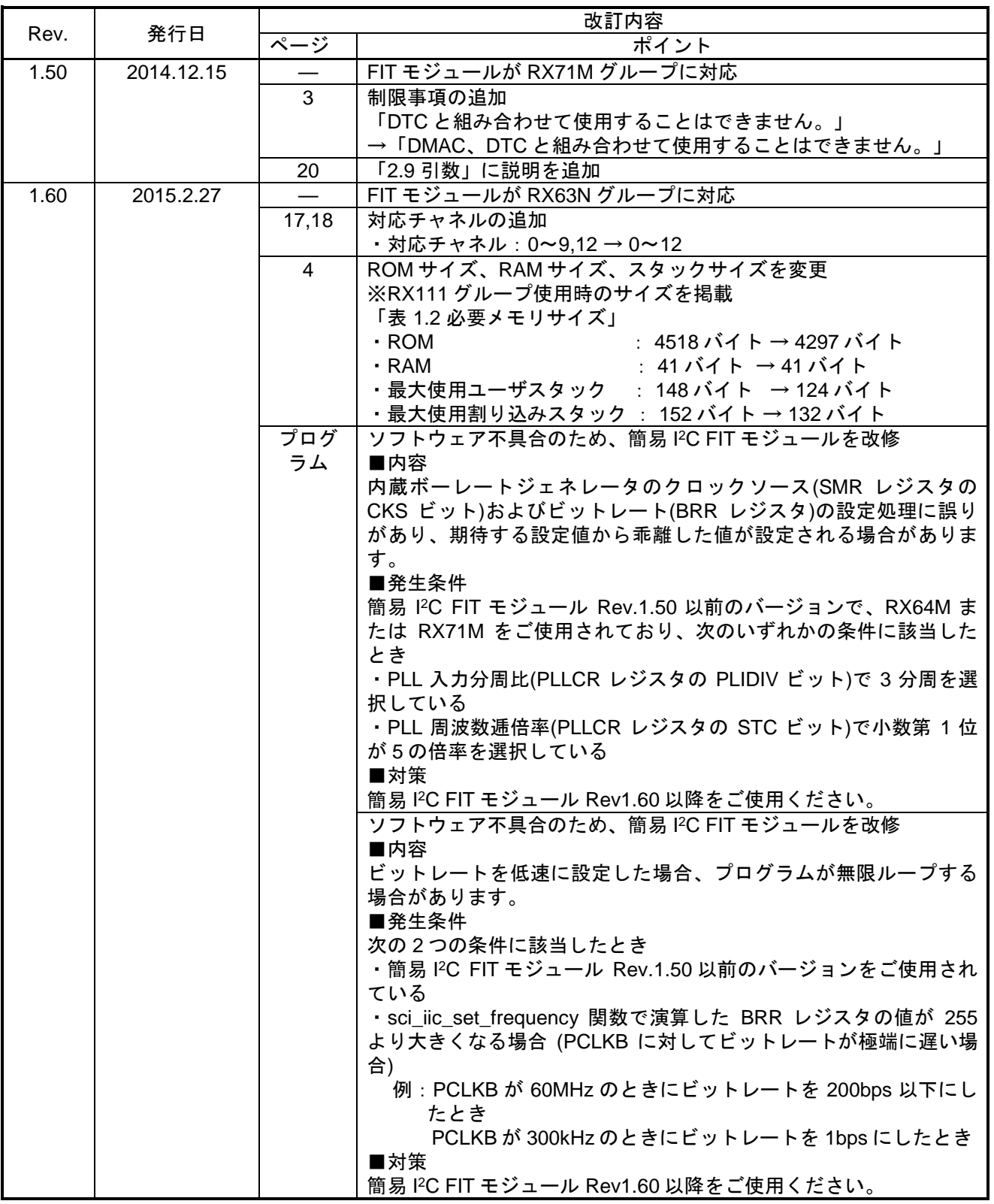

# **2C** モジュール **Firmware Integration Technology**

— RX ファミリ<br><mark>…… 簡易 I<sup>2</sup>C モジュール Firmware Integration Technology</mark>

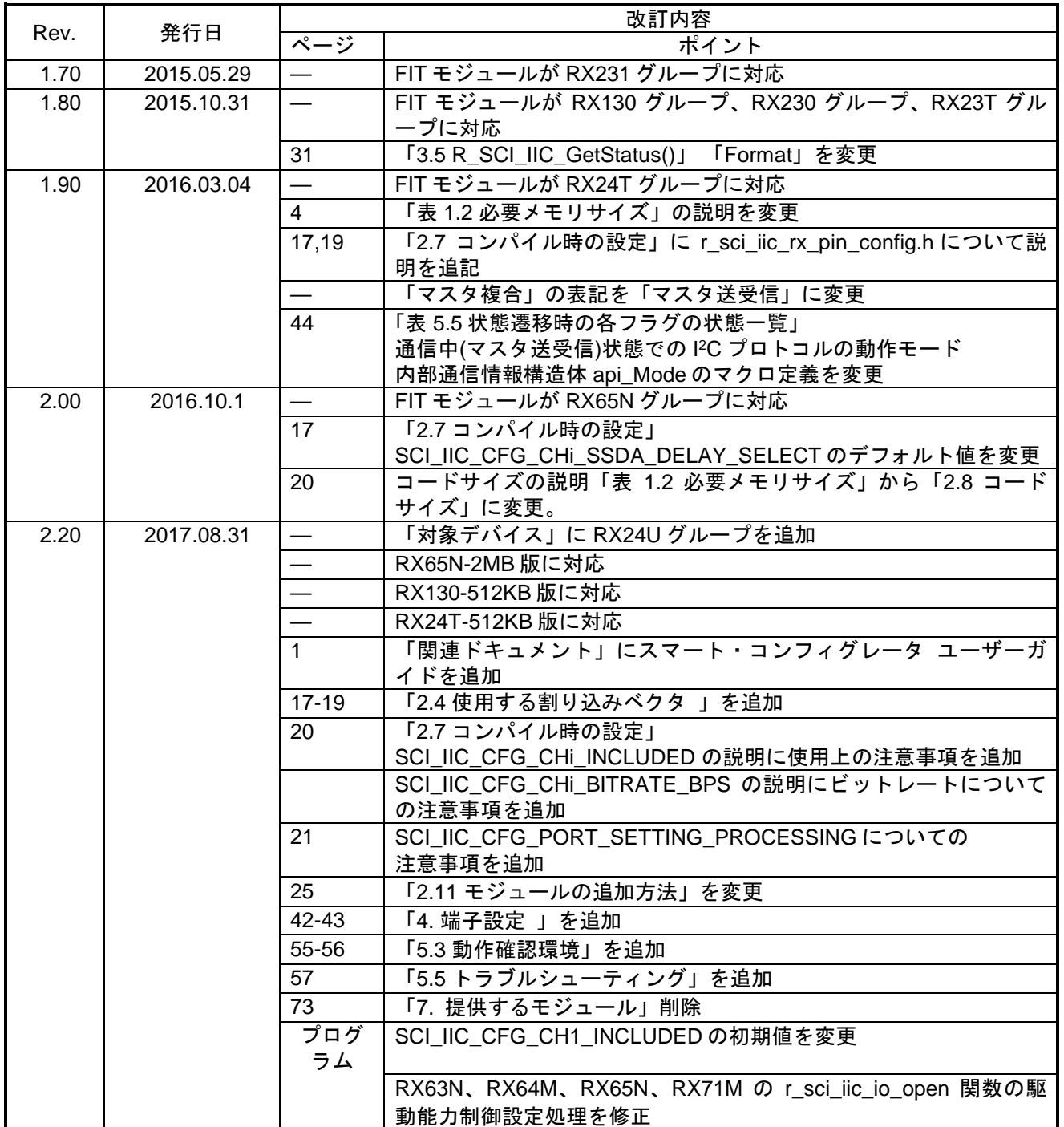

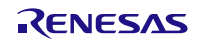

# **2C** モジュール **Firmware Integration Technology**

— RX ファミリ<br><mark>1. 簡易 I<sup>2</sup>C モジュール Firmware Integration Technology</mark> すいしゃ めいちょう

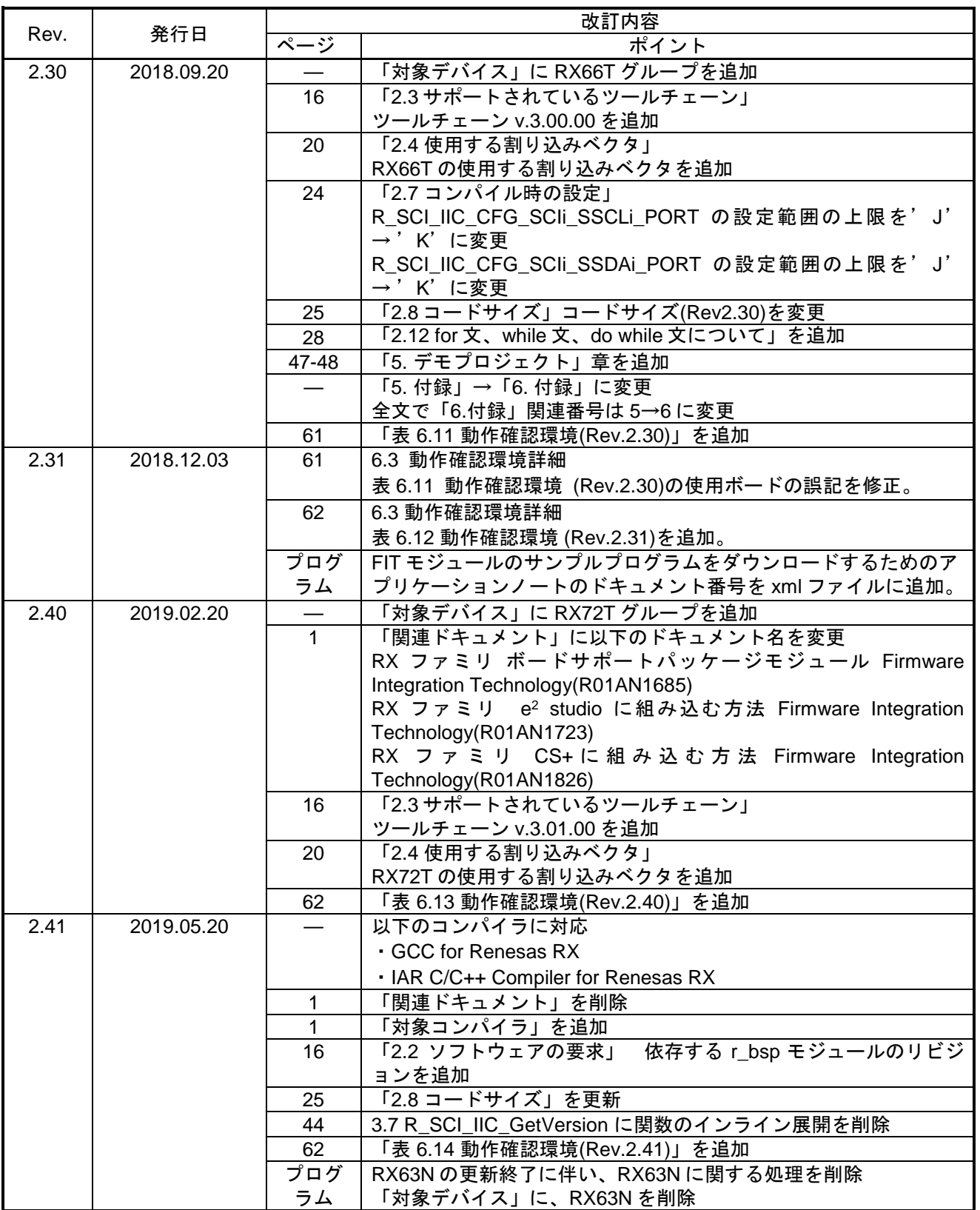

# **2C** モジュール **Firmware Integration Technology**

— RX ファミリ<br><mark>1. 簡易 I<sup>2</sup>C モジュール Firmware Integration Technology</mark> すいしゃ めいちょう

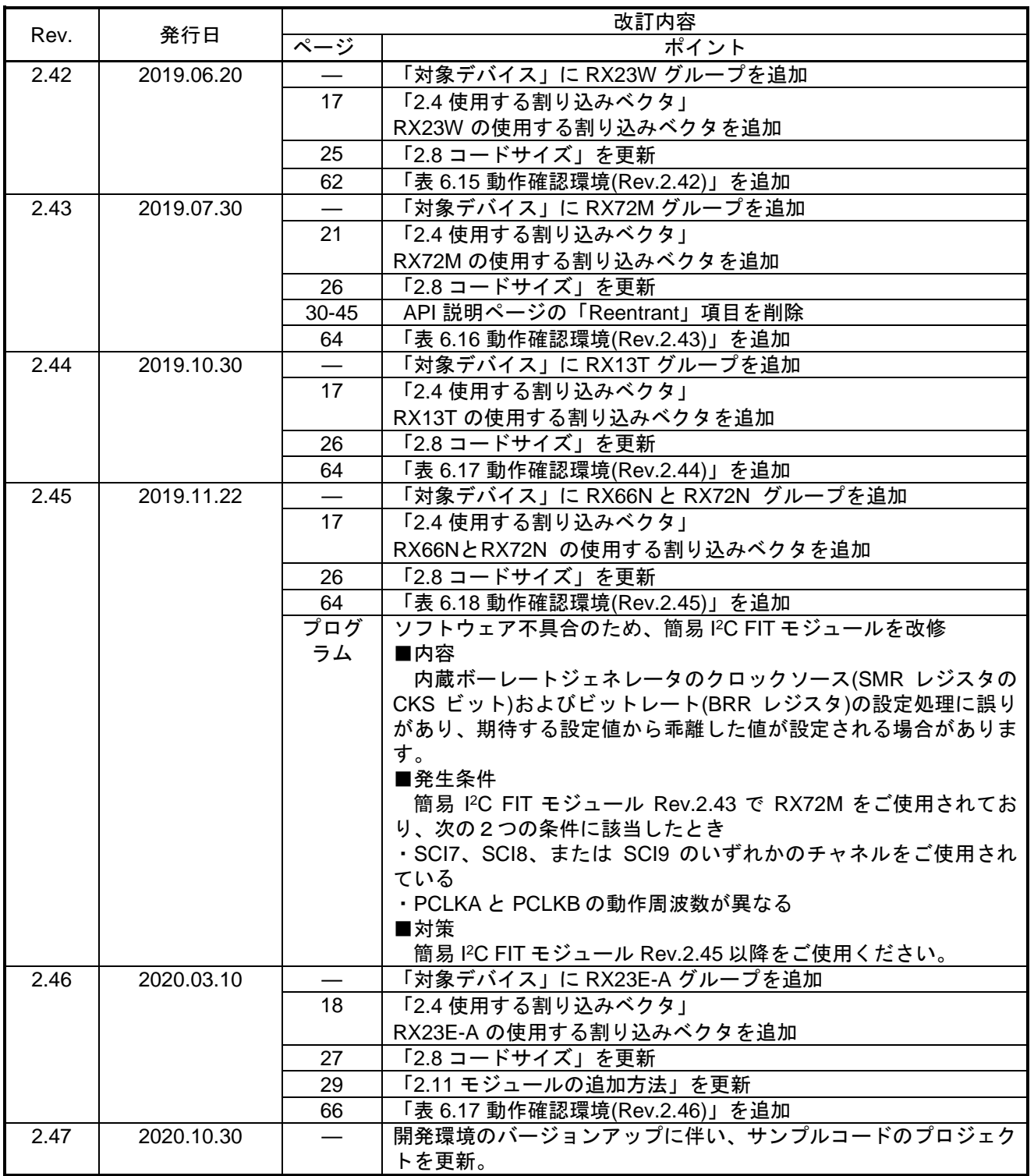

# — RX ファミリ<br>改訂記録 │ 簡易 I2C モジュール Firmware Integration Technology

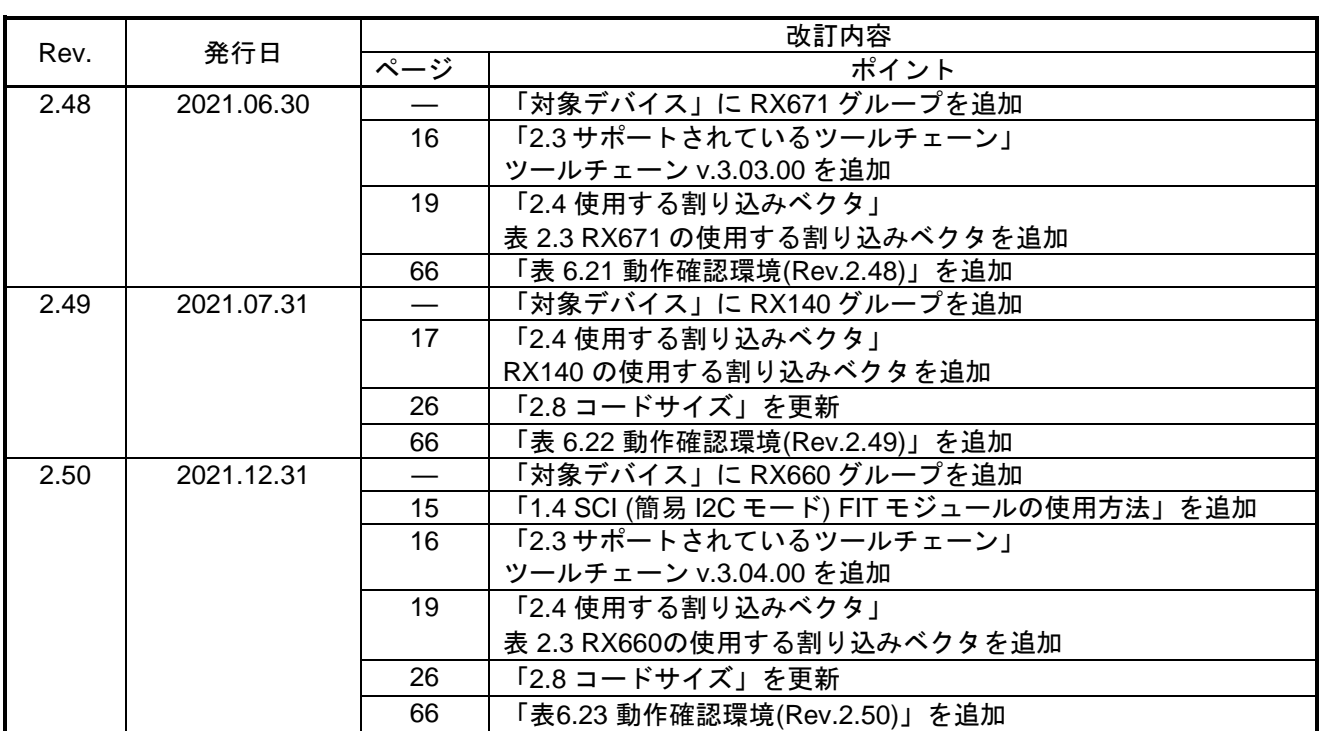

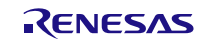

## 製品ご使用上の注意事項

ここでは、マイコン製品全体に適用する「使用上の注意事項」について説明します。個別の使用上の注意事項については、本ドキュメントおよびテク ニカルアップデートを参照してください。

1. 静電気対策

CMOS 製品の取り扱いの際は静電気防止を心がけてください。CMOS 製品は強い静電気によってゲート絶縁破壊を生じることがあります。運搬や保 存の際には、当社が出荷梱包に使用している導電性のトレーやマガジンケース、導電性の緩衝材、金属ケースなどを利用し、組み立て工程にはアー スを施してください。プラスチック板上に放置したり、端子を触ったりしないでください。また、CMOS 製品を実装したボードについても同様の扱 いをしてください。

2. 電源投入時の処置

電源投入時は、製品の状態は不定です。電源投入時には、LSI の内部回路の状態は不確定であり、レジスタの設定や各端子の状態は不定です。外部 リセット端子でリセットする製品の場合、電源投入からリセットが有効になるまでの期間、端子の状態は保証できません。同様に、内蔵パワーオン リセット機能を使用してリセットする製品の場合、電源投入からリセットのかかる一定電圧に達するまでの期間、端子の状態は保証できません。

3. 電源オフ時における入力信号

当該製品の電源がオフ状態のときに、入力信号や入出力プルアップ電源を入れないでください。入力信号や入出力プルアップ電源からの電流注入に より、誤動作を引き起こしたり、異常電流が流れ内部素子を劣化させたりする場合があります。資料中に「電源オフ時における入力信号」について の記載のある製品は、その内容を守ってください。

### 4. 未使用端子の処理

未使用端子は、「未使用端子の処理」に従って処理してください。CMOS 製品の入力端子のインピーダンスは、一般に、ハイインピーダンスとなっ ています。未使用端子を開放状態で動作させると、誘導現象により、LSI 周辺のノイズが印加され、LSI 内部で貫通電流が流れたり、入力信号と認識 されて誤動作を起こす恐れがあります。

5. クロックについて

リセット時は、クロックが安定した後、リセットを解除してください。プログラム実行中のクロック切り替え時は、切り替え先クロックが安定した 後に切り替えてください。リセット時、外部発振子(または外部発振回路)を用いたクロックで動作を開始するシステムでは、クロックが十分安定 した後、リセットを解除してください。また、プログラムの途中で外部発振子(または外部発振回路)を用いたクロックに切り替える場合は、切り 替え先のクロックが十分安定してから切り替えてください。

### 6. 入力端子の印加波形

入力ノイズや反射波による波形歪みは誤動作の原因になりますので注意してください。CMOS 製品の入力がノイズなどに起因して、VIL (Max.) か ら VIH (Min.)までの領域にとどまるような場合は、誤動作を引き起こす恐れがあります。入力レベルが固定の場合はもちろん、VIL (Max.)から VIH (Min.)までの領域を通過する遷移期間中にチャタリングノイズなどが入らないように使用してください。

### 7. リザーブアドレス(予約領域)のアクセス禁止

リザーブアドレス(予約領域)のアクセスを禁止します。アドレス領域には、将来の拡張機能用に割り付けられているリザーブアドレス(予約領 域)があります。これらのアドレスをアクセスしたときの動作については、保証できませんので、アクセスしないようにしてください。

8. 製品間の相違について

型名の異なる製品に変更する場合は、製品型名ごとにシステム評価試験を実施してください。同じグループのマイコンでも型名が違うと、フラッシ ュメモリ、レイアウトパターンの相違などにより、電気的特性の範囲で、特性値、動作マージン、ノイズ耐量、ノイズ幅射量などが異なる場合があ ります。型名が違う製品に変更する場合は、個々の製品ごとにシステム評価試験を実施してください。

## ご注意書き

- 1. 本資料に記載された回路、ソフトウェアおよびこれらに関連する情報は、半導体製品の動作例、応用例を説明するものです。回路、ソフトウェアお よびこれらに関連する情報を使用する場合、お客様の責任において、お客様の機器・システムを設計ください。これらの使用に起因して生じた損害 (お客様または第三者いずれに生じた損害も含みます。以下同じです。)に関し、当社は、一切その責任を負いません。
- 当社製品または本資料に記載された製品データ、図、表、プログラム、アルゴリズム、応用回路例等の情報の使用に起因して発生した第三者の特許 権、著作権その他の知的財産権に対する侵害またはこれらに関する紛争について、当社は、何らの保証を行うものではなく、また責任を負うもので はありません。
- 3. 当社は、本資料に基づき当社または第三者の特許権、著作権その他の知的財産権を何ら許諾するものではありません。
- 4. 当社製品を組み込んだ製品の輸出入、製造、販売、利用、配布その他の行為を行うにあたり、第三者保有の技術の利用に関するライセンスが必要と なる場合、当該ライセンス取得の判断および取得はお客様の責任において行ってください。
- 5. 当社製品を、全部または一部を問わず、改造、改変、複製、リバースエンジニアリング、その他、不適切に使用しないでください。かかる改造、改 変、複製、リバースエンジニアリング等により生じた損害に関し、当社は、一切その責任を負いません。
- 6. 当社は、当社製品の品質水準を「標準水準」および「高品質水準」に分類しており、各品質水準は、以下に示す用途に製品が使用されることを意図 しております。

標準水準: コンピュータ、OA 機器、通信機器、計測機器、AV 機器、家電、工作機械、パーソナル機器、産業用ロボット等 高品質水準:輸送機器(自動車、電車、船舶等)、交通制御(信号)、大規模通信機器、金融端末基幹システム、各種安全制御装置等 当社製品は、データシート等により高信頼性、Harsh environment 向け製品と定義しているものを除き、直接生命・身体に危害を及ぼす可能性のあ る機器・システム(生命維持装置、人体に埋め込み使用するもの等)、もしくは多大な物的損害を発生させるおそれのある機器・システム(宇宙機 器と、海底中継器、原子力制御システム、航空機制御システム、プラント基幹システム、軍事機器等)に使用されることを意図しておらず、これら の用途に使用することは想定していません。たとえ、当社が想定していない用途に当社製品を使用したことにより損害が生じても、当社は一切その 責任を負いません。

- 7. あらゆる半導体製品は、外部攻撃からの安全性を 100%保証されているわけではありません。当社ハードウェア/ソフトウェア製品にはセキュリテ ィ対策が組み込まれているものもありますが、これによって、当社は、セキュリティ脆弱性または侵害(当社製品または当社製品が使用されている システムに対する不正アクセス・不正使用を含みますが、これに限りません。)から生じる責任を負うものではありません。当社は、当社製品また は当社製品が使用されたあらゆるシステムが、不正な改変、攻撃、ウイルス、干渉、ハッキング、データの破壊または窃盗その他の不正な侵入行為 (「脆弱性問題」といいます。)によって影響を受けないことを保証しません。当社は、脆弱性問題に起因しまたはこれに関連して生じた損害につ いて、一切責任を負いません。また、法令において認められる限りにおいて、本資料および当社ハードウェア/ソフトウェア製品について、商品性 および特定目的との合致に関する保証ならびに第三者の権利を侵害しないことの保証を含め、明示または黙示のいかなる保証も行いません。
- 8. 当社製品をご使用の際は、最新の製品情報(データシート、ユーザーズマニュアル、アプリケーションノート、信頼性ハンドブックに記載の「半導 体デバイスの使用上の一般的な注意事項」等)をご確認の上、当社が指定する最大定格、動作電源電圧範囲、放熱特性、実装条件その他指定条件の 範囲内でご使用ください。指定条件の範囲を超えて当社製品をご使用された場合の故障、誤動作の不具合および事故につきましては、当社は、一切 その責任を負いません。
- 9. 当社は、当社製品の品質および信頼性の向上に努めていますが、半導体製品はある確率で故障が発生したり、使用条件によっては誤動作したりする 場合があります。また、当社製品は、データシート等において高信頼性、Harsh environment 向け製品と定義しているものを除き、耐放射線設計を 行っておりません。仮に当社製品の故障または誤動作が生じた場合であっても、人身事故、火災事故その他社会的損害等を生じさせないよう、お客 様の責任において、冗長設計、延焼対策設計、誤動作防止設計等の安全設計およびエージング処理等、お客様の機器・システムとしての出荷保証を 行ってください。特に、マイコンソフトウェアは、単独での検証は困難なため、お客様の機器・システムとしての安全検証をお客様の責任で行って ください。
- 10. 当社製品の環境適合性等の詳細につきましては、製品個別に必ず当社営業窓口までお問合せください。ご使用に際しては、特定の物質の含有・使用 を規制する RoHS 指令等、適用される環境関連法令を十分調査のうえ、かかる法令に適合するようご使用ください。かかる法令を遵守しないことに より生じた損害に関して、当社は、一切その責任を負いません。
- 11. 当社製品および技術を国内外の法令および規則により製造・使用・販売を禁止されている機器・システムに使用することはできません。当社製品お よび技術を輸出、販売または移転等する場合は、「外国為替及び外国貿易法」その他日本国および適用される外国の輸出管理関連法規を遵守し、そ れらの定めるところに従い必要な手続きを行ってください。
- 12. お客様が当社製品を第三者に転売等される場合には、事前に当該第三者に対して、本ご注意書き記載の諸条件を通知する責任を負うものといたしま す。
- 13. 本資料の全部または一部を当社の文書による事前の承諾を得ることなく転載または複製することを禁じます。
- 14. 本資料に記載されている内容または当社製品についてご不明な点がございましたら、当社の営業担当者までお問合せください。
- 注 1. 本資料において使用されている「当社」とは、ルネサス エレクトロニクス株式会社およびルネサス エレクトロニクス株式会社が直接的、間接的に 支配する会社をいいます。
- 注 2. 本資料において使用されている「当社製品」とは、注1において定義された当社の開発、製造製品をいいます。

(Rev.5.0-1 2020.10)

〒135-0061 東京都江東区豊洲 3-2-24(豊洲フォレシア) [www.renesas.com](https://www.renesas.com/)

## 商標について

ルネサスおよびルネサスロゴはルネサス エレクトロニクス株式会社の 商標です。すべての商標および登録商標は、それぞれの所有者に帰属 します。

## 本社所在地 おぼし お問合せ窓口 お問合せ窓口

弊社の製品や技術、ドキュメントの最新情報、最寄の営業お問合せ窓 口に関する情報などは、弊社ウェブサイトをご覧ください。 [www.renesas.com/contact/](http://www.renesas.com/contact/)